๓๐๓.๔๘๓ สำ�นักงานเลขาธิการสภาการศึกษา ส.๖๙๑๙ **คู่มือประกอบการอบรมหลักสูตรการพัฒนาหนังสืออิเล็กทรอนิกส์/** กรุงเทพฯ : สกศ., 2554 84 หน้า ISBN : 978-616-7324-83-8 1. สื่อหนังสืออิเล็กทรอนิกส์2. คู่มือ 3.ชื่อเรื่อง

**คู่มือประกอบการอบรมหลักสูตรการพัฒนาหนังสืออิเล็กทรอนิกส์**

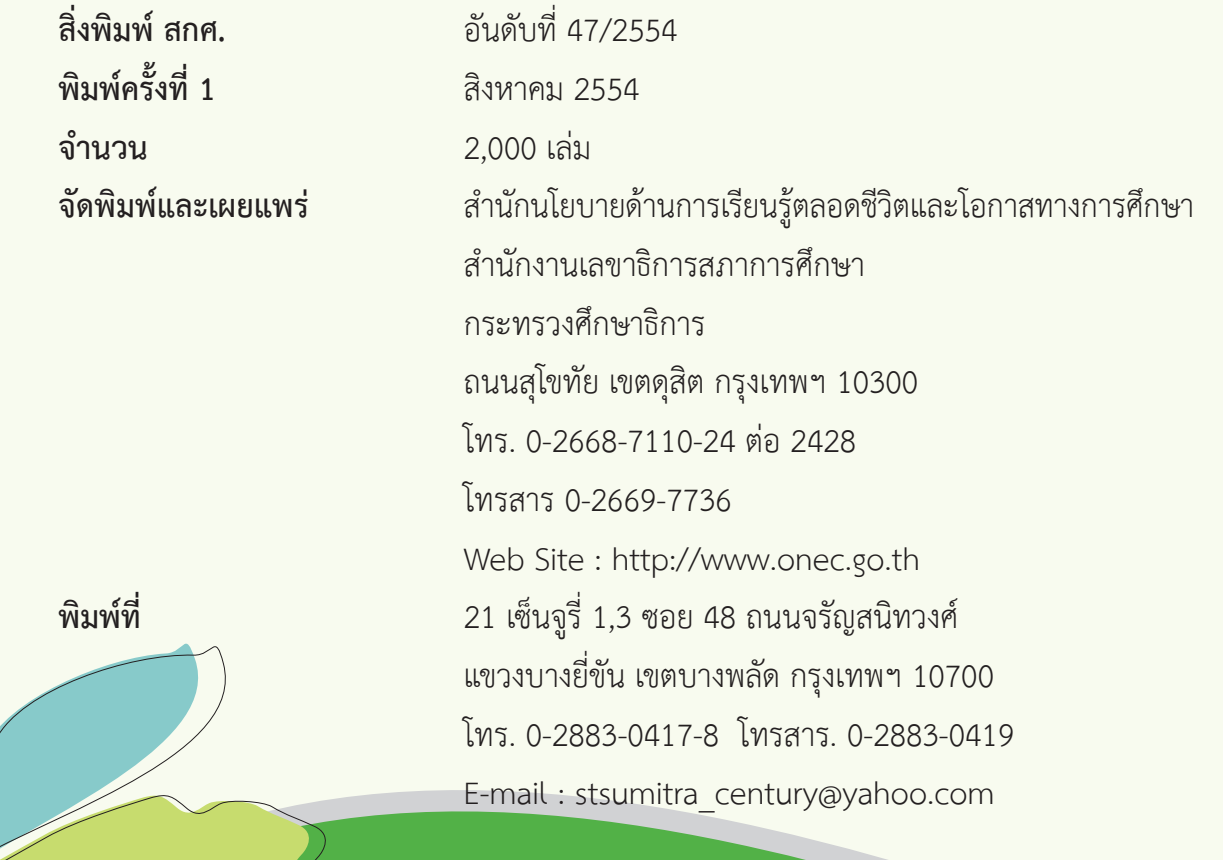

## **คำ�นำ�**

 เอกสารคู่มือประกอบการอบรมหลักสูตรการพัฒนาหนังสืออิเล็กทรอนิกส์(e-Book) เล่มนี้จัดทำ� ขึ้นโดยคณะเทคโนโลยีสารสนเทศ มหาวิทยาลัยราชภัฏมหาสารคาม เพื่อใช้ประกอบการจัดอบรมหลักสูตร การพัฒนาหนังสืออิเล็กทรอนิกส์(e-Book) ภายใต้โครงการวิจัยรูปแบบการพัฒนาศักยภาพครูบุคลากรทาง การศึกษาและผู้เรียน ในการใช้สื่อเทคโนโลยีเพื่อการศึกษาเรียนรู้ตลอดชีวิต ซึ่งเป็นโครงการ ที่สำ�นักงานเลขาธิการสภาการศึกษาดำ�เนินการร่วมกับมหาวิทยาลัยราชภัฏมหาสารคาม

 สาระสำ�คัญในเอกสารนี้ได้บ่งบอกถึงขั้นตอนและวิธีการ เริ่มต้นตั้งแต่การสร้าง หนังสืออิเล็กทรอนิกส์การสร้างสารบัญและการสร้างปุ่มเชื่อมโยง การสร้างแบบทดสอบและแบบ เฉลยคำ�ตอบ ฯลฯ ซึ่งจะช่วยให้ครูบุคลากรทางการศึกษาและผู้เรียนสามารถเรียนรู้และฝึกปฏิบัติ ด้วยตนเองได้

 สำ�นักงานเลขาธิการสภาการศึกษา ขอขอบคุณ มหาวิทยาลัยราชภัฏมหาสารคาม โดยเฉพาะอย่างยิ่งผศ.ดร.พิสุทธา อารีราษฎร์ดร.วิทยา อารีราษฎร์และทีมงานทุกท่าน ที่ได้อุทิศเวลา ่ ในการจัดทำ หวังว่าคู่มือเล่มนี้จะมีส่วนอย่างสำคัญในการพัฒนาศักยภาพครู บุคลากรทางการศึกษา และผู้เรียน ตลอดจนผู้สนใจทั่วไปได้ศึกษา อย่างมีประสิทธิภาพและมีประสิทธิผลโดยสมบูรณ์

 $8 - 1$ 

(ศาสตราจารย์พิเศษธงทอง จันทรางศุ) เลขาธิการสภาการศึกษา

### **เกริ่นนำ�**

 คู่มือประกอบการอบรมหลักสูตรการพัฒนาหนังสืออิเล็กทรอนิกส์(e-Book) เนื้อหาสาระ ประกอบด้วย หนังสืออิเล็กทรอนิกส์เพื่อส่งเสริมการเรียนรู้โครงสร้างของหนังสืออิเล็กทรอนิกส์ การจัดทำ�บทดำ�เนินเรื่อง เริ่มต้นสร้างหนังสืออิเล็กทรอนิกส์ การสร้างสารบัญและการสร้าง ปุ่มเชื่อมโยง การสร้างแบบทดสอบและเฉลย การสร้างภาพป๊อบอัพ การแทรกไฟล์มัลติมีเดีย การประเมินหนังสืออิเล็กทรอนิกส์คู่มือเล่มนี้จัดทำ�ขึ้นโดยคณะเทคโนโลยีสารสนเทศ มหาวิทยาลัย ราชภัฏมหาสารคาม เพื่อใช้ประกอบการจัดอบรมในหลักสูตรการพัฒนาหนังสืออิเล็กทรอนิกส์ (e-Book) ตามโครงการวิจัยเรื่องรูปแบบการพัฒนาศักยภาพครูบุคลากรทางการศึกษาและผู้เรียน ในการใช้สื่อเทคโนโลยีเพื่อการศึกษาเรียนรู้ตลอดชีวิต ซึ่งเป็นโครงการที่ดำ�เนินการโดยสำ�นักงาน เลขาธิการสภาการศึกษาร่วมกับมหาวิทยาลัยราชภัฏมหาสารคาม

 คณะผู้จัดทำ�หวังว่าคู่มือฉบับนี้จะเป็นประโยชน์ต่อครู บุคลากรทางการศึกษา ผู้เรียน และผู้สนใจทั่วไปได้ศึกษาการพัฒนาหนังสืออิเล็กทรอนิกส์จากคู่มือสามารถพัฒนาหนังสืออิเล็กทรอนิกส์ ได้อย่างมีประสิทธิภาพต่อไป

> คณะเทคโนโลยีสารสนเทศ มหาวิทยาลัยราชภัฏมหาสารคาม

### **สารบัญ**

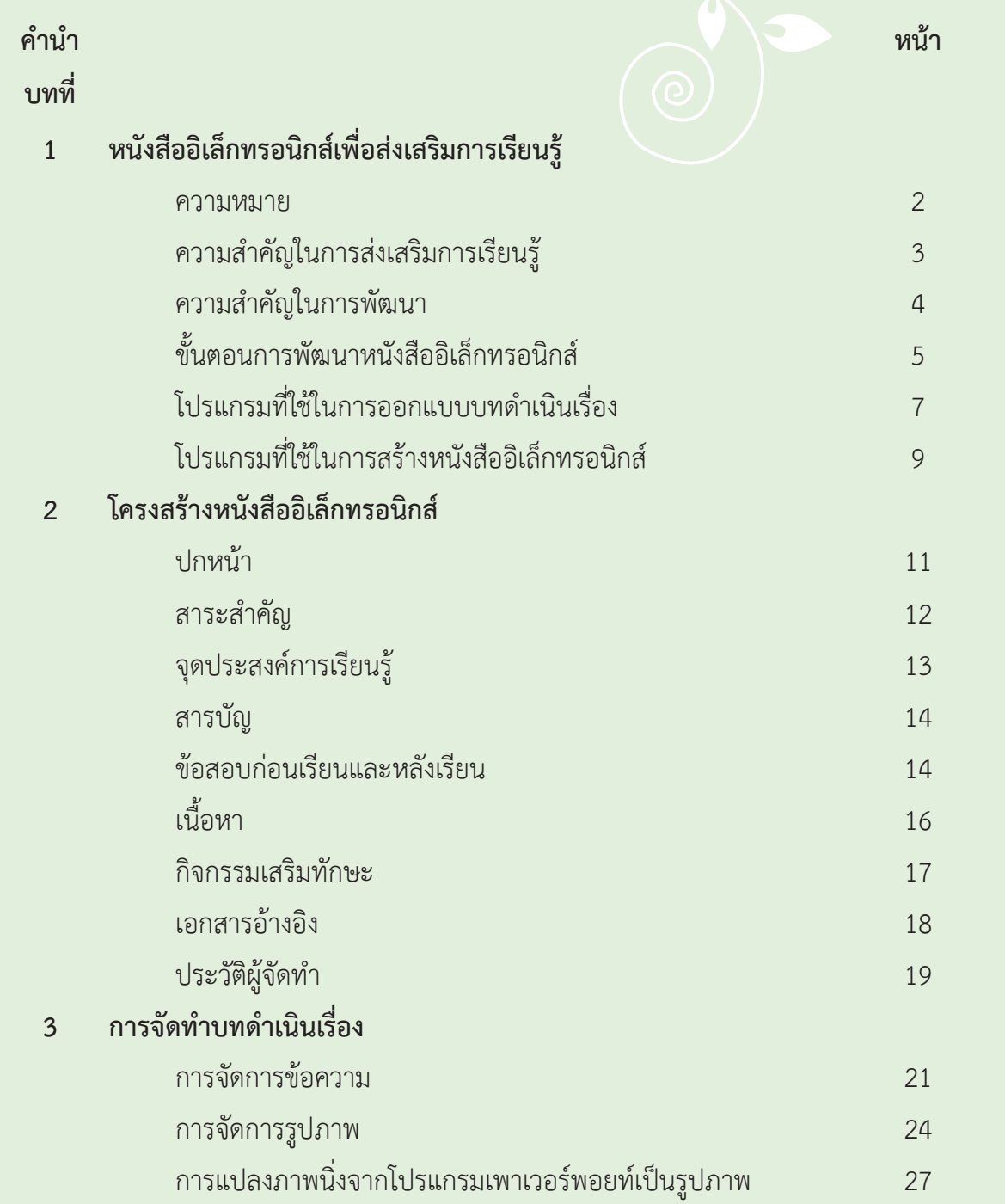

## **สารบัญ (ต่อ)**

 $\overline{a}$ 

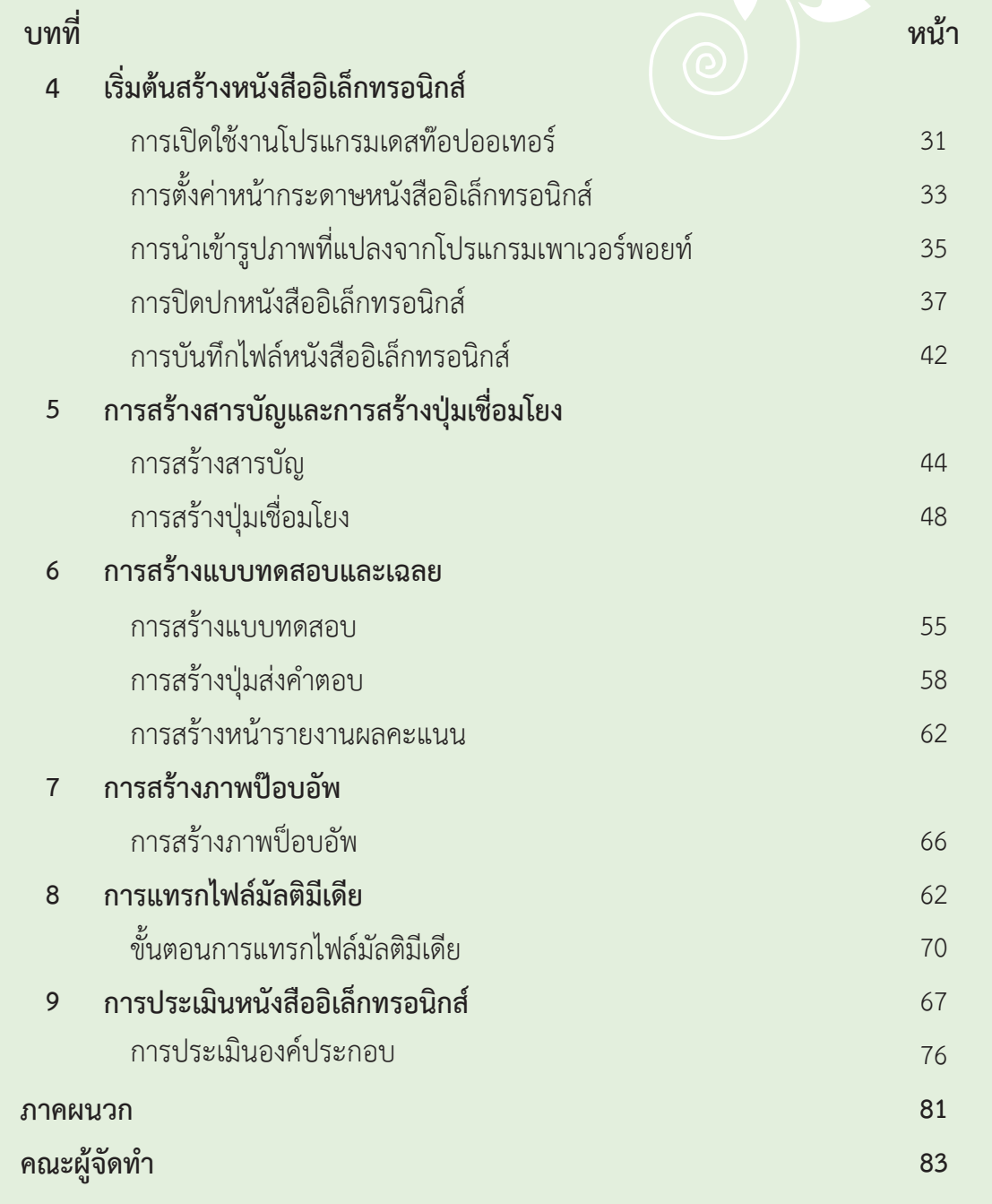

# **บทที่ 1 หนังสืออิเล็กทรอนิกส์ เพื่อส่งเสริมการเรียนรู้**

 หนังสืออิเล็กทรอนิกส์เป็นสื่อที่ผู้สอนหรือผู้เรียน สามารถพัฒนาได้ง่าย สะดวก และรวดเร็ว ความสามารถในการเชื่อมโยงเนื้อหาสาระ ที่มีการนำ�เสนอเนื้อหาสาระ ทั้งลักษณะของข้อความ ภาพนิ่ง ภาพเคลื่อนไหว เสียง หรือวีดิทัศน์ ตลอดจนการโต้ตอบหรือ การเชื่อมโยงเนื้อหาสาระตามที่ผู้ใช้ต้องการ ทำ�ให้หนังสืออิเล็กทรอนิกส์สามารถนำ�มาใช้เป็น เครื่องมือ เพื่อส่งเสริมการเรียนรู้ทั้งที่เป็นสื่อหลักหรือสื่อเสริม สามารถนำ�มาใช้ในการส่งเสริมการ เรียนรู้ของผู้เรียน ทั้งการศึกษาในระบบ นอกระบบ หรือการศึกษาตามอัธยาศัย

#### **1. ความหมาย**

 หนังสืออิเล็กทรอนิกส์หมายถึง สื่ออิเล็กทรอนิกส์ที่สามารถนำ�เสนอข้อความ ภาพนิ่ง ภาพเคลื่อนไหว เสียง วีดิทัศน์ และเชื่อมโยงเนื้อหาสาระภายในแฟ้มเดียวกันหรือแฟ้มอื่นๆ อาจมีการโต้ตอบหรือการเชื่อมโยงเนื้อหาสาระตามที่ผู้ใช้ต้องการ มีลักษณะเหมือนหนังสือทั่วไป คือ มีปกหน้า-หลัง สารบัญ เนื้อหาภายในเล่ม และดัชนีเนื้อหาภายในเล่มอาจจะแบ่งออกเป็น บทแต่ละบทมีจำ�นวนหน้ามากน้อยแตกต่างกันไปในแต่ละหน้า ประกอบด้วยตัวอักษร ภาพนิ่ง ภาพเคลื่อนไหว เสียง วีดิทัศน์ โดยอาจจะแสดงทันทีหรือปรากฏเป็นปุ่มไว้ให้กดเรียกก็ได้ทั้งนี้ โครงสร้างของหนังสืออิเล็กทรอนิกส์แต่ละเล่มอาจจะแตกต่างกันขึ้นอยู่กับจุดประสงค์การใช้งาน

**หนังสืออิเล็กทรอนิกส์เพื่อส่งเสริมการเรียนรู้ 3**

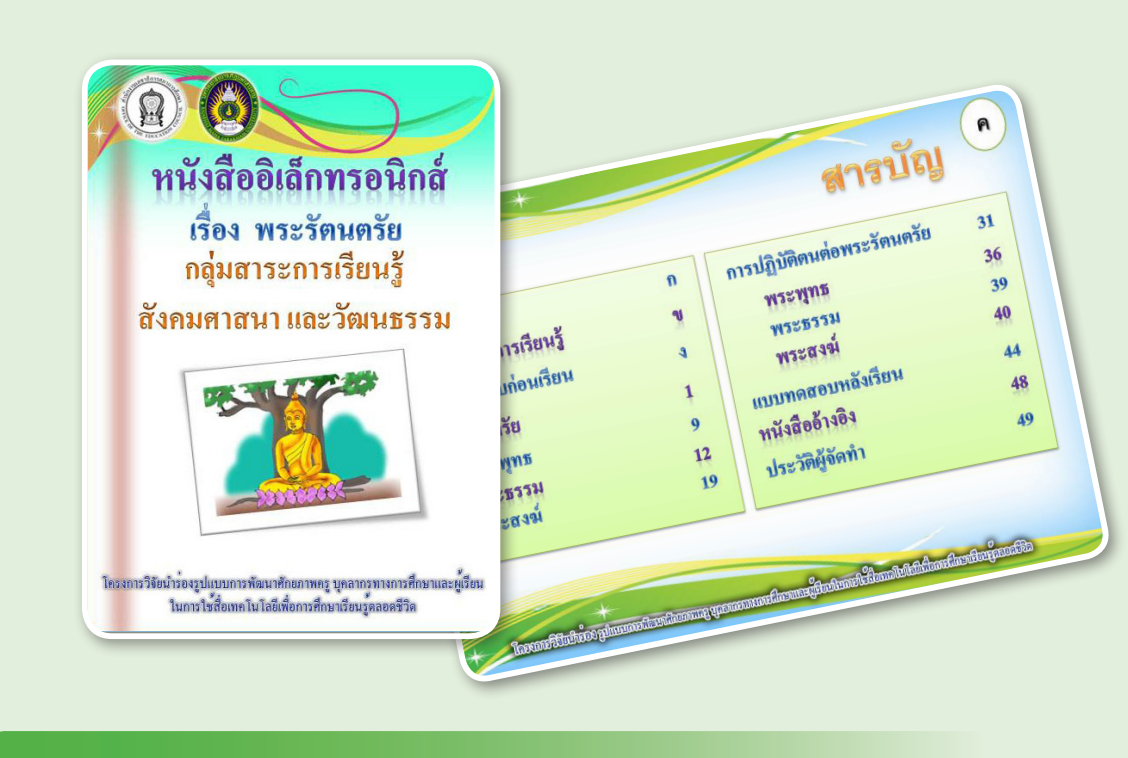

#### **2. ความสำ�คัญในการส่งเสริมการเรียนรู้**

 จากการที่หนังสืออิเล็กทรอนิกส์สามารถนำ�เสนอข้อความ ภาพนิ่ง ภาพเคลื่อนไหว เสียง และวีดิทัศน์สามารถเชื่อมโยงเนื้อหาสาระภายในแฟ้มเดียวกันหรือแฟ้มอื่น ๆ อาจมี การโต้ตอบหรือการเชื่อมโยงเนื้อหาสาระตามที่ผู้ใช้ต้องการและมีแบบทดสอบสำ�หรับทดสอบพัฒนาการ การเรียนรู้ของผู้เรียนได้ดังนั้น หนังสืออิเล็กทรอนิกส์จึงมีส่วนช่วยให้ผู้เรียนเกิดพัฒนาการเรียน รู้และเข้าใจเนื้อหาวิชาได้เร็วขึ้น สามารถใช้หนังสืออิเล็กทรอนิกส์ในการชักจูงผู้เรียนในการอ่าน การเขียน การฟังและการพูดได้ทั้งแบบออฟไลน์และออนไลน์สามารถนำ�ไปใช้ในการจัดการเรียนรู้ ทั้งแบบสื่อหลัก หรือสื่อเสริม โดยผู้เรียนสามารถเรียนได้ทุกระบบทั้งในระบบ นอกระบบ และตาม อัธยาศัย

 นอกจากนี้จากการที่หนังสืออิเล็กทรอนิกส์เป็นสื่อที่สร้างได้ง่าย ไม่ซับซ้อน ครูจึงสามารถ ปรับเปลี่ยนวิธีการสอนของตนเองได้โดยการจัดการเรียนรู้ในรูปแบบให้ผู้เรียนพัฒนาหนังสือ อิเล็กทรอนิกส์ในเนื้อหาที่สอนหรือที่เกี่ยวข้องซึ่งวิธีการนี้นอกจากจะเป็นการฝึกให้ผู้เรียนสร้างสรรค์ สื่ออิเล็กทรอนิกส์ด้วยตัวผู้เรียนเองแล้ว ยังเป็นการพัฒนาผู้เรียนในด้านเนื้อหาอีกด้วยคือ การส่งเสริม

ให้ผู้เรียนอ่านเนื้อหาในทางอ้อม เพราะการที่ผู้เรียนต้องไปค้นคว้าเนื้อหา รูปภาพ และอื่นๆ ที่เกี่ยวข้องด้วยตัวผู้เรียนเอง จะทำ�ให้ผู้เรียนต้องรวบรวมเนื้อหา อ่านเนื้อหา และสรุปเนื้อหา เพื่อนำ�ไปพัฒนาสื่อ ถือเป็นกลยุทธ์ในการจัดการเรียนรู้ของครูอีกแนวทางหนึ่ง

#### **3. ความสำ�คัญในการพัฒนา**

...

 แนวทางการพัฒนาหนังสืออิเล็กทรอนิกส์ตามที่คณะผู้เขียนดำ�เนินการอบรมกันมา อย่างต่อเนื่อง คือ การพัฒนาหน้าเนื้อหาบนโปรแกรมไมโครซอฟต์เพาเวอร์พอยท์ 2007 (Microsoft PowerPoint 2007) เนื่องจากเป็นโปรแกรมที่มีเครื่องมือสำ�หรับให้จัดวาง ตัวอักษร รูปภาพ ได้หลากหลายสวยงามและเป็นโปรแกรมที่ครูและผู้เรียนมีทักษะพื้นฐาน ในการใช้งานมาก่อน ในขณะเดียวกันเมื่อดำ�เนินการพัฒนาหน้าเนื้อหาบนโปรแกรมไมโครซอฟต์ เพาเวอร์พอยท์2007 (Microsoft PowerPoint 2007) แล้วจึงแปลงหน้าทุกหน้าเป็นไฟล์ ภาพชนิด JPEG เพื่อนำ�ไปวางในโปรแกรมเดสทอปออเทอร์(Desktop Author) ซึ่งเป็นโปรแกรม สำ�หรับสร้างหนังสืออิเล็กทรอนิกส์ดังนั้นจะเห็นได้ว่าครูและผู้เรียนไม่จำ�เป็นต้องเรียนรู้การพัฒนา เนื้อหาจากเครื่องมือที่มีอยู่ในโปรแกรมเดสทอปออเทอร์ เพียงแต่ต้องเรียนรู้การใช้เครื่องมือ สำ�หรับการสร้างปุ่ม การสร้างความเชื่อมโยง การสร้างแบบทดสอบ เป็นต้น

 ดังนั้น การพัฒนาหนังสืออิเล็กทรอนิกส์จึงเป็นสิ่งที่ง่ายต่อสำ�หรับครู เนื่องจากเป็น การเชื่อมโยงความรู้และประสบการณ์เดิมของครูไปสู่การเรียนรู้และการถ่ายทอดในรูปแบบ ใหม่ที่น่าสนใจยิ่งขึ้น โดยการนำ�ประสบการณ์ด้านการจัดกิจกรรมการเรียนรู้และองค์ความรู้ ที่มีอยู่ในแผนการจัดกิจกรรมการเรียนรู้ของครูในสถานศึกษามาจัดวางองค์ประกอบที่มีภาพและ เสียงประกอบเนื้อหาสาระผ่านการออกแบบโดยประยุกต์ใช้คุณลักษณะของโปรแกรมไมโครซอฟต์ เพาเวอร์พอยท์2007 (Microsoft PowerPoint 2007) เพื่อนำ�ไปสู่การปฏิบัติการสร้างสรรค์ ผลิตสื่อให้มีคุณภาพเพื่อส่งเสริมการเรียนรู้ด้วยโปรแกรมเดสทอปออเทอร์ที่ง่ายและไม่ซับซ้อนได้ อย่างเหมาะสม

 ในขณะเดียวกันที่ผู้เรียนซึ่งมีพื้นฐานในด้านการใช้โปรแกรมไมโครซอฟต์เพาเวอร์พอยท์ 2007 (Microsoft PowerPoint 2007) อยู่แล้ว สามารถประยุกต์ในการพัฒนาได้ทันทีโดยเฉพาะ อย่างยิ่งผู้เรียนเป็นผู้มีทักษะในการใช้คอมพิวเตอร์และสามารถเรียนรู้ได้เร็ว จึงเป็นส่วนเสริมให้ ผู้เรียนสามารถพัฒนาหนังสืออิเล็กทรอนิกส์ได้ด้วยตัวผู้เรียนเอง

#### **4. ขั้นตอนการพัฒนาหนังสืออิเล็กทรอนิกส์**

 ในการพัฒนาหนังสืออิเล็กทรอนิกส์คณะผู้เขียนได้ใช้ขั้นตอนการพัฒนาที่สำ�นักงาน เลขาธิการสภาการศึกษาได้พัฒนาขึ้น โดยมีกระบวนการทั้งหมด 5 ขั้นตอน ดังนี้

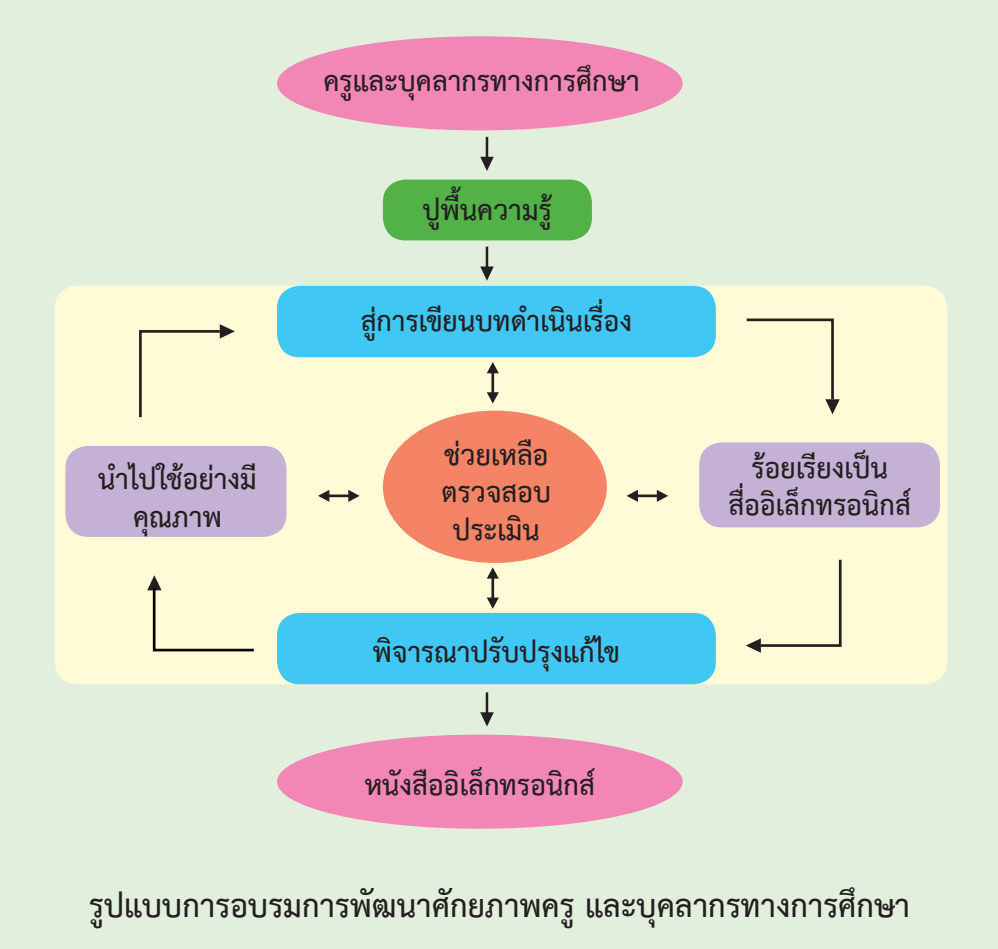

**หนังสืออิเล็กทรอนิกส์เพื่อส่งเสริมการเรียนรู้ 6**

จากภาพ สามารถอธิบายได้ดังนี้

 4.1 ขั้นปูพื้นความรู้เป็นการให้ความรู้เกี่ยวกับภาพรวมของสื่ออิเล็กทรอนิกส์ ความสำ�คัญของหนังสืออิเล็กทรอนิกส์เพื่อการเรียนรู้ตลอดชีวิต ความสำ�คัญของแผนการ ้จัดกิจกรรมการเรียนรู้สู่การพัฒนาหนังสืออิเล็กทรอนิกส์ การเขียนบทดำเนินเรื่อง และการประเมิน หนังสืออิเล็กทรอนิกส์ โดยเน้นกระบวนการออกแบบสื่อเพื่อการเรียนรู้ เพื่อปรับความรู้พื้นฐาน และทัศนคติผู้เข้าอบรม ด้านการออกแบบ และการพัฒนาสื่ออย่างมีคุณภาพ ก่อนการอบรม

 4.2 ขั้นสู่การเขียนบทดำ�เนินเรื่อง เป็นการออกแบบหน้าจอคอมพิวเตอร์ของสื่อในแต่ละ หน้าด้วยการจัดองค์ประกอบจอภาพ นำ�เนื้อหา กิจกรรมและแบบทดสอบ จากแผนการจัดกิจกรรม การเรียนรู้ มาออกแบบและสร้างบทดำเนินเรื่อง โดยใช้โปรแกรมไมโครซอฟต์เพาเวอร์พอยท์ 2007 (Microsoft PowerPoint 2007) การดำ�เนินการในขั้นตอนนี้วิทยากรและผู้ช่วยวิทยากร ให้ความช่วยเหลือผู้เข้ารับการอบรม ให้คำปรึกษา แนะนำการสร้างสรรค์ชิ้นงาน การนำเนื้อหา สาระ รูปภาพ กิจกรรมและแบบทดสอบ มาจัดวางองค์ประกอบ ตลอดจนการสร้างกิจกรรมเพื่อ ส่งเสริมการเรียนรู้การบูรณาการกิจกรรมเพื่อการเรียนรู้การสร้างสาระชวนคิดที่ส่งเสริมกระบวน การคิด จากประสบการณ์สอนของครูถ่ายทอดลงสู่บทดำ�เนินเรื่อง เพื่อให้สื่อมีความเหมาะสม และสมบูรณ์ยิ่งขึ้น

 4.3 ขั้นร้อยเรียงเป็นสื่ออิเล็กทรอนิกส์ เป็นการนำ�บทดำ�เนินเรื่องที่สร้างจาก โปรแกรมไมโครซอฟต์เพาเวอร์พอยท์ 2007 (Microsoft PowerPoint 2007) มาจัด วางในโปรแกรมสร้างหนังสืออิเล็กทรอนิกส์ โดยใช้โปรแกรมเดสทอปออเทอร์ ในขั้นนี้ วิทยากรและผู้ช่วยวิทยากรให้ความช่วยเหลือและให้คำ�ปรึกษา การสร้างชิ้นงาน การสร้าง เครื่องมือการแทรกมัลติมีเดียเพื่อความสมบูรณ์ของสื่อและตรวจสอบการเชื่อมโยงการทำ�งานของ โปรแกรมจากสื่อที่พัฒนาขึ้นเพื่อให้หนังสืออิเล็กทรอนิกส์มีความสมบูรณ์

**หนังสืออิเล็กทรอนิกส์เพื่อส่งเสริมการเรียนรู้ 7**

 4.4 ขั้นพิจารณาปรับปรุงแก้ไข ถือเป็นขั้นตอนที่สำ�คัญ ผู้เข้าอบรมได้รับ ความรู้และทักษะในการปรับปรุงแก้ไขหนังสืออิเล็กทรอนิกส์ ตามคำ�แนะนำ�ของ ผู้เชี่ยวชาญ เพื่อให้สื่อที่พัฒนาขึ้นมีความถูกต้องและมีความสมบูรณ์ ในขั้นตอนนี้ ผู้เชี่ยวชาญ จำนวน 3 คน ตรวจสอบและให้คำแนะนำสื่อที่ผู้เข้ารับการอบรมพัฒนาขึ้น ผู้ช่วยวิทยากร ให้คำ�แนะนำ�การปรับปรุงแก้ไขเพิ่มเติมเพื่อให้ความสมบูรณ์และเก็บรวบรวมสื่อให้ผู้เชี่ยวชาญประเมิน คุณภาพด้วยแบบประเมินคุณภาพสื่อ

 4.5 ขั้นนำ�ไปใช้อย่างมีคุณภาพ ผู้เข้ารับการอบรมนำ�หนังสืออิเล็กทรอนิกส์ที่ผ่าน การประเมินโดยผู้เชี่ยวชาญไปทดลองใช้กับนักเรียนกลุ่มเป้าหมายที่โรงเรียนและเก็บรวบรวมข้อมูล ที่ได้จากการทดลองใช้โดยข้อมูลที่เก็บระหว่างการทดลองใช้หนังสืออิเล็กทรอนิกส์ได้แก่คะแนนทดสอบ ก่อนเรียน-หลังเรียน ความพึงพอใจของผู้เรียนต่อหนังสืออิเล็กทรอนิกส์ความคิดเห็นของผู้บริหาร เกี่ยวกับผู้เข้ารับการอบรม

### **5. โปรแกรมที่ใช้ในการออกแบบบทดำ�เนินเรื่อง**

 โปรแกรมที่ใช้ในการออกแบบบทดำ�เนินเรื่อง ในรูปแบบการอบรมได้ใช้โปรแกรม ไมโครซอฟต์เพาเวอร์พอยท์2007(MicrosoftPowerPoint2007) ในการออกแบบบทดำ�เนินเรื่อง เนื่องจากไมโครซอฟต์เพาเวอร์พอยท์เป็นโปรแกรมที่สร้างขึ้นเพื่องานนำ�เสนอ โดยเฉพาะ ้มีความสามารถในการสร้างงานนำเสนอได้ง่ายและรวดเร็ว สามารถแก้ไขเปลี่ยนแปลงงาน นำเสนอตามความต้องการได้อย่างสะดวก สวยงามและเอฟเฟ็กต์ (Effect) ต่าง ๆ ก็ดึงดูดมากกว่า การนำเสนอรูปแบบเดิม ความสามารถในการจัดทำเอกสารให้มีรูปแบบที่สวยงามด้วยกราฟิก แบบใหม่ ซึ่งมีลักษณะเด่นและความสามารถที่น่าสนใจของโปรแกรมไมโครซอฟต์เพาเวอร์พอยท์ 2007 (Microsoft PowerPoint 2007) ดังนี้

 5.1 การปรับแต่งข้อความศิลป์ด้วย Word ArtStyleรวมทั้งการเลือกสีสันตามใจชอบด้วย รูปแบบสีที่มาพร้อมกับข้อความศิลป์

 5.2 ปรับแต่งภาพกราฟิกให้สวยงามและรวดเร็ว สำ�หรับผู้ที่ไม่ถนัด ทางด้าน การออกแบบศิลปะ โปรแกรมมีเครื่องมือที่ใช้สำ�หรับแต่งภาพขึ้นมาด้วย ในชื่อเครื่องมือ Picture Styles ซึ่งเพียงเราเลือกรูปแบบที่ต้องการภาพก็จะถูกปรับแต่งออกมาสวยงามน่ามอง

5.3 กำหนดเอฟเฟ็กต์การเปลี่ยนสไลด์ หรือการเคลื่อนไหวของอ็อบเจ็กต์ได้ง่ายๆ

 5.4 มีสมาร์ทอาร์ต (SmartArt) สำ�หรับงานที่จำ�เป็นต้องสร้างไดอะแกรมหรือ ผังองค์กรแล้วสมาร์ทอาร์ตจะช่วยให้เราทำงานได้อย่างไม่ยากเย็น ทั้งยังช่วยให้มีความสวยงามมากขึ้นอีก ด้วยเพราะภายในชุดตัวเลือกนี้จะมีรูปแบบของไดอะแกรมให้เลือกมากมายรองรับกับงานทุกประเภท

 ดังนั้น การออกแบบบทดำ�เนินเรื่องด้วย โปรแกรมไมโครซอฟต์เพาเวอร์พอยท์2007 (Microsoft PowerPoint 2007) ทำ�ให้ได้บทดำ�เนินเรื่องที่มีรูปแบบและลักษณะของตัวหนังสือ รูปภาพ สวยงามทำ�ให้เป็นจุดเด่น ดึงดูดผู้เรียน และกระตุ้นผู้เรียน แสดงดังภาพ

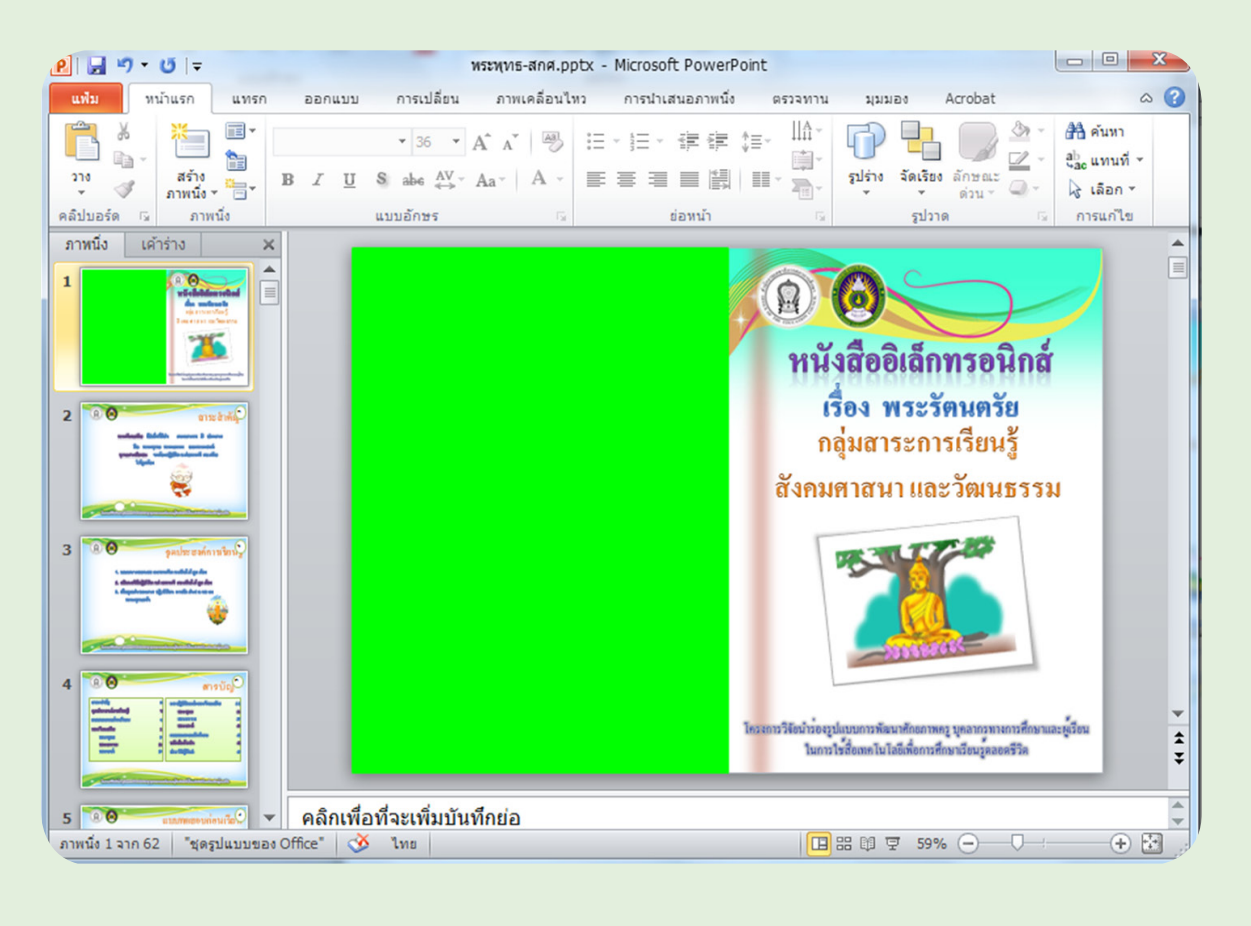

#### **6. โปรแกรมที่ใช้ในการสร้างหนังสืออิเล็กทรอนิกส์**

 โปรแกรมที่ใช้ในการสร้างหนังสืออิเล็กทรอนิกส์มีอยู่หลายโปรแกรม เช่น โปรแกรม ี ฟลิบอัลบั้ม (Flip Album) หรือโปรแกรมเดสทอปออเทอร์ แต่คณะผู้เขียนได้กำหนดให้มีการพัฒนา หนังสืออิเล็กทรอนิกส์ให้เป็นรูปแบบเดียวกัน คือ ใช้โปรแกรมเดสทอปออเทอร์ ในการพัฒนา เนื่องจาก จะสามารถใช้หนังสือที่พัฒนาขึ้นให้เป็นประโยชน์อีกทั้งโปรแกรมเดสทอปออเทอร์ เป็นโปรแกรมที่ใช้สำ�หรับสร้างหนังสืออิเล็กทรอนิกส์ เอกสารที่ได้จากการสร้างด้วยโปรแกรม เดสทอปออเทอร์นี้จะมีลักษณะรูปร่างเหมือนหนังสือทั่วไป คือมีปกหน้า สารบัญ ข้อความ รูปภาพ และนอกจากนี้ยังสามารถที่จะแทรกภาพเคลื่อนไหว ไฟล์ภาพยนตร์ไฟล์ภาพเคลื่อนไหว และเสียงบรรยายลงไปในหนังสือได้โปรแกรมเดสทอปออเทอร์มีจุดเด่นที่ความง่ายในการใช้งาน สามารถสร้างหนังสืออิเล็กทรอนิกส์ได้อย่างรวดเร็ว นอกจากนี้ หนังสืออิเล็กทรอนิกส์ที่ทำ�ด้วย โปรแกรมนี้ยังสามารถเปิดดูในเครื่องคอมพิวเตอร์เครื่องใดก็ได้โดยที่ไม่จำ�เป็นต้องมีโปรแกรม เดสทอปออเทอร์ในเครื่องที่เปิดอยู่ได้

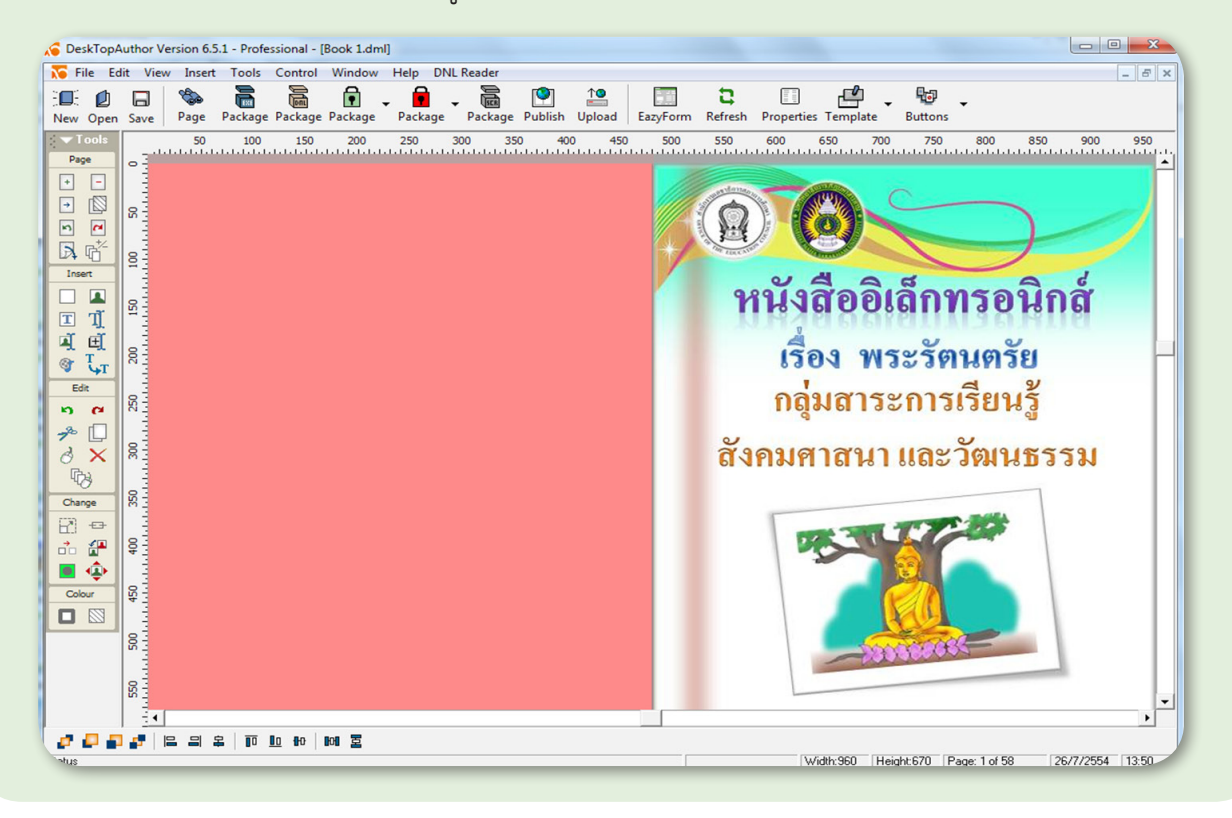

## **โครงสร้าง หนังสืออิเล็กทรอนิกส์ บทที่ 2**

 หนังสืออิเล็กทรอนิกส์มีโครงสร้างเหมือนๆ กับ หนังสือทั่วๆ ไป โดยจะประกอบด้วย ปกหน้า-หลังสารบัญ เนื้อหาภายในเล่ม และดัชนีเนื้อหาภายในเล่มอาจจะแบ่งออกเป็นบทแต่ละบท มีจำ�นวนหน้ามากน้อยแตกต่างกันไป ในแต่ละหน้าประกอบด้วยตัวอักษร ภาพนิ่ง ภาพเคลื่อนไหว เสียง (อาจจะแสดงทันทีหรือปรากฏเป็นปุ่มไว้ให้กดเรียกก็ได้) หนังสืออิเล็กทรอนิกส์จะแตกต่างจาก หนังสือทั่วไปในการพลิกหน้า โดยที่ไม่ได้มีการพลิกหน้าจริง หากแต่เป็นไปในลักษณะของการซ้อนทับกัน การดำ�เนินการพัฒนาหนังสืออิเล็กทรอนิกส์ของคณะผู้เขียนที่ผ่านมาได้กำ�หนดโครงสร้างของ หนังสืออิเล็กทรอนิกส์ดังรายละเอียดต่อไปนี้

#### **1. ปกหน้า**

 ปกด้านหน้าของหนังสืออิเล็กทรอนิกส์ซึ่งจะอยู่ส่วนแรก เป็นตัวบ่งบอกว่า หนังสือเล่มนี้ชื่ออะไร ใครเป็นผู้แต่ง สังกัดองค์กรใด เป็นต้น และถือเป็นส่วนที่สำ�คัญ เนื่องจากเป็นหน้าแรกที่ผู้เรียนหรือผู้อ่านจะพบก่อนหน้าใดใด ดังนั้น ปกหนังสืออิเล็กทรอนิกส์ จึงต้องออกแบบให้มีองค์ประกอบที่เร้าใจ และดึงดูดใจผู้อ่านหรือผู้เรียนให้มากที่สุด การจัดวาง องค์ประกอบในหน้าปก ควรประกอบด้วยตัวอักษร ภาพ หรืออาจใช้เสียงดนตรีเพื่อสร้าง ความเร้าใจ แสดงดังภาพ

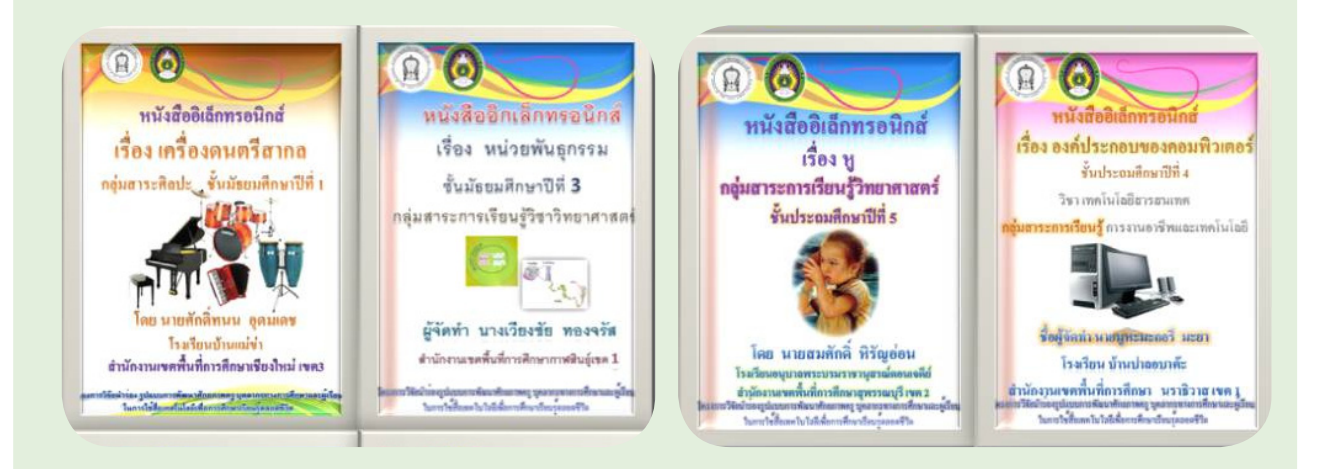

#### **2. สาระสำ�คัญ**

 บทสรุปของเนื้อหาเรื่องใดเรื่องหนึ่งที่ผู้สอนต้องการให้ผู้เรียนจดจำ�ได้เพื่อนำ�ไปใช้ ภายหลังจากจบเนื้อหานั้นแล้ว สาระสำ�คัญคล้ายกับการย่อความ แต่มิใช่การย่อความ ้บางคนเรียกว่า ประเด็นสำคัญ แก่นของเรื่อง หัวใจของเรื่อง ตะกอนความรู้ หลักวิชา เคล็ดวิชา มโนทัศน์พื้นฐาน การเขียนสาระสำ�คัญต้องได้ใจความตรงกับเนื้อหาที่จะสอน ในหลักสูตรฯ จะกำ�หนดขอบข่ายของสาระสำ�คัญไว้แล้ว ดังนั้น หน้าสาระสำ�คัญในหนังสืออิเล็กทรอนิกส์ จึงควรออกแบบให้มีองค์ประกอบที่สามารถให้ผู้อ่านหรือผู้เรียนสรุปความได้รวดเร็ว และมีความคงทนการเรียนรู้ให้มากที่สุด การจัดวางองค์ประกอบในหน้าสาระสำ�คัญ ควรประกอบ ด้วยตัวอักษร ภาพ หรืออาจใช้เสียงดนตรีเพื่อสร้างความเร้าใจเช่นเดียวกันกับปก แสดงดังภาพ

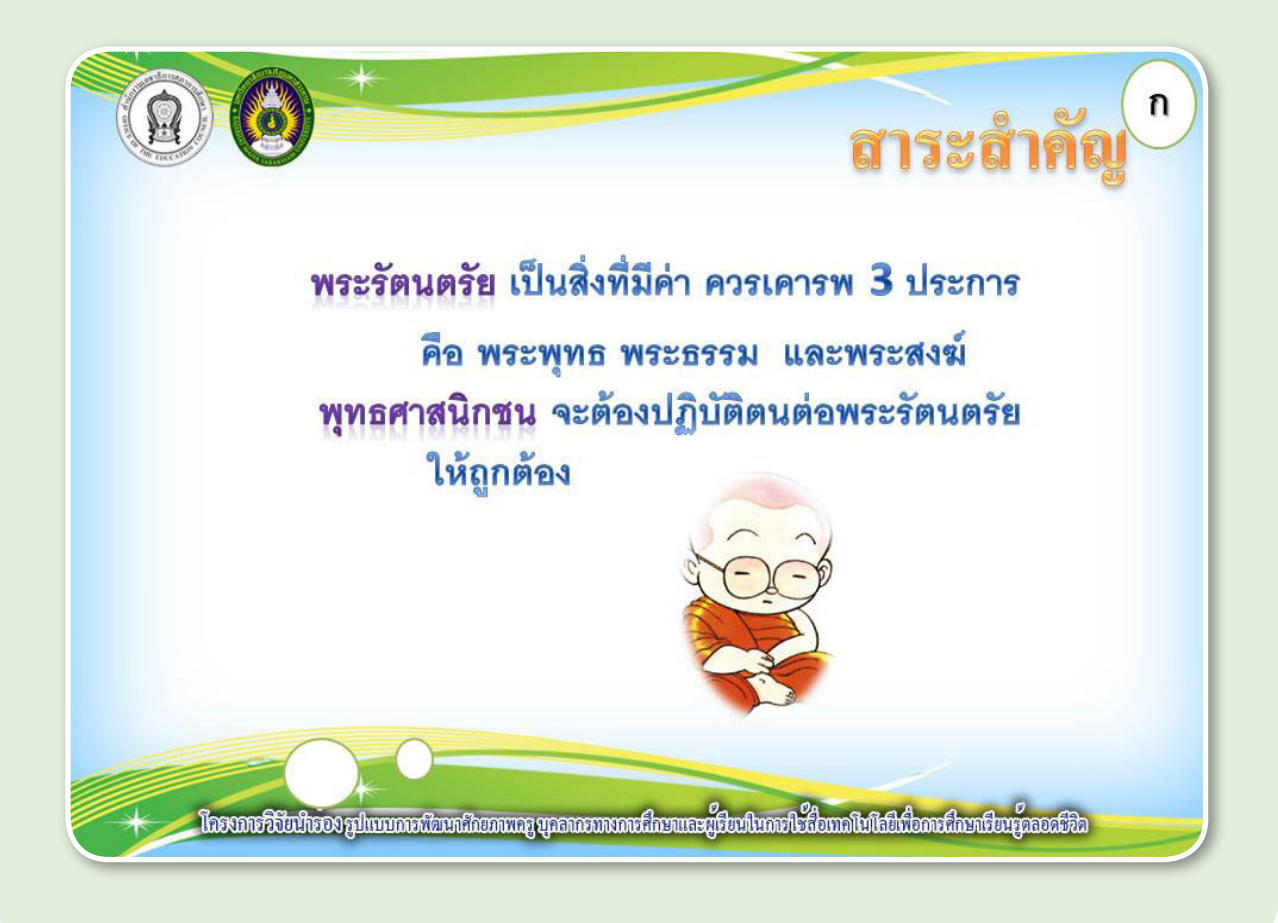

### **3. จุดประสงค์การเรียนรู้**

 เป็นจุดประสงค์ที่บ่งชี้พฤติกรรมเฉพาะเจาะจงว่า จะเกิดอะไรขึ้นในตัวนักเรียนหลังจากที่ ได้ผ่านกิจกรรมการเรียนรู้เรื่องนั้นๆ แล้ว การเขียนจุดประสงค์การเรียนรู้ต้องสอดคล้องกับตัวชี้วัด และควรแสดงให้เห็นถึงเป้าหมายของการเรียนรู้ที่เป็นภาระงานและพฤติกรรมที่ผู้เรียนพึงแสดงออก ในระดับต่างๆ จุดประสงค์การเรียนรู้ที่จะเขียนในหนังสืออิเล็กทรอนิกส์จะครอบคลุมเฉพาะด้าน ความรู้(knowledge - K) เท่านั้น เนื่องจากไม่สามารถวัดด้านทักษะ/ กระบวนการ (process-P) และคุณธรรม จริยธรรม ค่านิยม (attitude-A) เพราะการเรียนจากหนังสืออิเล็กทรอนิกส์เป็น การเรียนด้วยตนเอง ไม่สามารถปฏิบัติในเชิงทักษะได้นอกจากนี้ด้านคุณธรรม จริยธรรม ค่านิยม ก็เช่นกัน ไม่สามารถในด้านพฤติกรรมในด้านความมีวินัย ด้านคุณธรรมได้แต่อย่างไร ก็ตามอาจจะสร้างแบบทดสอบที่ถามเกี่ยวกับคุณธรรม จริยธรรม ค่านิยม ได้โดยการสอบถาม ความคิดเห็นการปฏิบัติตนเองในสถานการณ์ใดๆ แสดงดังภาพเป็นต้น

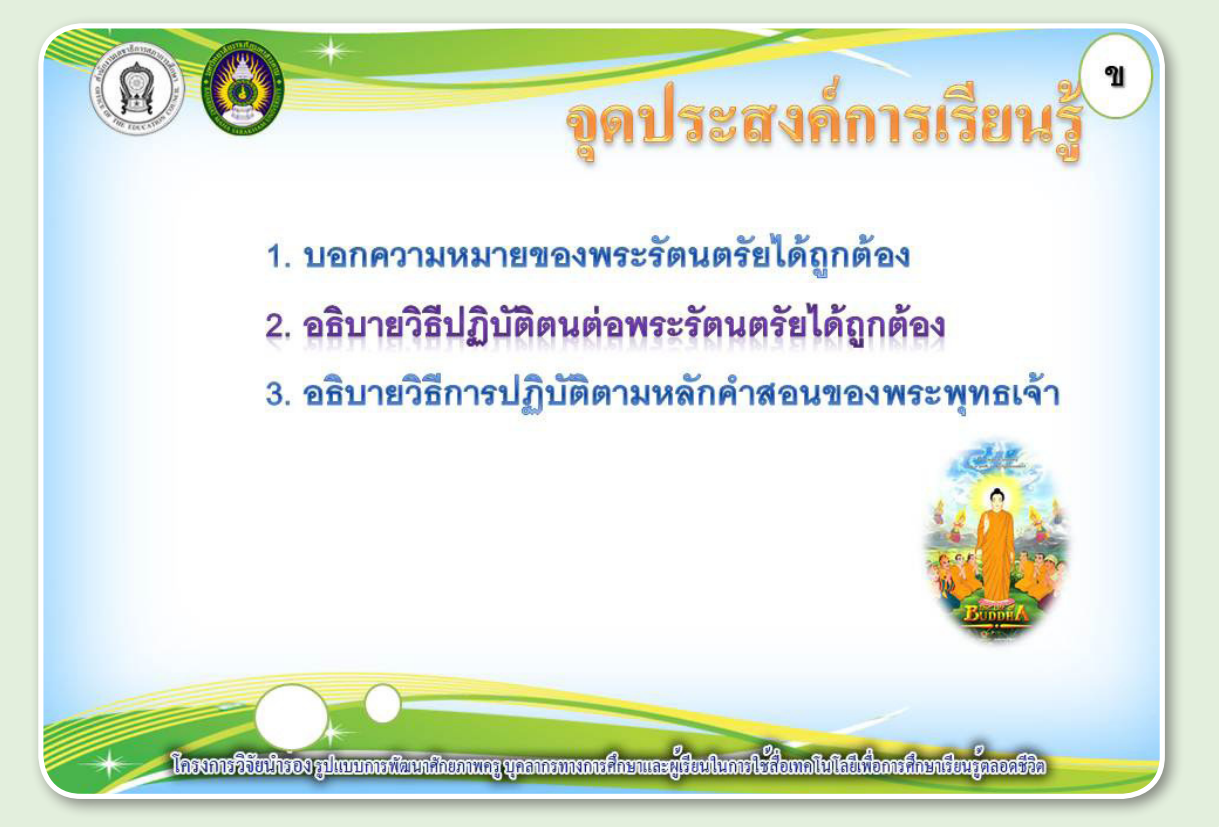

#### **4. สารบัญ**

 หน้าสารบัญเป็นหน้าที่แสดงรายการต่างๆ อย่างเป็นหมวดหมู่ เพื่อความสะดวกต่อ ผู้อ่านในการเปิดไปหน้าที่ต้องการ หน้าสารบัญในหนังสืออิเล็กทรอนิกส์จะแสดงรายการต่างๆ ที่ผู้พัฒนาจัดไว้และเชื่อมโยงไปยังหน้าใดใดของแต่ละรายการที่ผู้อ่านเลือก เป็นการอำ�นวย ความสะดวกให้ผู้อ่านให้สามารถเปลี่ยนหน้าเนื้อหาหรืออื่นๆ ได้รวดเร็วยิ่งขึ้น แสดงดังภาพ

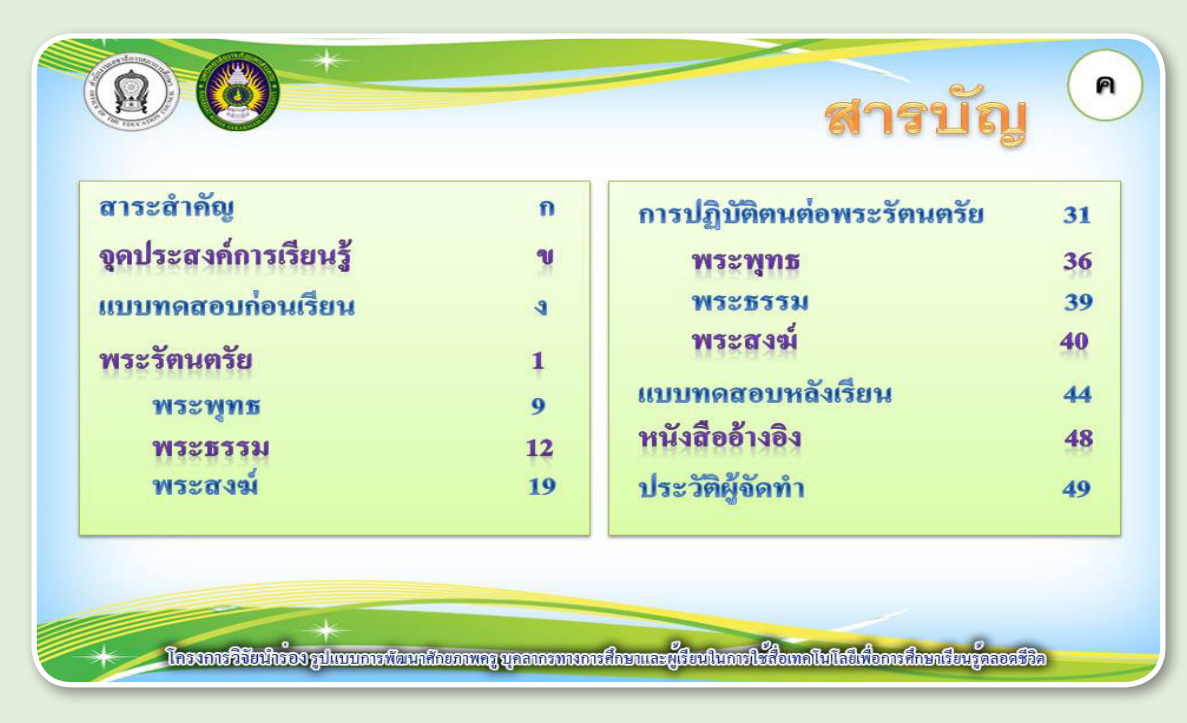

#### **5. ข้อสอบก่อนเรียนและหลังเรียน**

 หนังสืออิเล็กทรอนิกส์ข้อสอบก่อนเรียนและหลังเรียนสำ�หรับการวัดผลผู้เรียน การวัดผล เป็นการตรวจสอบว่าผู้เรียนเกิดการเรียนรู้ตามวัตถุประสงค์การเรียนรู้ที่ตั้งไว้หรือไม่ ซึ่งการวัดผล จะต้องมีวิธีการและเครื่องมือที่จะตรวจสอบ การวัดผลที่ดีต้องสอดคล้องกับจุดประสงค์ เนื้อหา และกิจกรรมการเรียนรู้ดังนั้น ผู้พัฒนาหนังสืออิเล็กทรอนิกส์จะต้องพิจารณาข้อสอบก่อนเรียนและ หลังเรียน ให้สอดคล้องกับจุดประสงค์เนื้อหา และกิจกรรมการเรียนรู้ที่กำ�หนดไว้ข้อสอบก่อนเรียน และหลังเรียนในหนังสืออิเล็กทรอนิกส์จะเป็นชุดเดียวกัน อาจจะมีการสลับข้อ หรือสลับตัวเลือก เพื่อมิให้การเรียงลำ�ดับเป็นแบบเดียวกัน การจัดทำ�ข้อสอบก่อนเรียนและหลังเรียนสามารถเป็นได้ ทั้งแบบเลือกตอบ หรือแบบเติมคำ�ก็ได้ขึ้นอยู่กับเป้าหมายของครูผู้พัฒนา นอกจากนี้จำ�นวนข้อของ ข้อสอบก่อนเรียนและหลังเรียนก็เป็นไปตามจุดประสงค์ที่ตั้งไว้โดยจะต้องให้ครบตามจุดประสงค์ หน้าข้อสอบก่อนเรียนและหลังเรียนในหนังสืออิเล็กทรอนิกส์ สามารถออกแบบให้มี องค์ประกอบที่สามารถให้ผู้อ่านหรือผู้เรียนตีความโจทย์ได้รวดเร็ว ดังนั้น ในหน้าอาจประกอบ ด้วยทั้งตัวอักษร ภาพ หรืออาจใช้เสียงดนตรีจังหวะช้า ๆ เพื่อช่วยในด้านการจินตนาการความคิด ในการตอบโจทย์ แสดงดังภาพ

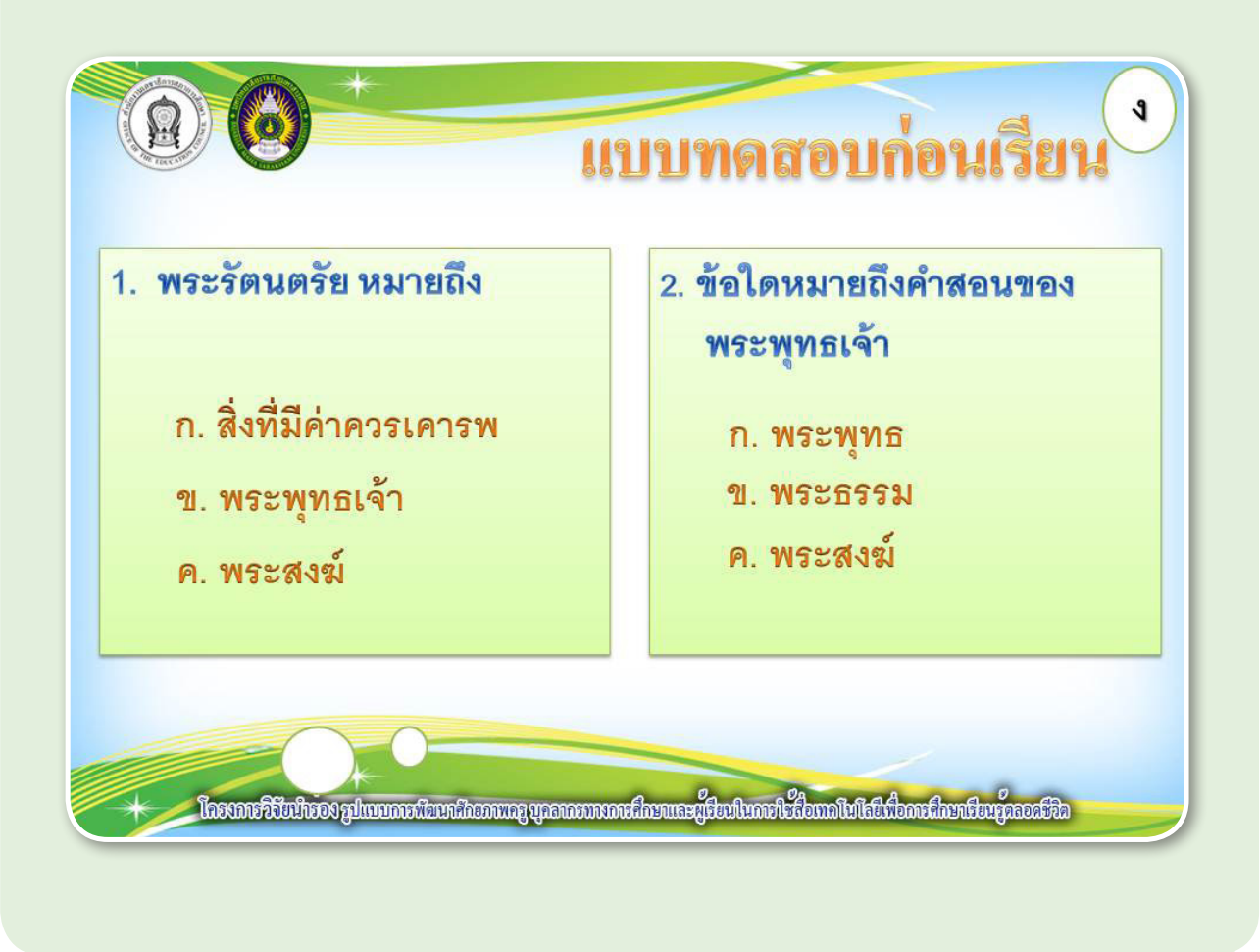

#### **6. เนื้อหา**

 เป็นเนื้อหามีรายละเอียดที่กระชับ เป็นเรื่องที่จะนำ�มาใช้ในการจัดการเรียนรู้การจัดต้องให้ เป็นไปตามลำ�ดับ สอดคล้องกับจุดประสงค์การเรียนรู้และเหมาะสมกับผู้เรียน การนำ�เสนอในแต่ละ หน้าของหนังสืออิเล็กทรอนิกส์จะต้องเสนอเพียงสาระเดียวไม่ควรนำ�เสนอสาระที่มากกว่าหนึ่งสาระ เช่น ถ้าจะให้ความรู้เรื่องพระรัตนตรัย โดยมีเนื้อหาดังนี้

 ความหมายของพระรัตนตรัย

 องค์ประกอบพระรัตนตรัย

 ความหมายพระพุทธ

 ความหมายพระธรรม

 ความหมายพระสงฆ์

 ดังนั้น ในการออกแบบจำ�นวนหน้า ควรประกอบด้วยจำ�นวน 5 หน้า ไม่ควรออกแบบให้ หน้าที่หนึ่งประกอบไปด้วย2สาระเช่น สาระเนื้อหาความหมายของพระรัตนตรัยและองค์ประกอบ พระรัตนตรัย เป็นต้น การนำเสนอในลักษณะนี้จะช่วยให้ผู้เรียนเข้าใจเนื้อหามากยิ่งขึ้น และไม่สับสน แสดงดังภาพ

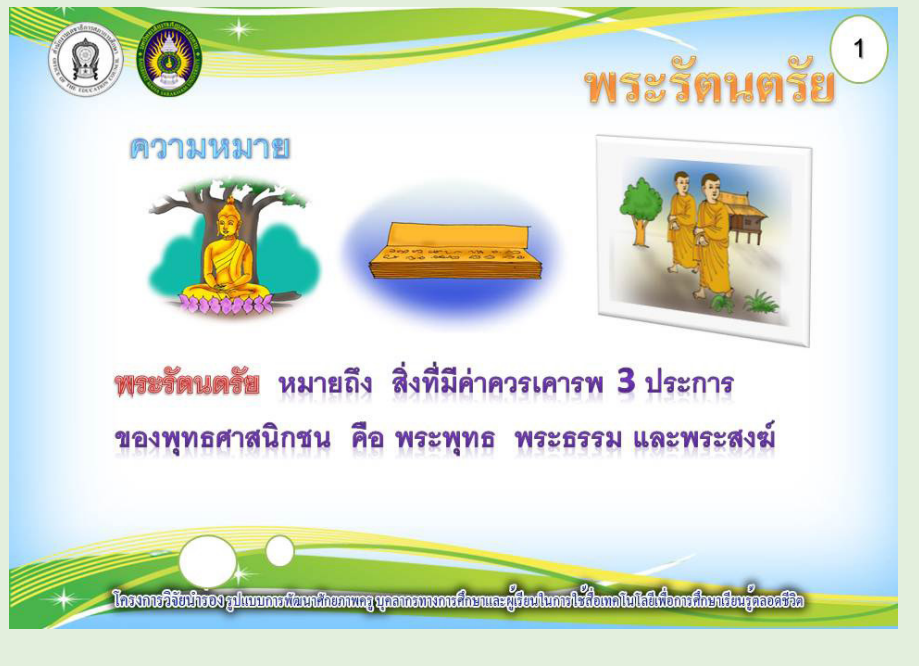

 หน้าเนื้อหาในหนังสืออิเล็กทรอนิกส์ควรออกแบบให้มีองค์ประกอบที่สามารถให้ผู้อ่านหรือ ผู้เรียนเข้าใจเนื้อหาได้รวดเร็วมากที่สุด ดังนั้นในหน้าต้องประกอบด้วยทั้งตัวอักษร ภาพ วีดิทัศน์ หรืออาจใช้เสียงบรรยายประกอบเนื้อหา เพื่อช่วยในด้านความน่าสนใจในเนื้อหา และความคงทน ในเนื้อหามากยิ่งขึ้น

#### **7. กิจกรรมเสริมทักษะ**

 กิจกรรมเสริมทักษะในหนังสืออิเล็กทรอนิกส์ จะกระตุ้นการตอบสนองต่อบทเรียน หากผู้เรียนได้มีส่วนร่วมในกิจกรรมการเรียนการสอน การร่วมตอบคำถามก็จะเป็นการกระตุ้น ให้ผู้เรียนแสดงความสามารถหรือมีโอกาสตอบสนองต่อสิ่งเร้าหรือสาระที่เรียนได้ดีกว่าที่จะให้ ผู้เรียนเป็นฝ่ายรับเพียงอย่างเดียวดังนั้น ครูผู้พัฒนาหนังสืออิเล็กทรอนิกส์จะต้องออกแบบกิจกรรม เสริมทักษะเพื่อย้ำ ซ้ำ ทวนความรู้แก่ผู้เรียน โดยอาจจะเป็นคำถามเพื่อทบทวนความรู้ การอธิบายซ้ำ ในบางประเด็น การมีวีดิทัศน์เสริมความรู้เป็นต้น โดยที่กิจกรรมควรสอดคล้องกับจุดประสงค์ การเรียนรู้ที่ตั้งไว้ดังนั้นหน้ากิจกรรมเสริมทักษะในหนังสืออิเล็กทรอนิกส์ต้องประกอบด้วย ทั้งตัวอักษร ภาพ หรืออาจใช้เสียงบรรยายประกอบเนื้อหาหรือวีดิทัศน์ เพื่อช่วยในด้านการย้ำ ซ้ำ ทวนความรู้แก่ผู้เรียน และมีความคงทนในเนื้อหามากยิ่งขึ้น แสดงดังภาพ

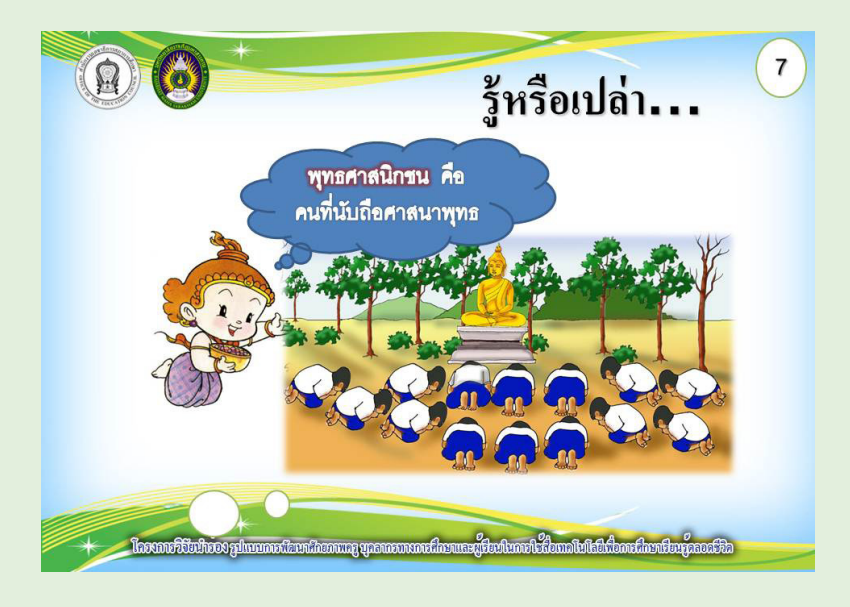

#### **8. เอกสารอ้างอิง**

 รายการเอกสารสิ่งพิมพ์หรือสื่ออื่นใด ที่ครูผู้ผลิตหนังสืออิเล็กทรอนิกส์ใช้ในเอกสารผลงาน ของตนเองต้องมีการอ้างอิงทางบรรณานุกรม การแสดงรายการทางบรรณานุกรมไว้ที่ผลงานจึงนับ เป็นการให้ความเคารพผลงานทางปัญญาที่ผู้อื่นได้แสดงไว้อีกทั้งยังมีประโยชน์ในการแสดงที่มา ที่ไปขององค์ความรู้ในเรื่องนั้นๆ ทำ�ให้ผู้สนใจสามารถติดตามพัฒนาการของเรื่องนั้นได้ในโอกาสหน้า ดังนั้น ในหนังสืออิเล็กทรอนิกส์จึงมีหน้าเอกสารอ้างอิง เพื่อระบุแหล่งที่มาของเนื้อหา รูปภาพ ้ วีดิทัศน์ หรืออื่น ๆ แสดงดังภาพ

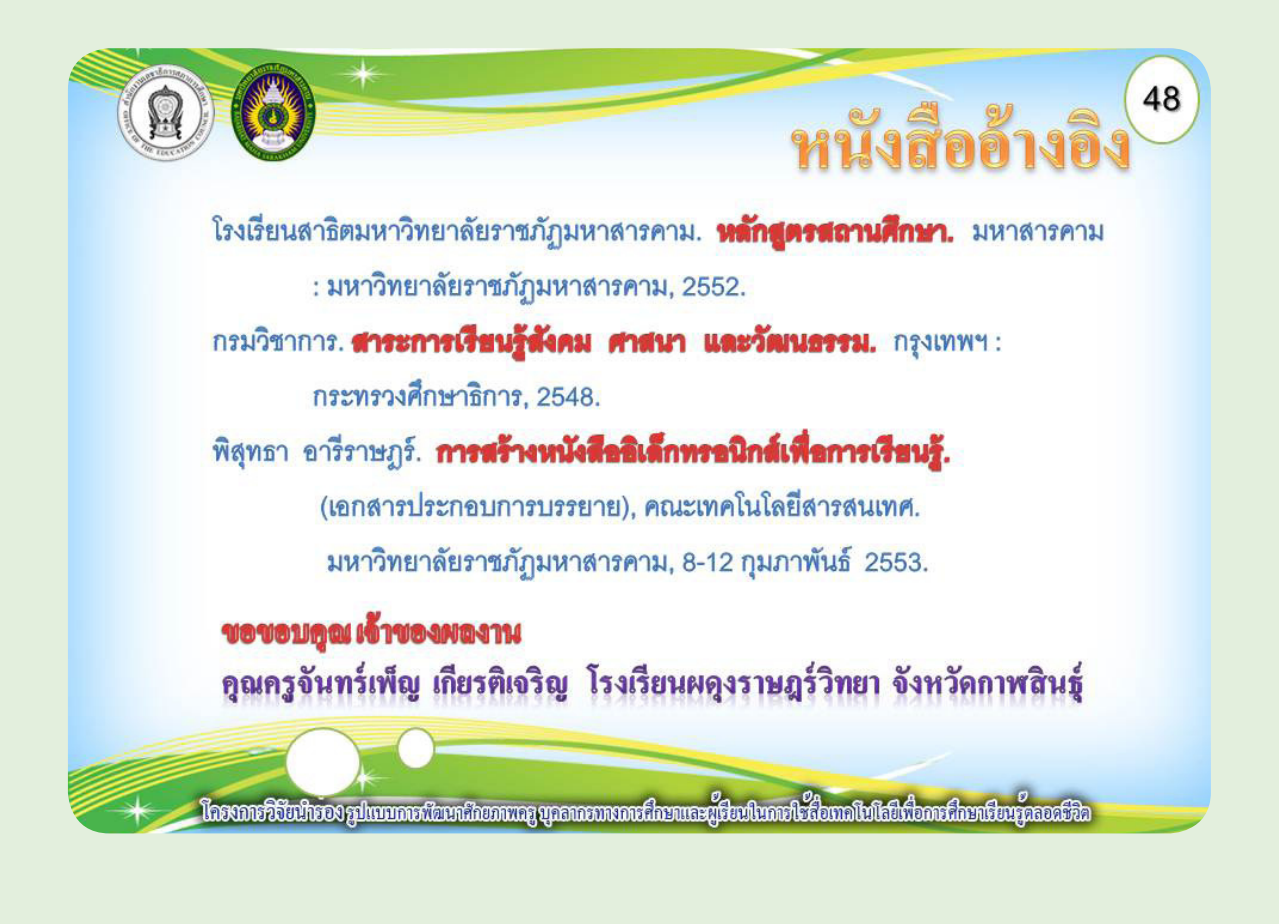

### **9. ผู้จัดทำ�**

หนังสืออิเล็กทรอนิกส์ควรมีหน้ามีหน้าผู้จัดทำ เพื่อระบุชื่อผู้พัฒนา รูป ที่อยู่ เบอร์โทรศัพท์ ในการติดต่อ หากว่าผู้สนใจอาจต้องการติดต่อในภายหลัง แสดงดังภาพ

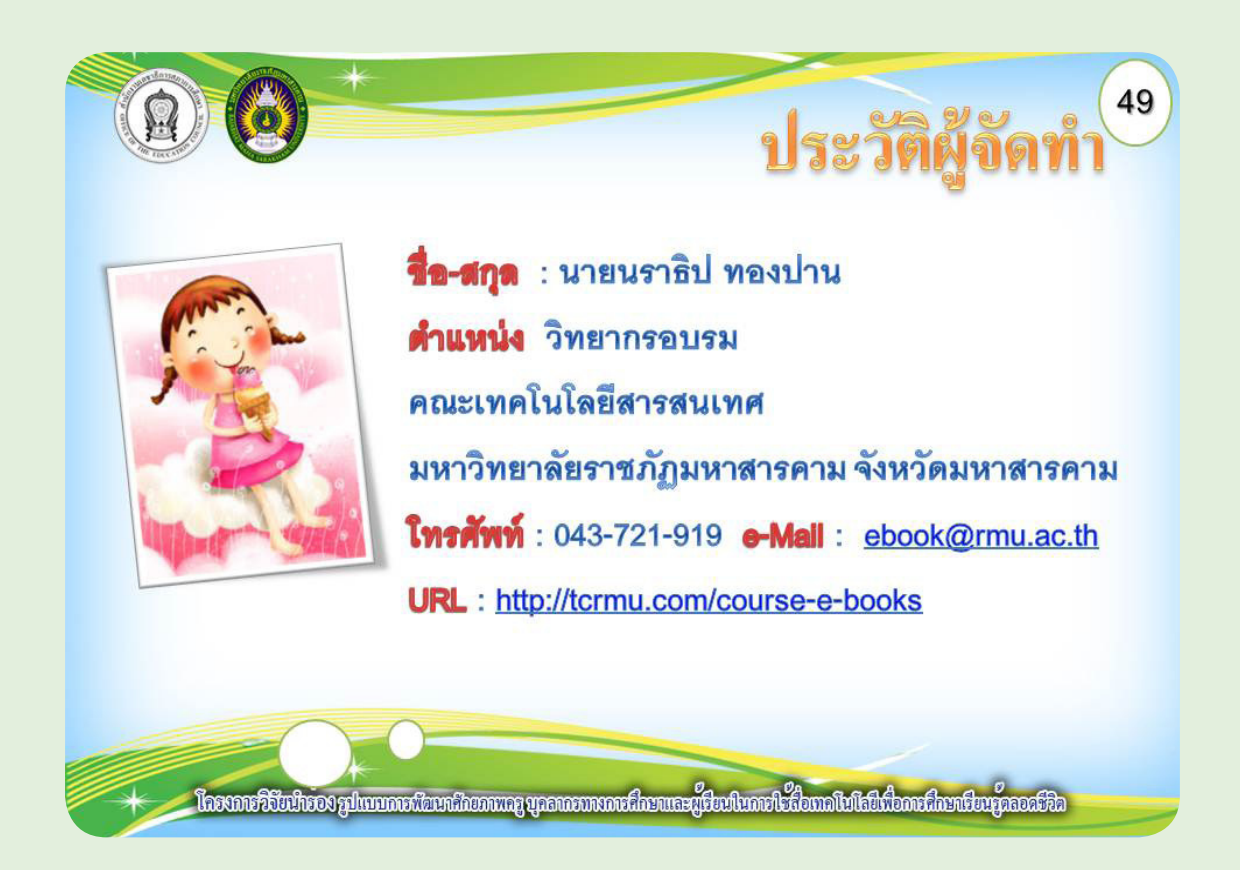

## **บทที่ 3 การจัดทำาบทดำาเนินเรื่อง**

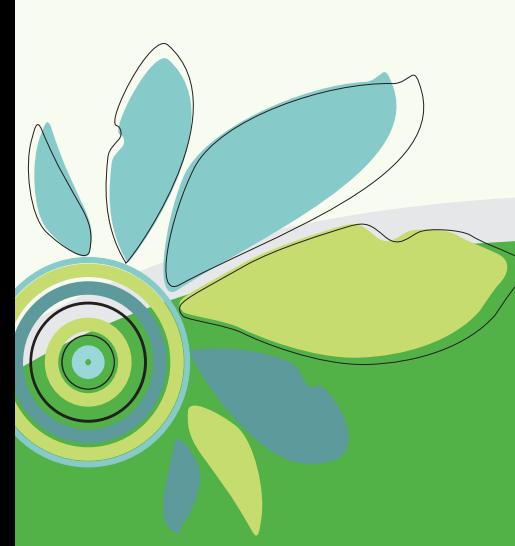

ึการจัดทำบทดำเนินเรื่องสำหรับหนังสืออิเล็กทรอนิกส์ เป็นการออกแบบหน้าจอ คอมพิวเตอร์ของสื่อในแต่ละหน้า การจัดองค์ประกอบ โดยการนำ�สาระและเครื่องมือต่างๆ จาก แผนการสอนมาออกแบบและสร้างบทดำ�เนินเรื่อง ทั้งนี้การออกแบบและเขียนบทดำ�เนินเรื่อง จะใช้ไฟล์ต้นแบบในโปรแกรมไมโครซอฟต์เพาเวอร์พอยท์2007 (Microsoft PowerPoint 2007) ซึ่งวางองค์ประกอบของหนังสืออิเล็กทรอนิกส์เรียบร้อยแล้ว ผู้พัฒนาสามารถปรับแก้ดังต่อไปนี้

#### **1. การจัดการข้อความ**

 1.1 การพิมพ์ข้อความ เลื่อนตัวชี้เมาส์ไปบริเวณกล่องข้อความ ตัวชี้เมาส์จะเปลี่ยนเป็น คลิกบริเวณข้อความ และสามารถพิมพ์ข้อความเพิ่มได้แสดงดังภาพ

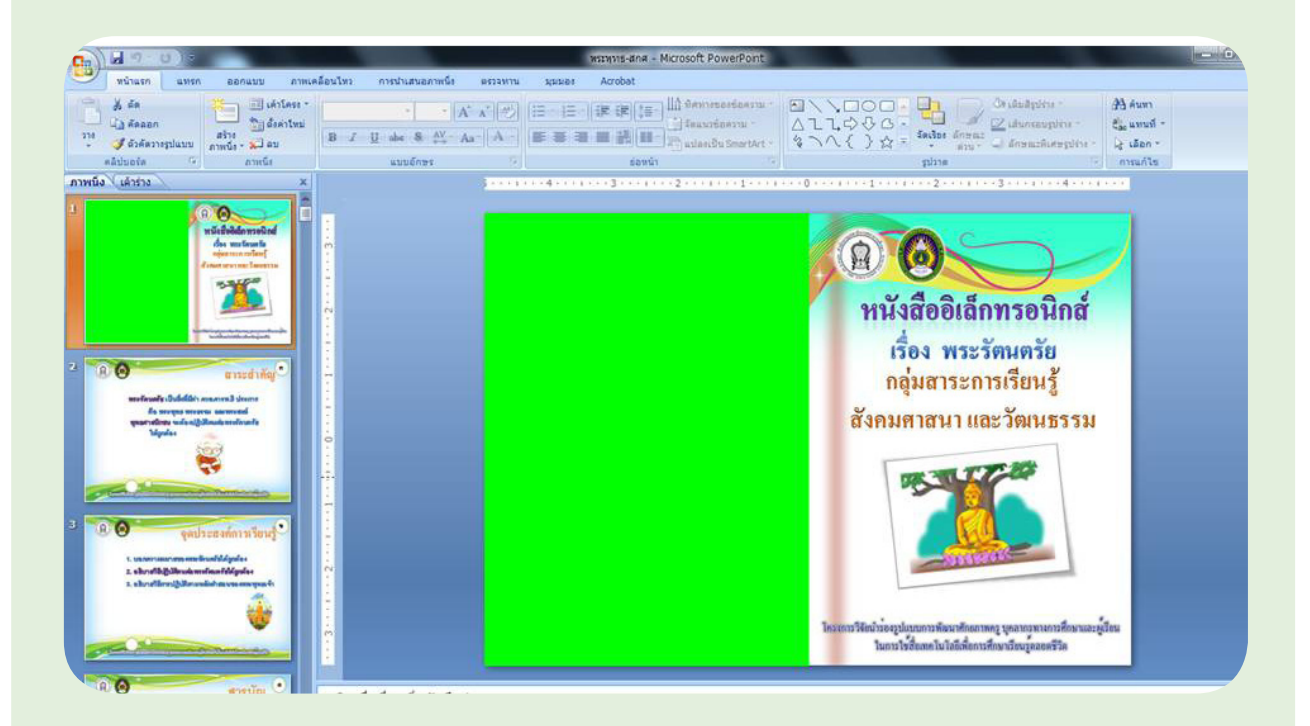

#### 1.2 การคัดลอกและวางข้อความ

 1. เปิดโปรแกรมไมโครซอฟท์เวิร์ด คลิกเมาส์ค้างไว้แรเงาเลือกข้อความที่ต้องการคัดลอก

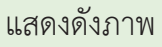

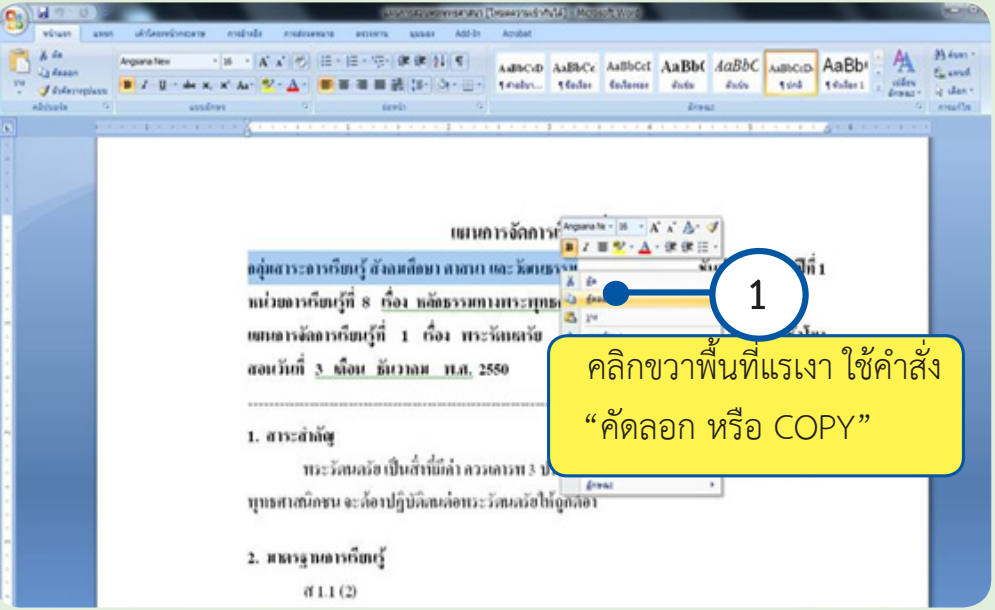

 2. เปิดสลับมายังโปรแกรมไมโครซอฟท์เพาเวอร์พอยท์คลิกบริเวณที่ต้องการวางข้อความ

#### แสดงดังภาพ

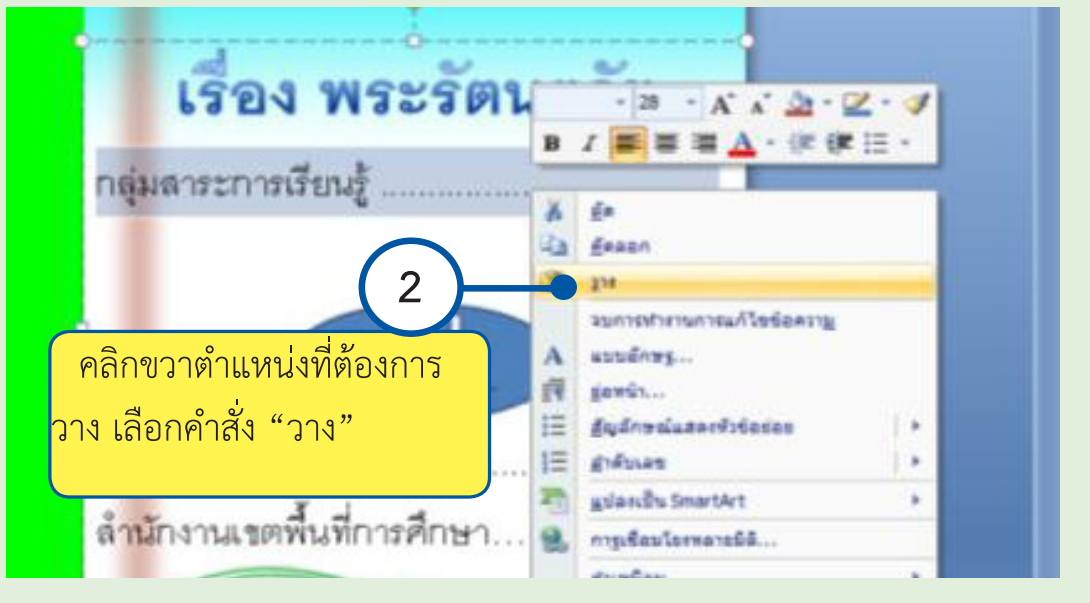

#### **1.3 การตกแต่งข้อความ**

- 1. แรเงาข้อความที่ต้องการตกแต่ง
- 2. ณ แท็บ "หน้าแรก" สามารถแก้ไขรูปแบบข้อความ แสดงดังภาพดังนี้

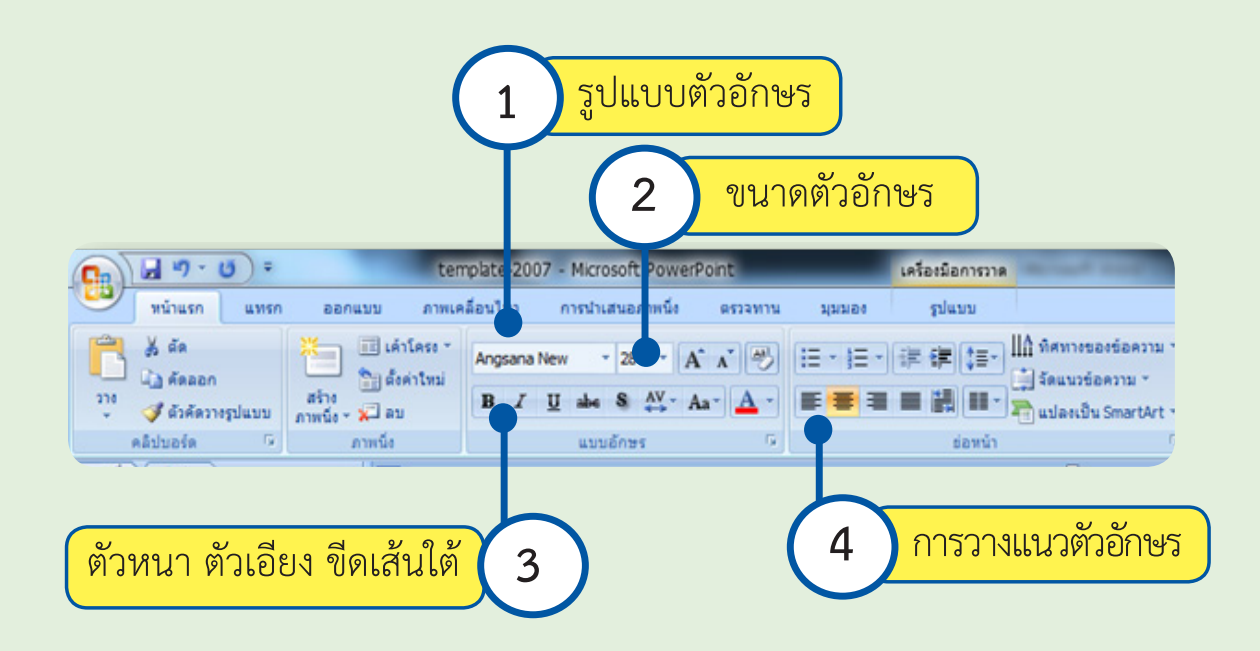

่ 3. ณ แท็บ "รูปแบบ" สามารถแก้ไขข้อความเป็นอักษรศิลป์ แสดงดังภาพดังนี้

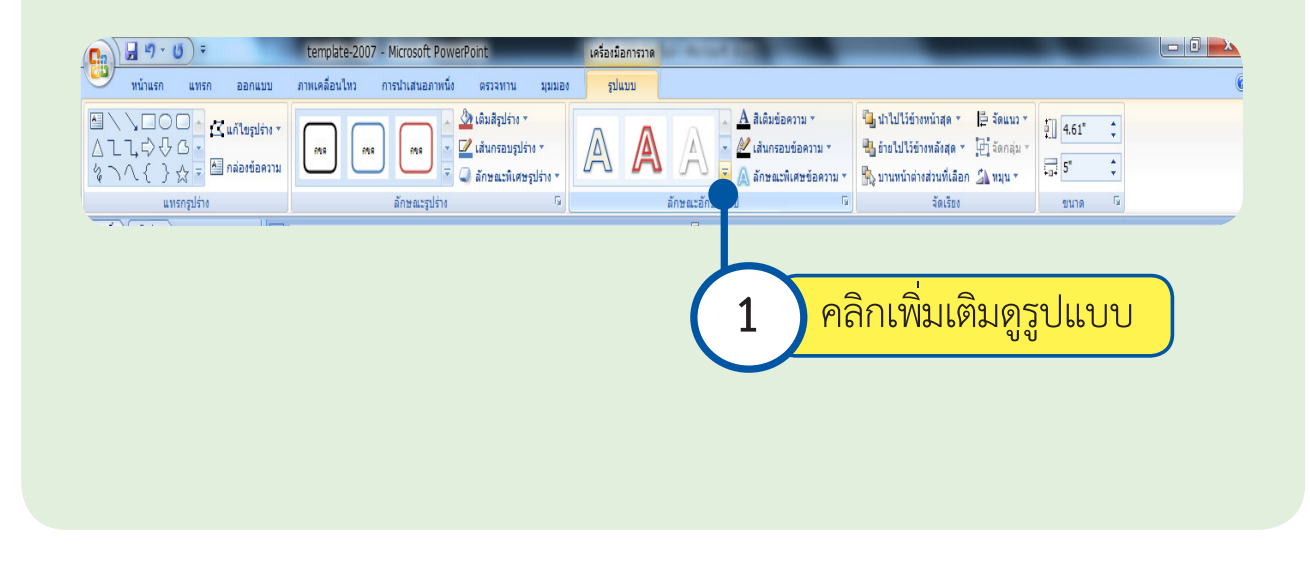

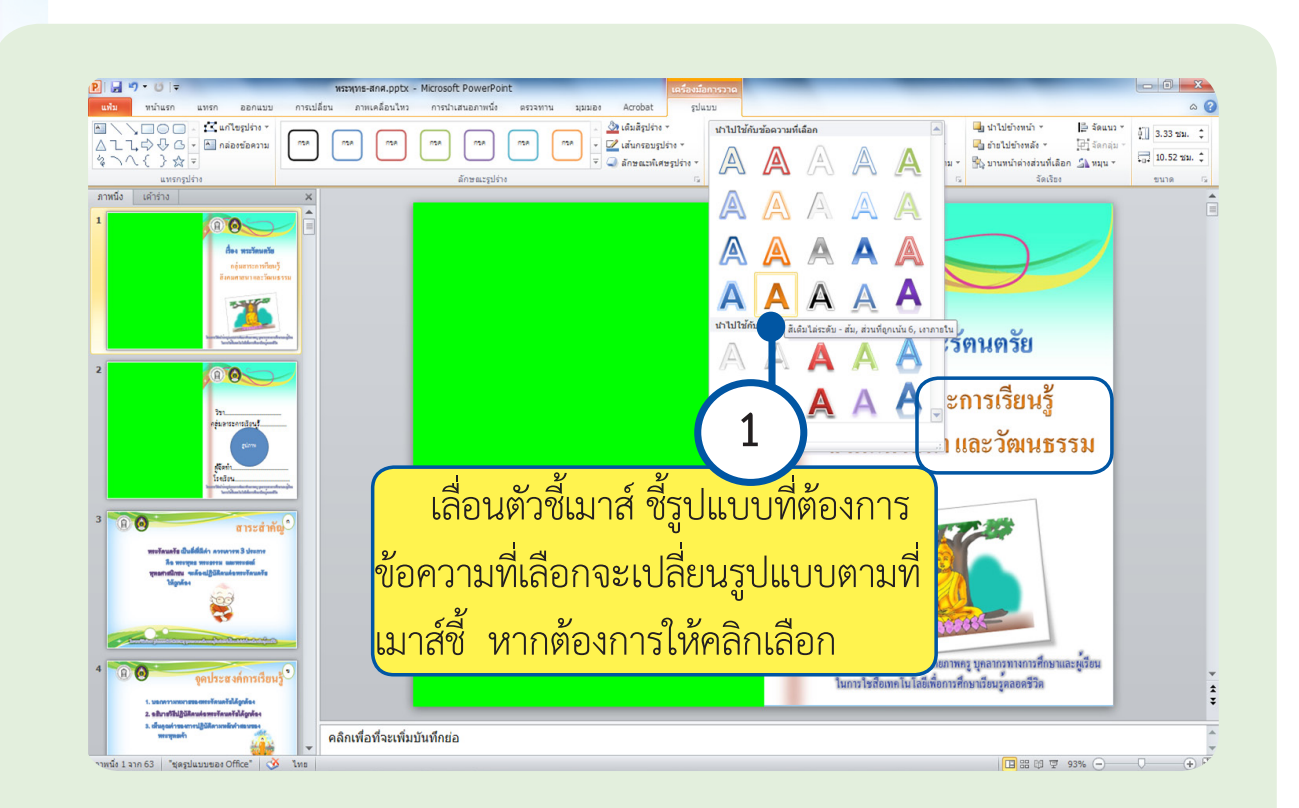

#### **2. การจัดการรูปภาพ**

 2.1 การแทรกรูปภาพ เลือกแท็บ "แทรก" ที่เมนูด้านบน และเลือก "รูปภาพ" แสดง ดังภาพดังนี้

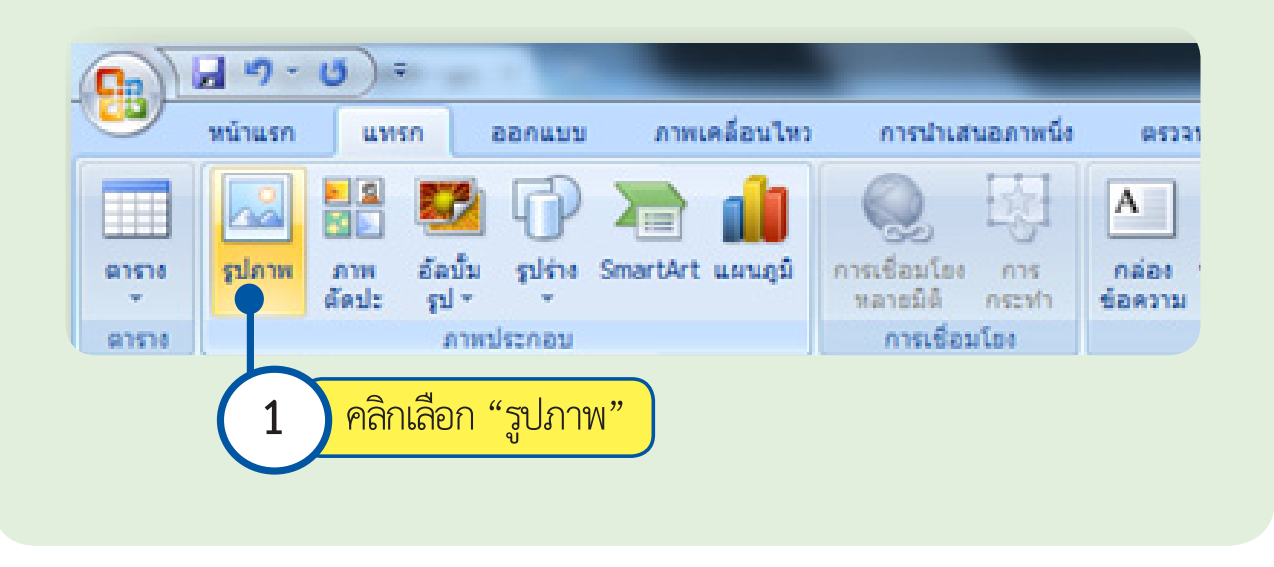

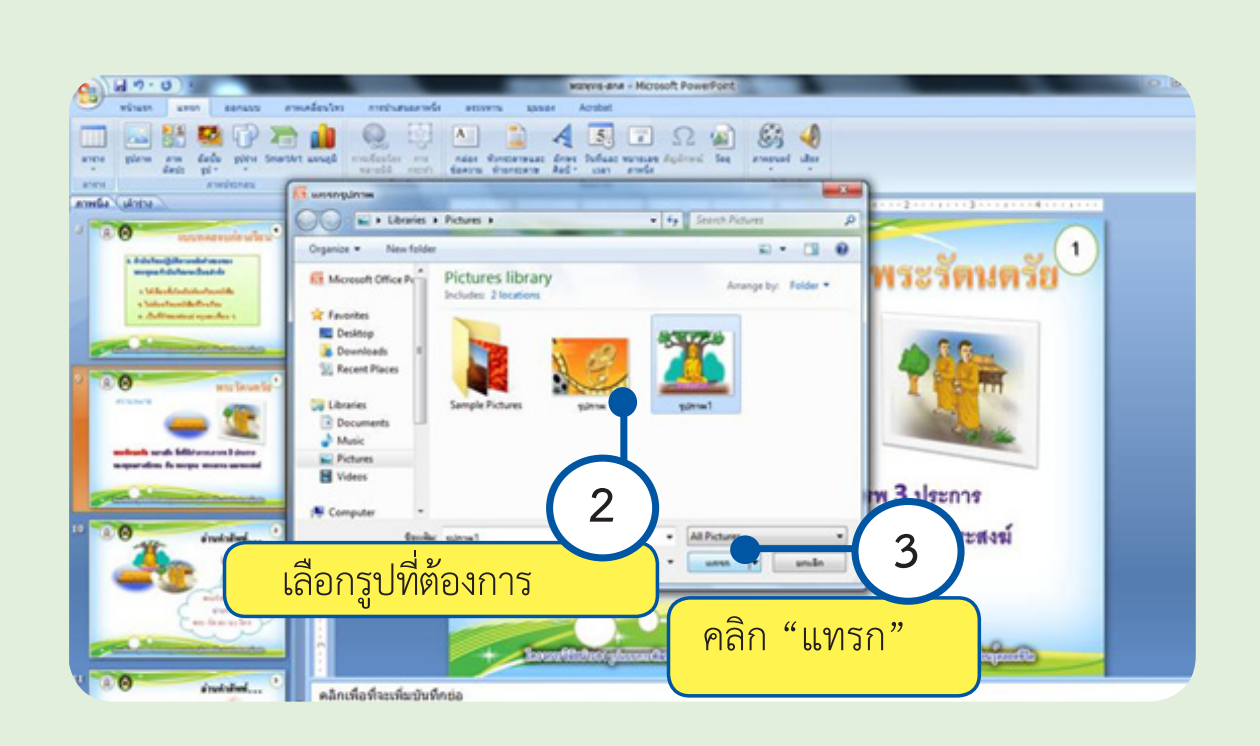

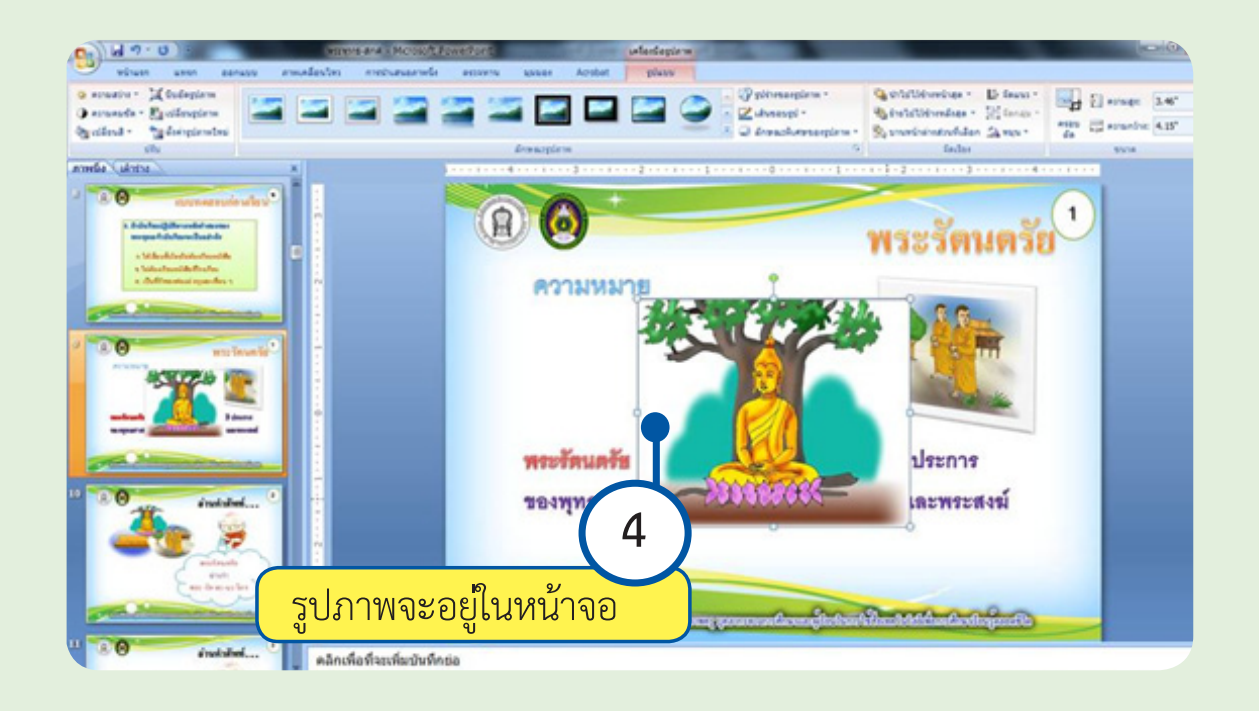

#### 2.2 การย่อ/ขยายและการเคลื่อนย้าย

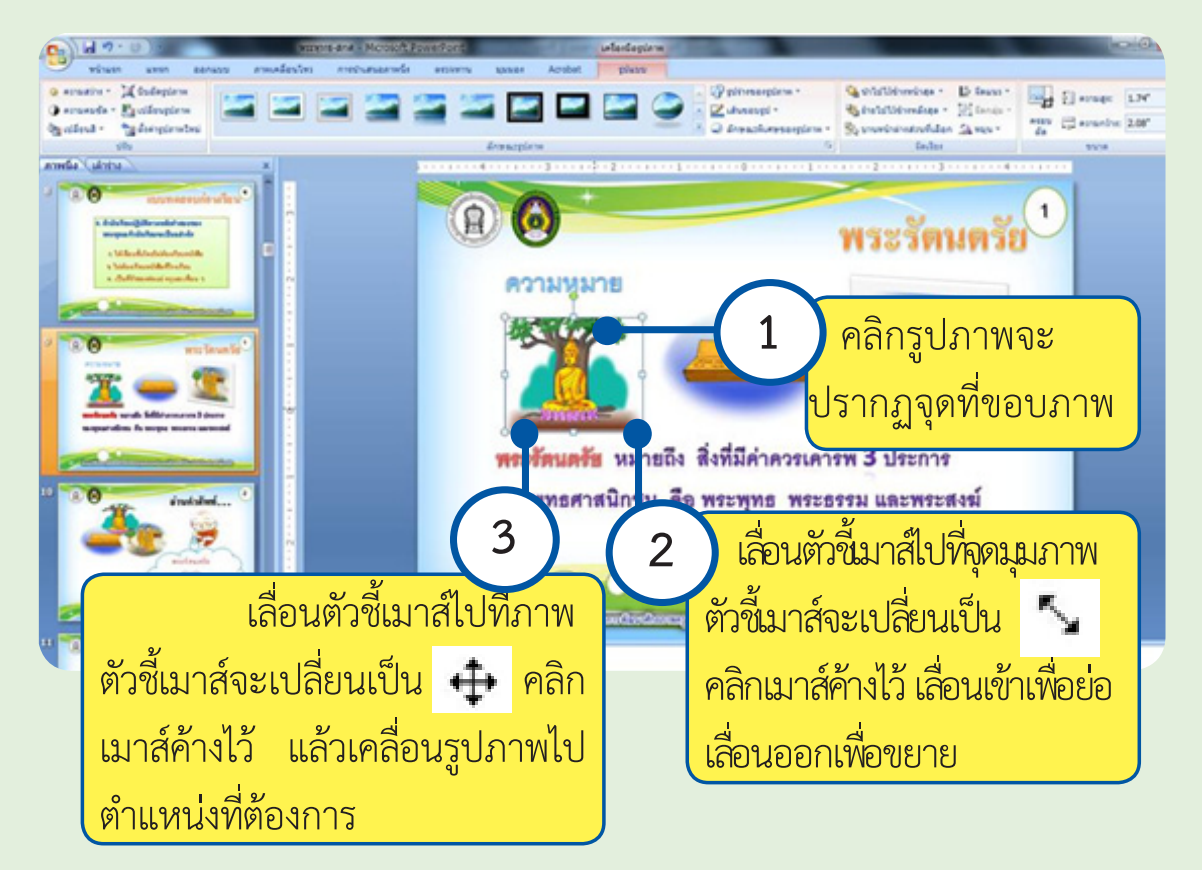

#### 2.3 การตกแต่งรูปภาพ คลิกเลือกรูปภาพ เลือกแท็บ "รูปแบบ" ที่เมนูด้านบน

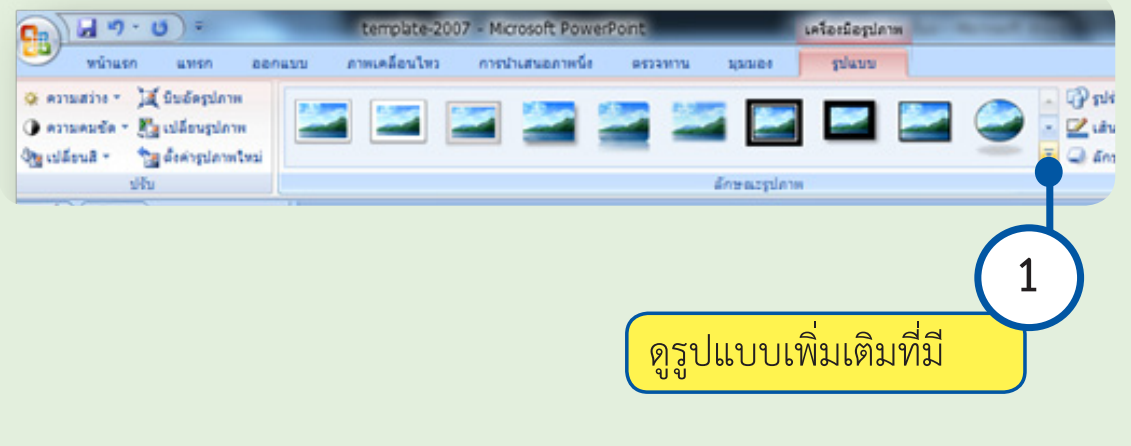

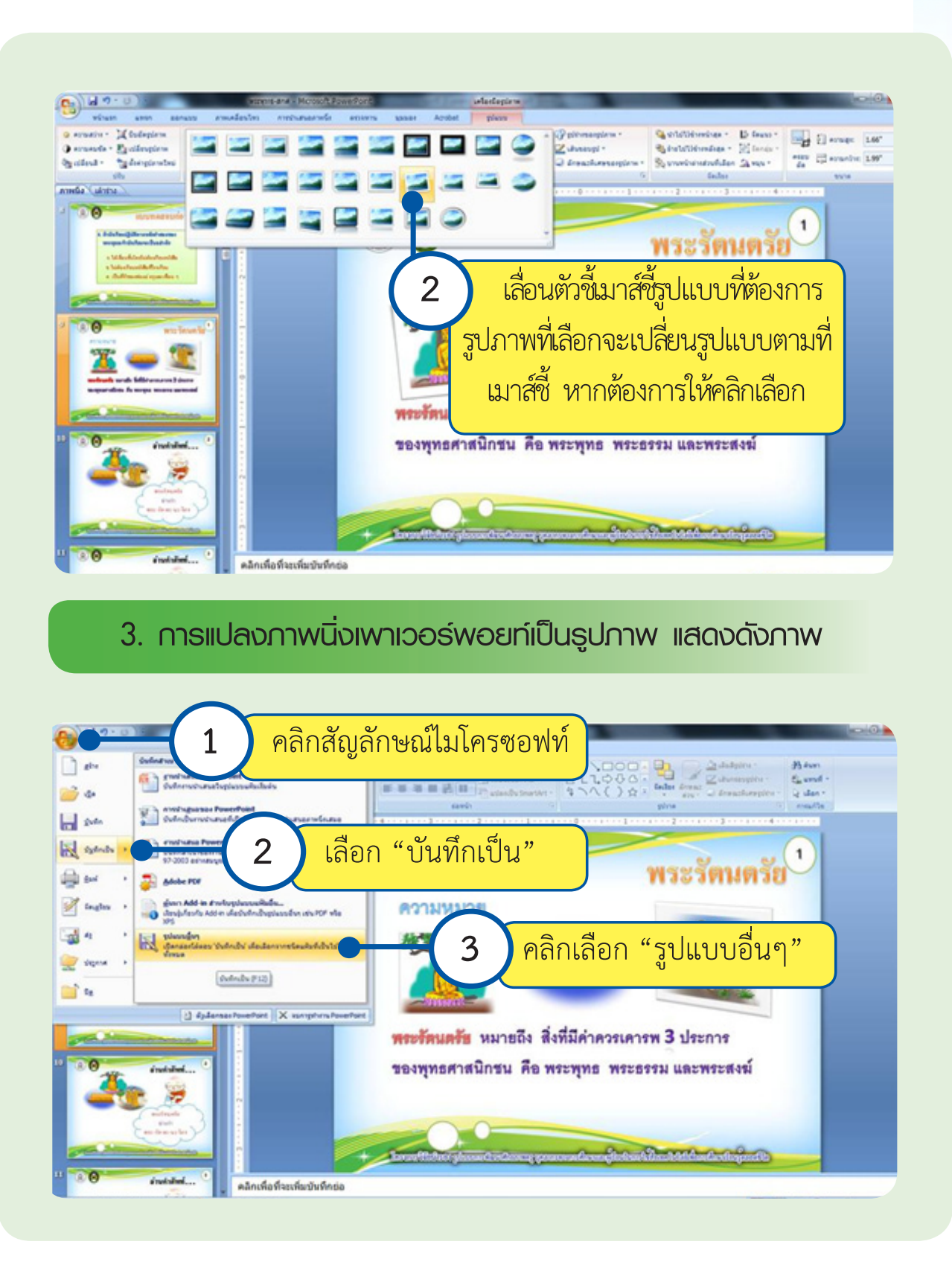

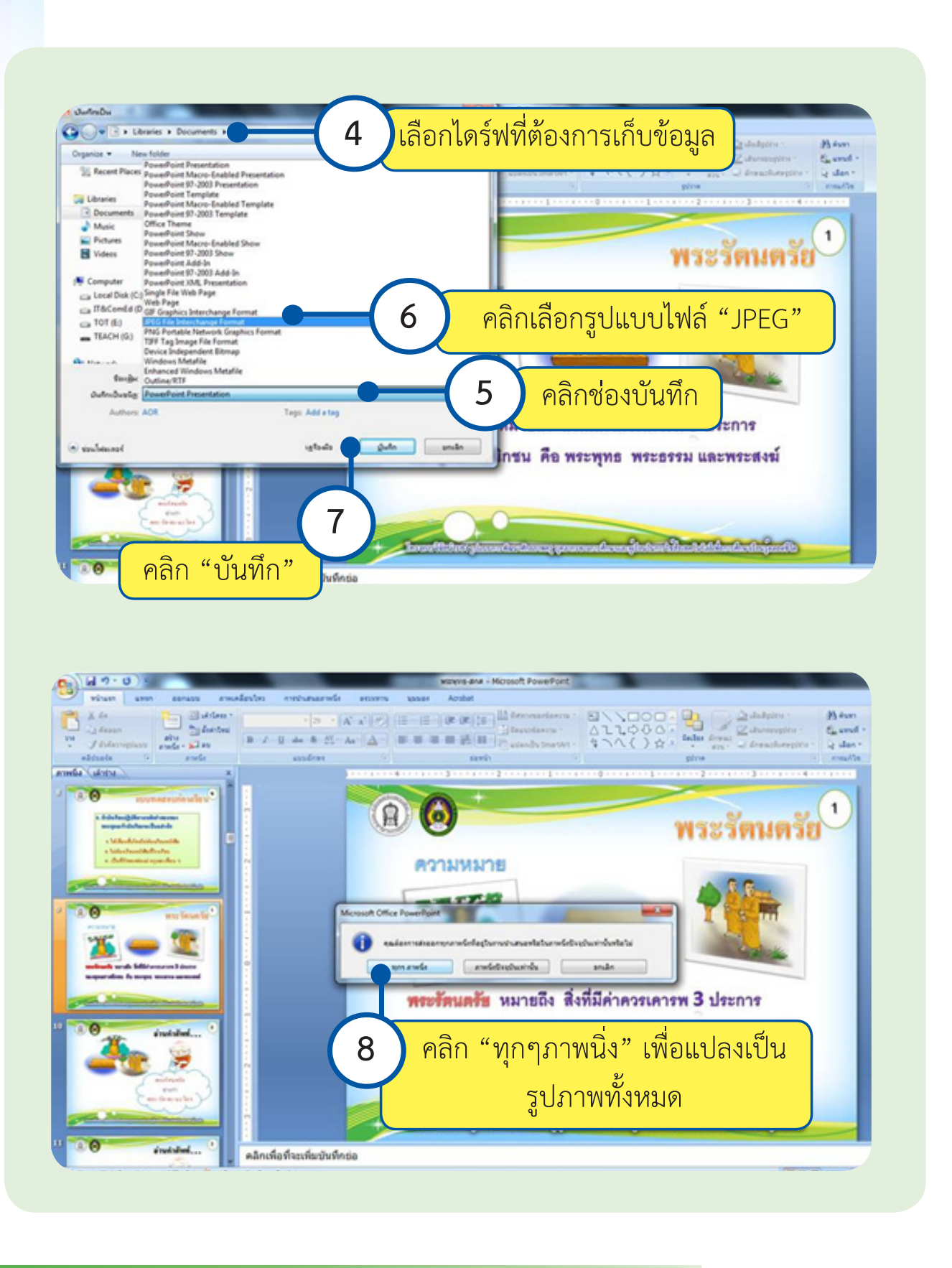

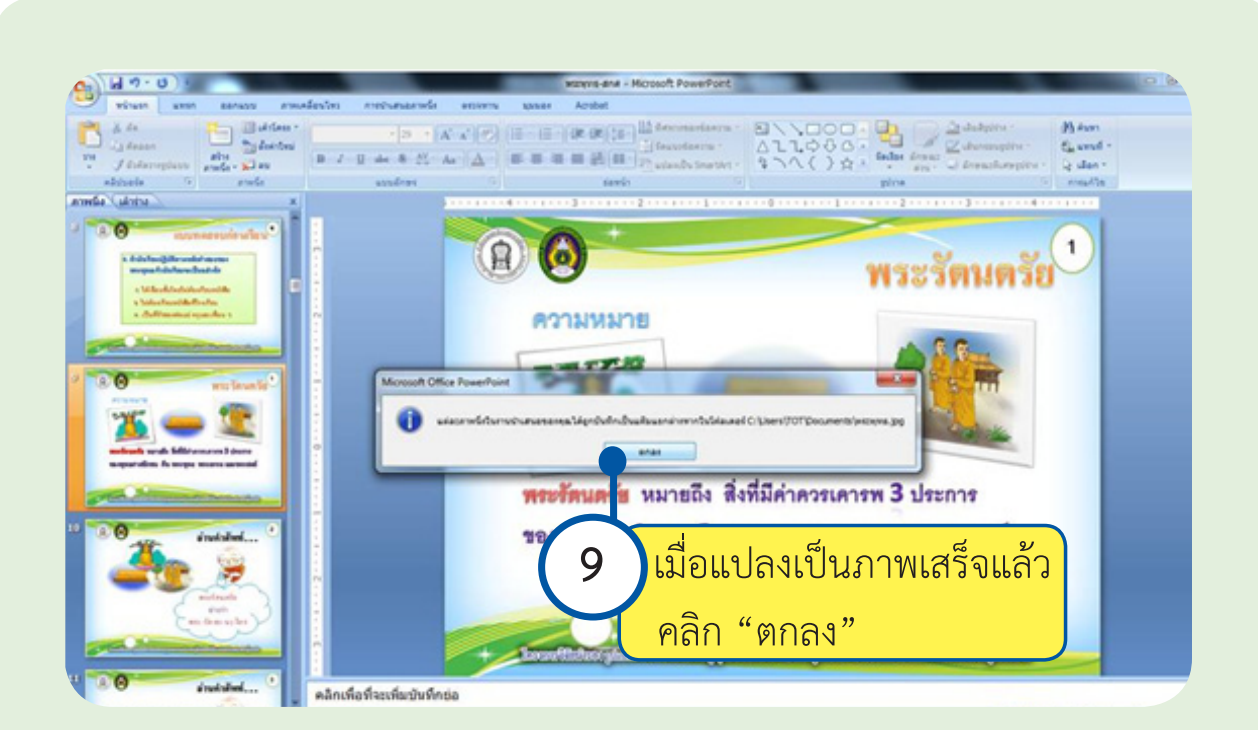

# **บทที่ 4 เริ่มต้นสร้าง หนังสืออิเล็กทรอนิกส์**
# **1. การเปิดใช้งานโปรแกรมเดสท๊อปออเทอร์ (Desktop Author)**

- 1. ให้คลิกที่ปุ่ม Start
- 2. หลังจากนั้นคลิกที่เมนูAllProgram แสดงดังภาพ

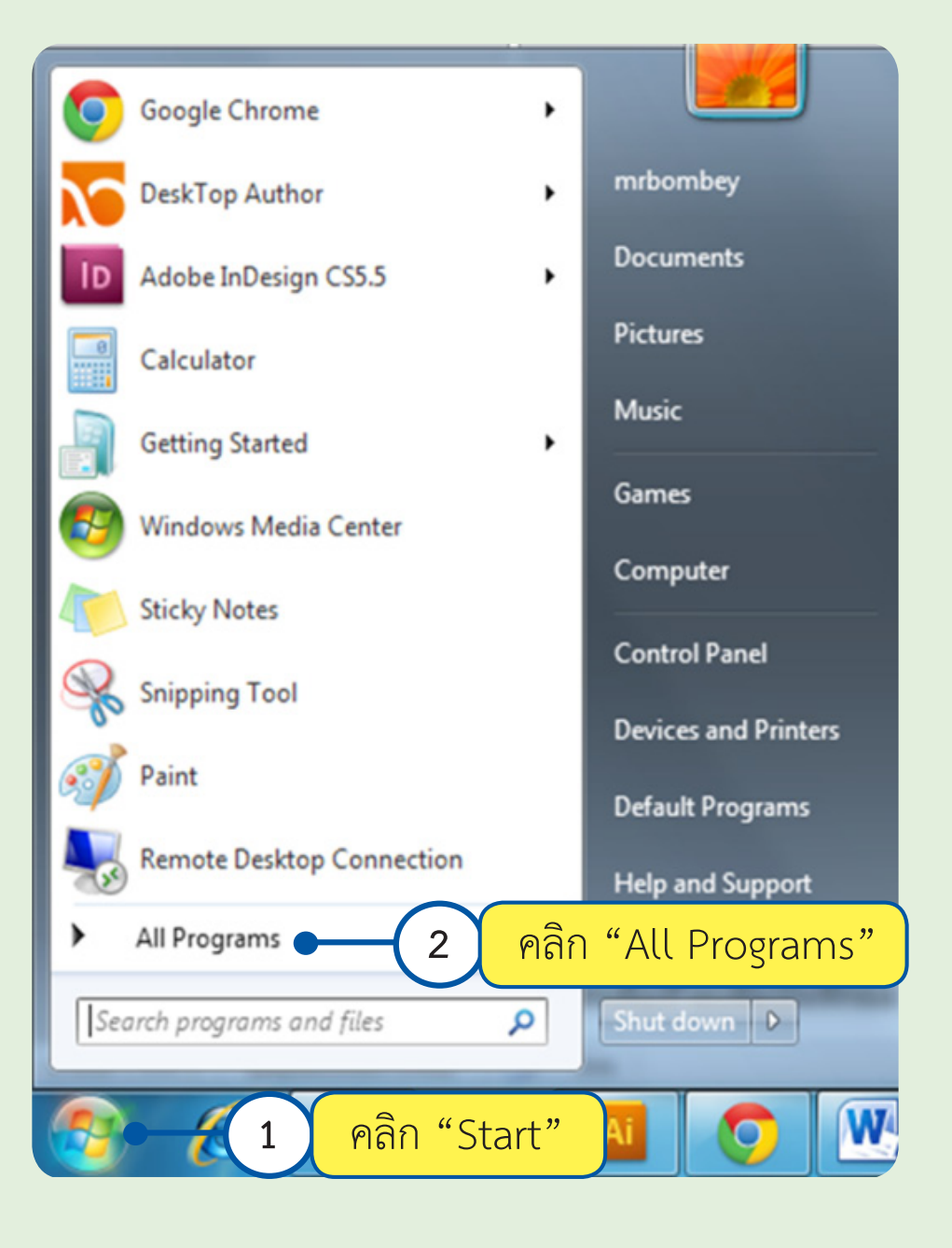

#### 3. คลิกโปรแกรม Desktop Author แล้วคลิกเพื่อเปิดโปรแกรม

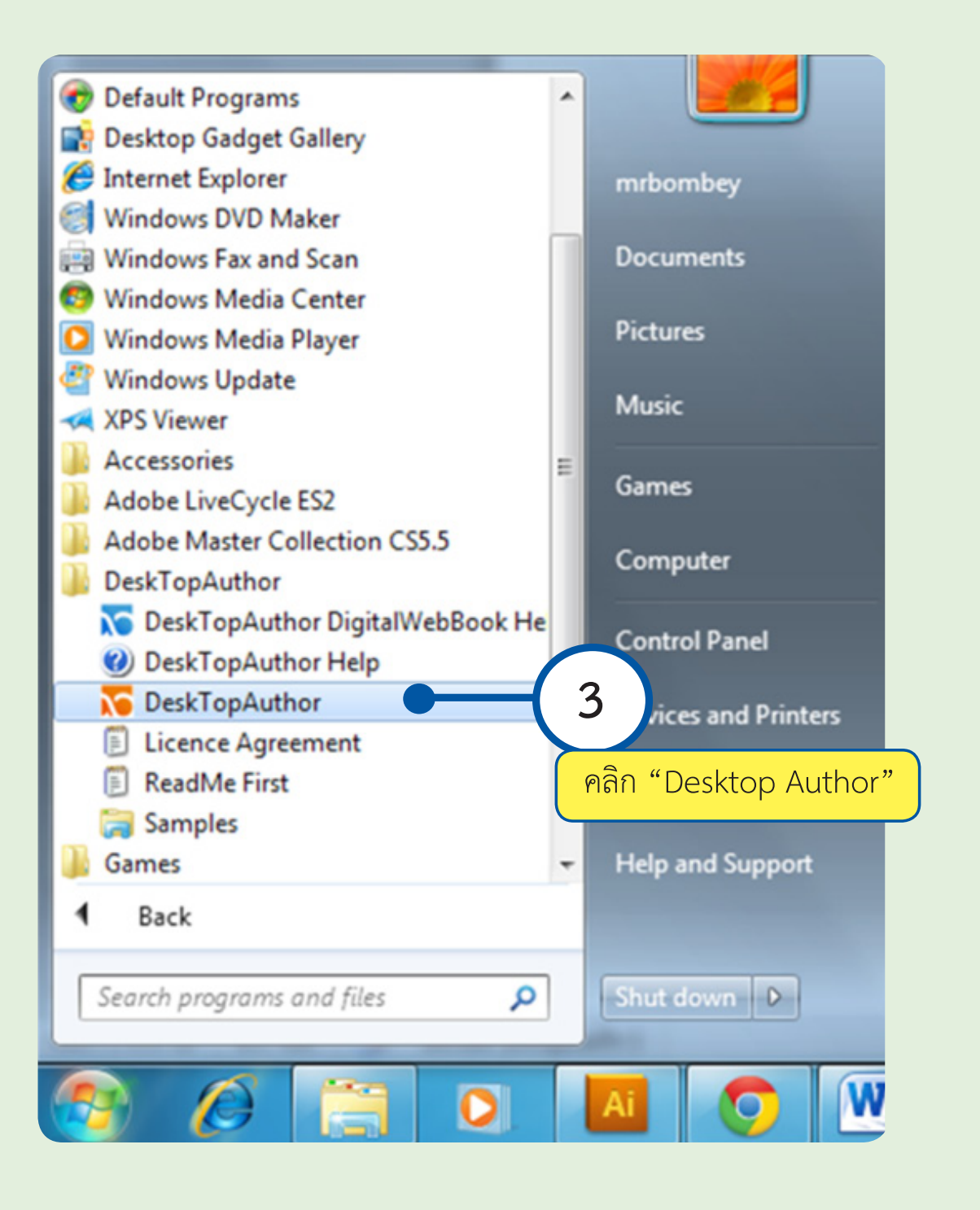

# **2. การตั้งค่าหน้ากระดาษหนังสืออิเล็กทรอนิกส์**

เมื่อเปิดโปรแกรม Desktop Author จะปรากฎหน้าต่างทำงานของโปรแกรมที่พร้อมจะ ทำ�งาน

# **ขั้นตอนการตั้งค่าหน้ากระดาษ**

÷П-1. คลิกไอคอน **(New) เพื่อเริ่มสร้างชิ้นงานใหม่ แล้วจะ**ปรากฏหน้าต่าง BookProperties เพื่อตั้งค่าส่วนต่างๆ ของกระดาษ

2. กำหนดขนาดหน้ากระดาษ โดยมีความกว้าง (Width) 970 Pixels ความสูง (Height) 670 Pixels

3. ตั้งค่าพื้นหลัง (Start with Background Window) ให้คลิกที่ช่องแล้วทำ "เครื่องหมายถูก"

 4. ตั้งค่าการเปิดหน้ากระดาษ (Page Turn Speed) จะมีทั้งหมด 4 ระดับ ได้แก่ Slow, Medium, Fast, SuperFly ให้เลือกเป็น " Fast "

5. ตั้งค่าการสำรองไฟล์ชิ้นงาน (Book Backup Files) ให้เลือกเป็นเลข " 1"

 6. ตั้งค่าปุ่ม (Book Button) ให้คลิกที่ปุ่ม Setting หลังจากนั้นคลิกปุ่ม"Clear All Buttons "

 7. คลิกที่ปุ่ม Ok เพื่อจบการตั้งค่าหน้ากระดาษ แสดงดังภาพ

**เริ่มต้นสร้างหนังสืออิเล็กทรอนิกส์ 34**

width 960 pixel  $\begin{array}{|c|c|c|c|}\hline \textbf{a} & \textbf{b} & \textbf{c} \\\hline \end{array}$ DeskTopAuthor Version 6.5.1 - Professional - [Book 1] No File Edit View Insert Tools Control Windo  $\boxed{\phantom{1}} = \boxed{\phantom{1}} \end{array} \begin{array}{ll} \begin{array}{ll} \begin{array}{ll} \mathbf{0} & \mathbf{0} \end{array} \end{array}$ Height 670 pixel Ne Open Save Page Package P Book Properties  $\mathbf{r}$ f b  $\Box$ 物  $\downarrow$ Button **a** ate **4**  $150$  200 dth:  $\boxed{960}$  $\sqrt{\frac{Fast}{}}$ **2** l  $\fbox{$\textsf{Single Sheet Numbering}\textcolor{red}{\blacktriangledown}$}$  $\sqrt{670}$ Pixels J **1**Height: bey ode Value: Select BorderColour Computer L Border Colour: With/Without Password:  $\Box$  $\overline{\mathbf{v}}$ No Border: 同时 Select PaperColour Book Password: Paper Colour:  $\begin{tabular}{|c|c|c|c|} \hline & $\mathbb{Q}$ & $\mathbb{H}$ & $\mathbb{H}$ & $\mathbb{H}$ \\ \hline $\mathbb{I}$ & $\mathbb{H}$ & $\mathbb{H}$ & $\mathbb{H}$ & $\mathbb{I}$ \\ \hline $\mathbb{I}$ & $\mathbb{H}$ & $\mathbb{H}$ & $\mathbb{H}$ & $\mathbb{I}$ \\ \hline $\mathbb{I}$ & $\mathbb{H}$ & $\mathbb{H}$ & $\mathbb{I}$ & $\mathbb{I}$ \\ \hline $\mathbb{I}$ & $\mathbb{H}$ & $\mathbb{I}$ & $\mathbb{I}$ & $\mathbb{I}$ \\ \hline $\mathbb{I}$ & $\mathbb{I}$ & $\mathbb$ **5** Mask Colour:  $\sqrt{1}$  $\overline{\phantom{a}}$ Select MaskColour Book Backup Files: Page Turn: l Background<br>Colour: Select<br>BackgroundColour Settings Auto Start:  $\sqrt{\frac{1}{10}}$ Character Set:  $\overline{\phantom{a}}$ Expiry Date: Settings -1 Settings  $\sqrt{10}$ **Book Transparency:** Text default left: Pixels **Book DRM:** Settings  $\sqrt{10}$ Edit Text default top: Pixels Book AboutBox/Email Settings  $\boxed{180}$  $\alpha$  -  $\alpha$ ∥g∃ Text default width: Pixels Book Multimedia:  $Settings$  $\hat{\mathcal{P}}$ Text default height:  $\sqrt{200}$ Front cover notifier: Settings Pixels  $\phi$ Start with toolip auto update:<br>
Start with background window:<br>
Disable Send Mal Function:<br>
Disable Send Mal Function:<br>
Thint:<br>
Pook Shadow :<br>
Settings<br>
Settings<br>
Settings<br>
Settings<br>
Settings<br>
Settings<br>
Settings<br>
Settings<br> **6**  $\begin{array}{c}\n\circ \\
\bullet \\
\bullet \\
\bullet \\
\bullet\n\end{array}$ Disable Search Function:  $\Box$  $\|$ ş $\frac{1}{2}$ Disable Print Function:  $\Box$  $\begin{array}{|c|c|} \hline \quad \text{OK} \quad \quad \end{array}$ Cancel |  $\overline{c}$  $\parallel$ g $\frac{1}{2}$  $\frac{1}{2}$  $\mathbf{E}$ **PPFESS TO DO NO B** 

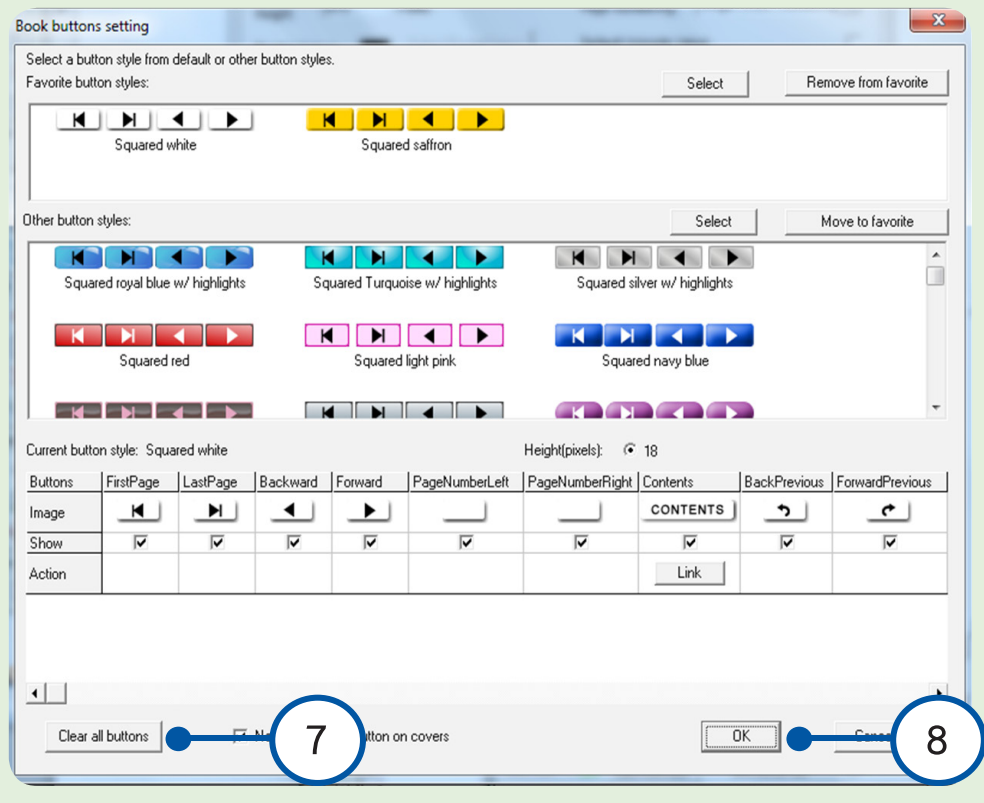

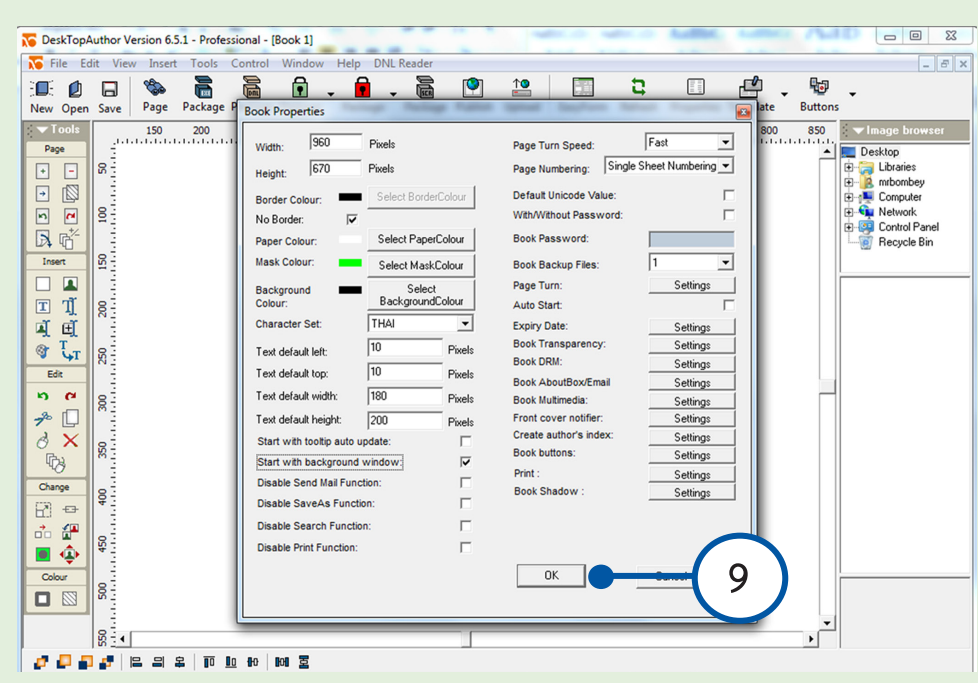

# **3.การนำ�เข้ารูปภาพที่แปลงจากเพาเวอร์พอยท์**

 3.1 ปรับมุมมองหน้าจอโปรแกรมเดสทอปออร์เทอร์ให้มองเห็นขอบบนด้านซ้าย เพื่อความ สะดวกในการนำ�รูปภาพมาวาง โดยการเลื่อนสกอบาร์ด้านขวาและด้านล่าง แสดงดังภาพ

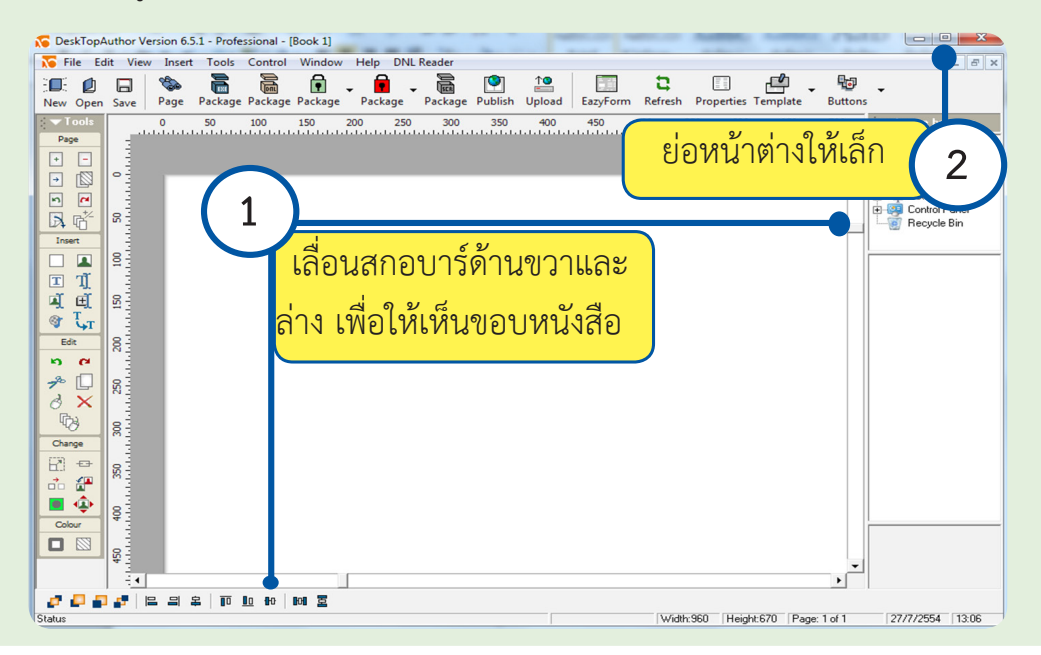

 3.2 เปิดโฟลเดอร์รูปภาพที่แปลงจากเพาเวอร์พอยท์ แล้วย่อหน้าต่างให้เล็กลง ปรับมุม มองหน้าจอโปรแกรมเดสทอปออร์เทอร์และโฟลเดอร์ให้มองเห็นทั้งสองหน้าต่าง เพื่อความสะดวก ลากรูปภาพจากโฟลเดอร์มาวางที่โปรแกรม

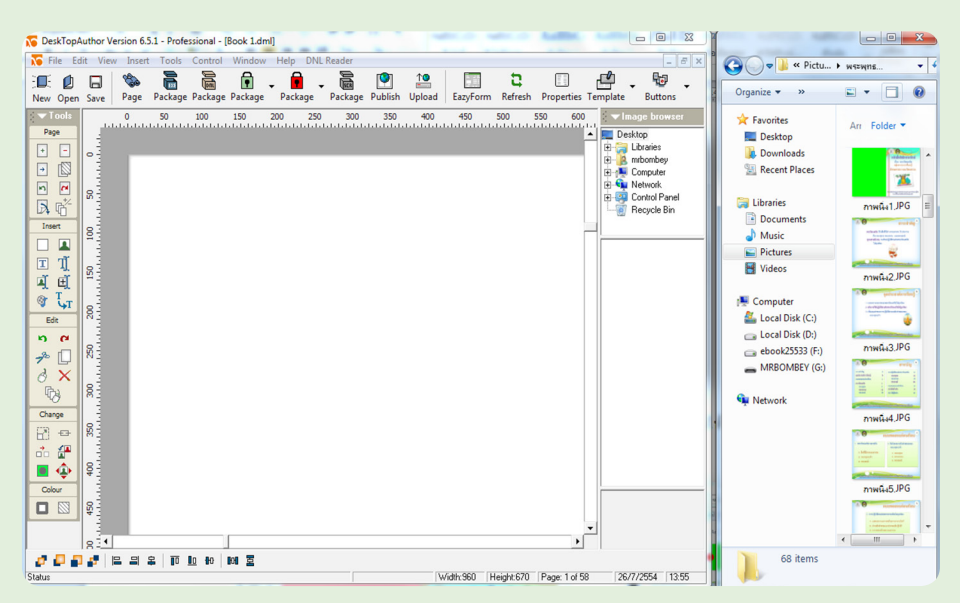

 3.3 คลิกเลือกรูปภาพจากโฟลเดอร์มาวางที่โปรแกรมเดสทอปออร์เทอร์ โดยวางให้ชิด มุมบนด้านซ้ายพอดี

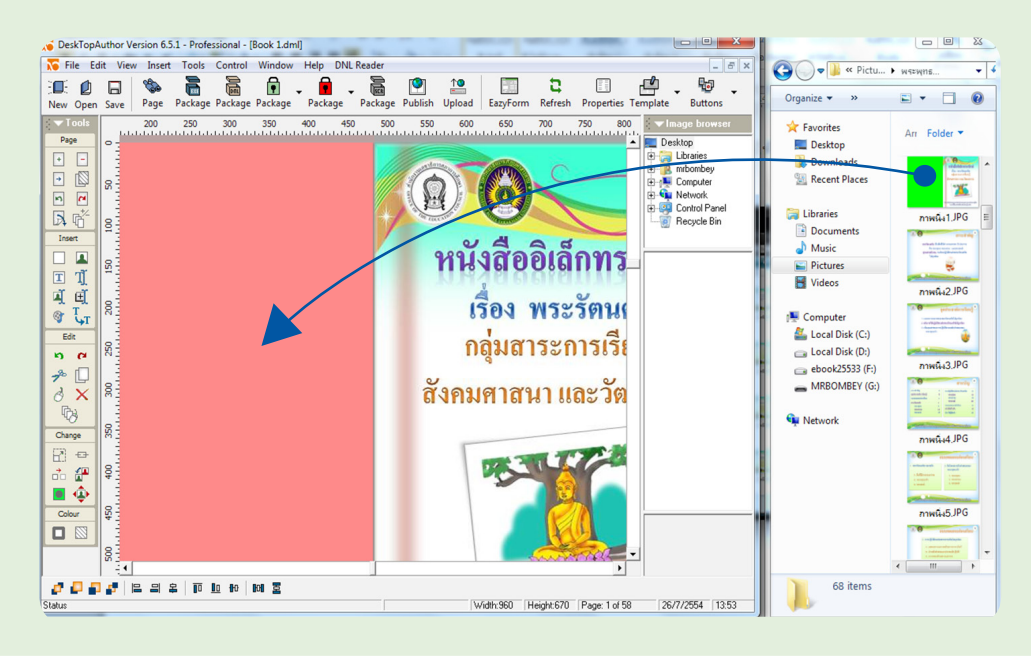

3.4 เพิ่มหน้าว่าง แล้วลากวางภาพถัดไป ทำ�จนครบทุกภาพ

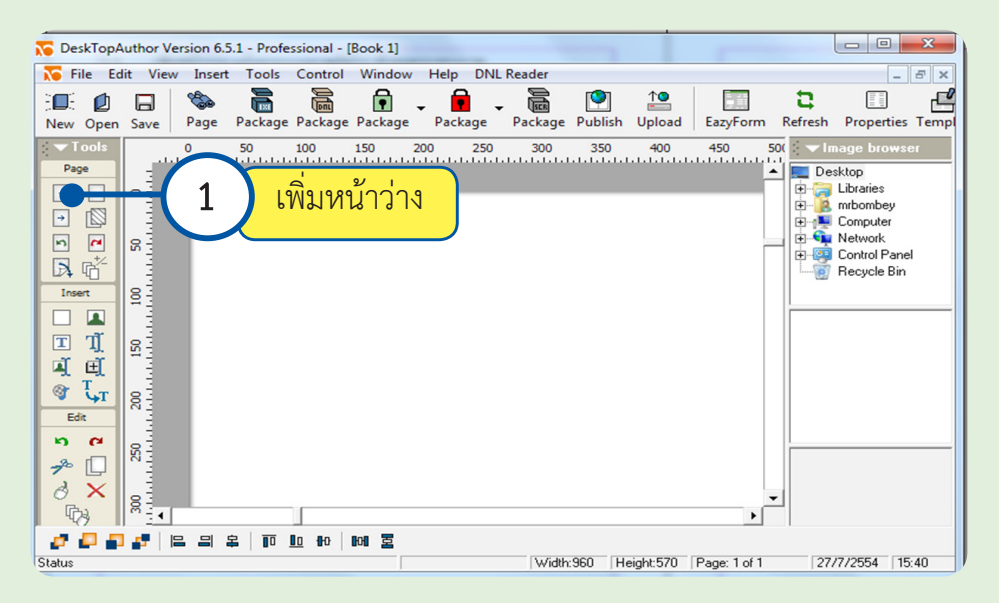

## **4. การปิดปกหนังสืออิเล็กทรอนิกส์**

#### 4.1 สร้างกล่องสีเพื่อปิดปก แสดงดังภาพ

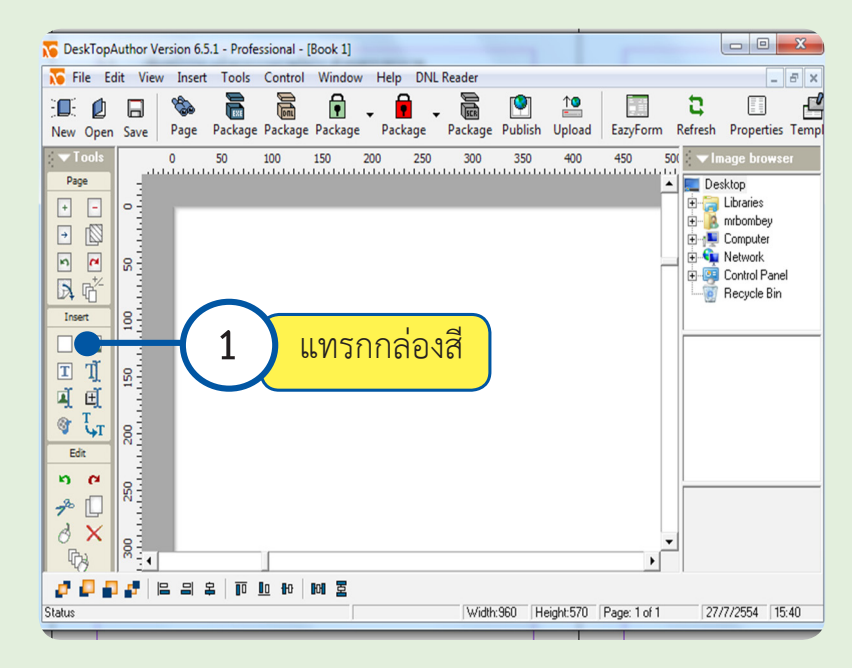

**เริ่มต้นสร้างหนังสืออิเล็กทรอนิกส์ 38**

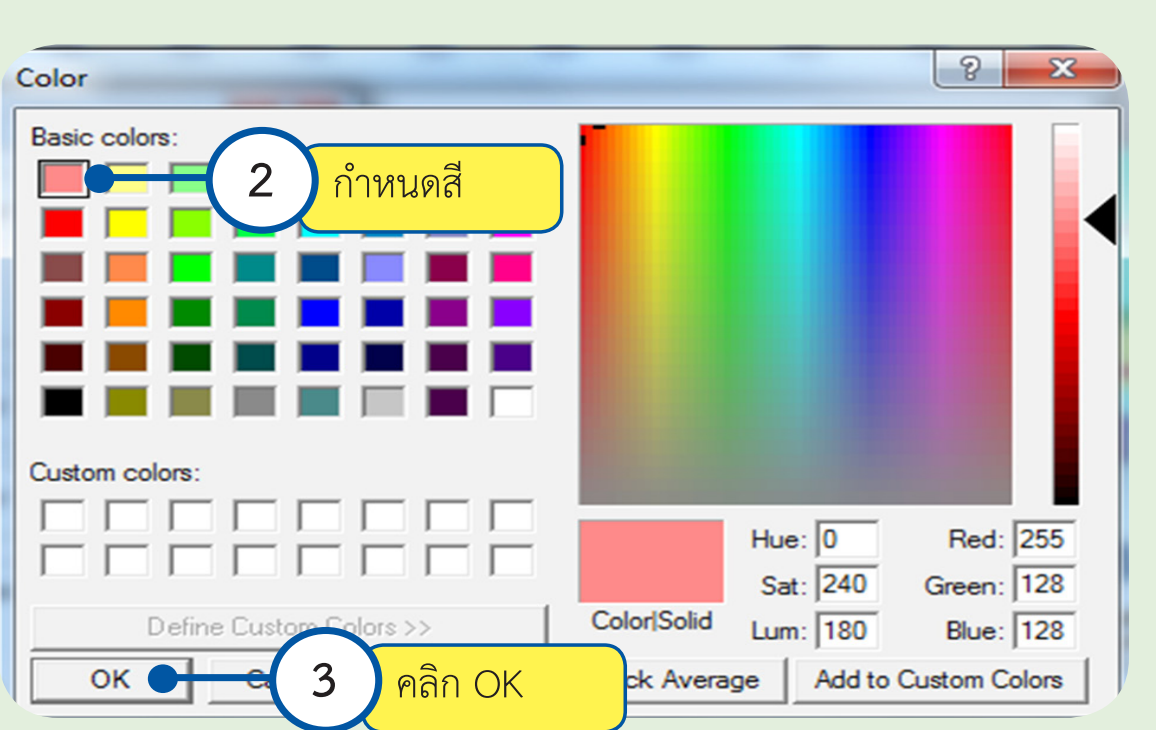

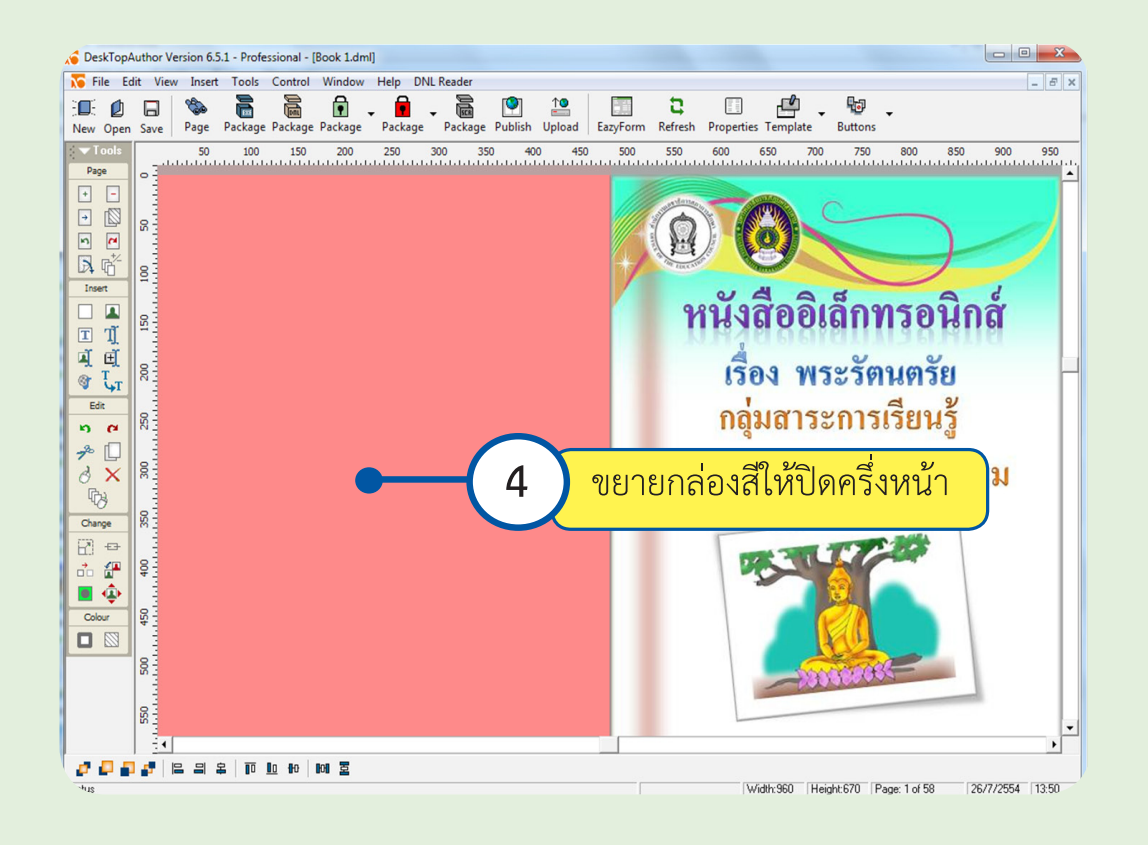

 $\overline{\phantom{0}}$ 

Select

0K

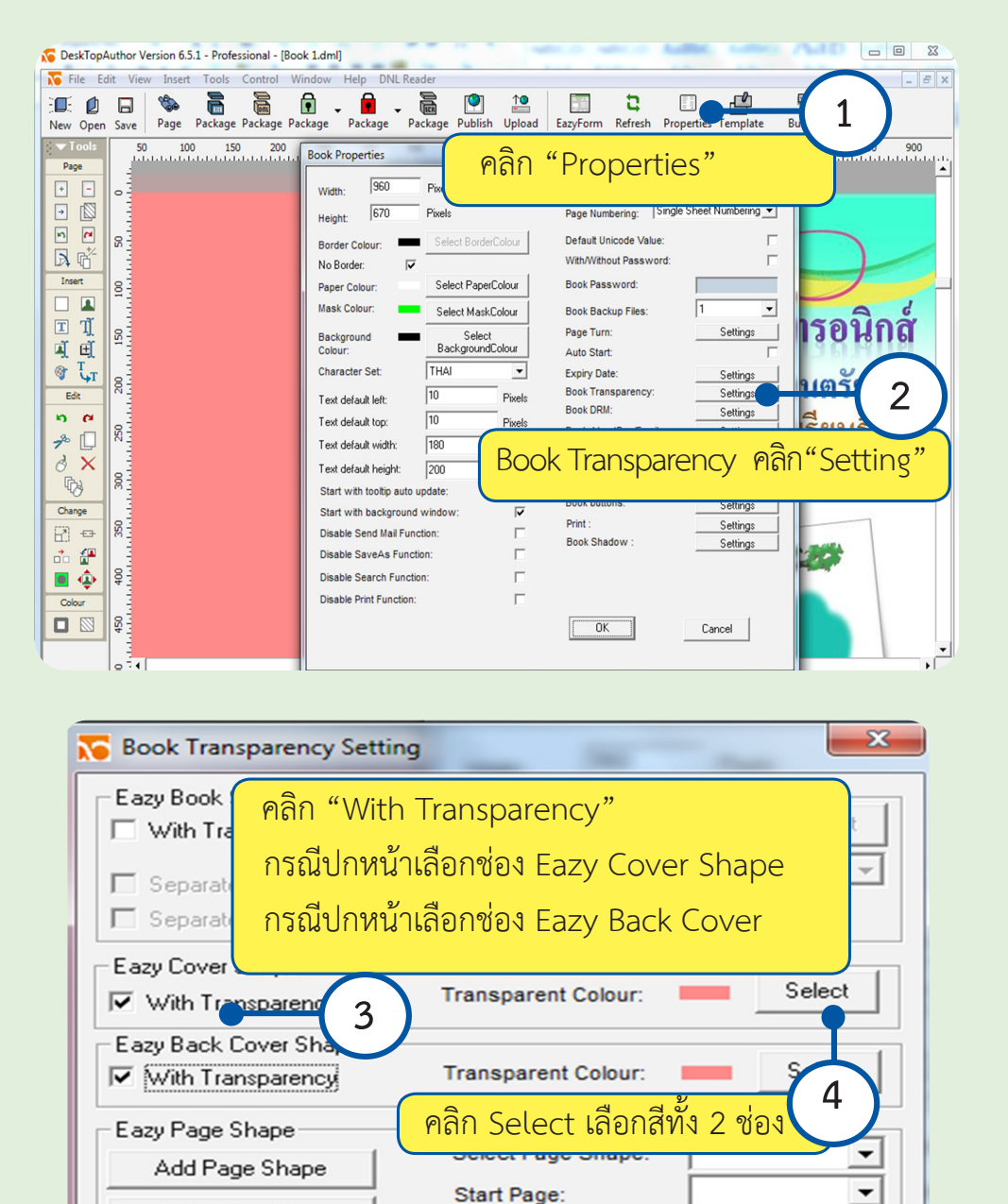

Number of Pages:

**Transparent Colour:** 

Cancel

#### 4.2 กำ�หนดค่าความโปร่งใสให้กล่องสีแสดงดังภาพ

Delete Page Shape

Advanced

**เริ่มต้นสร้างหนังสืออิเล็กทรอนิกส์ 40**

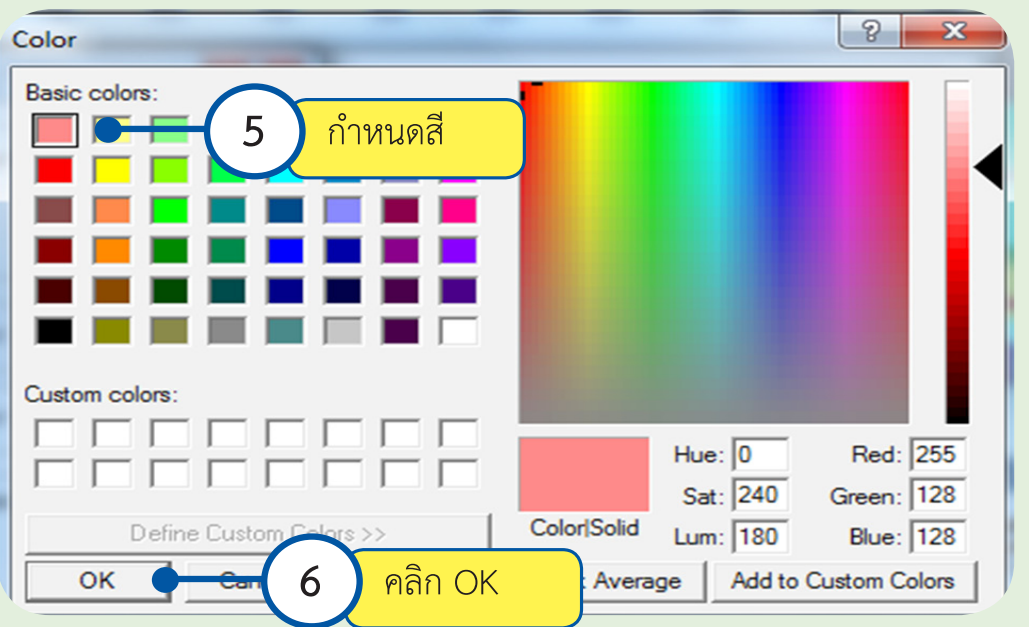

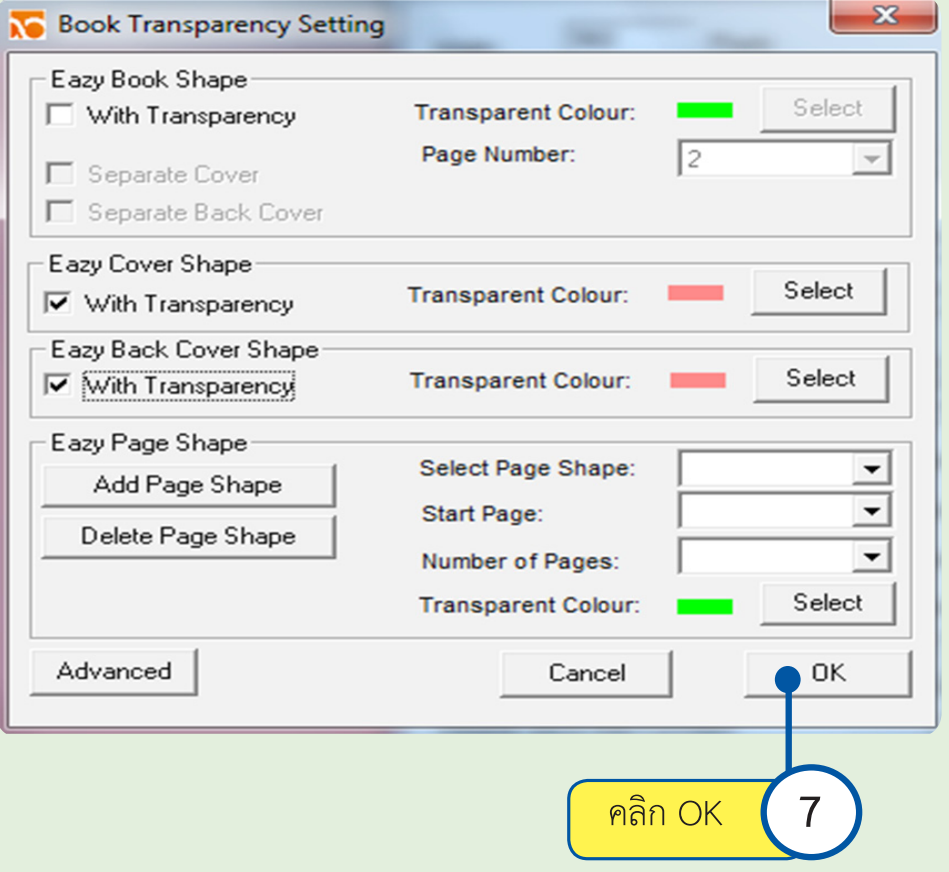

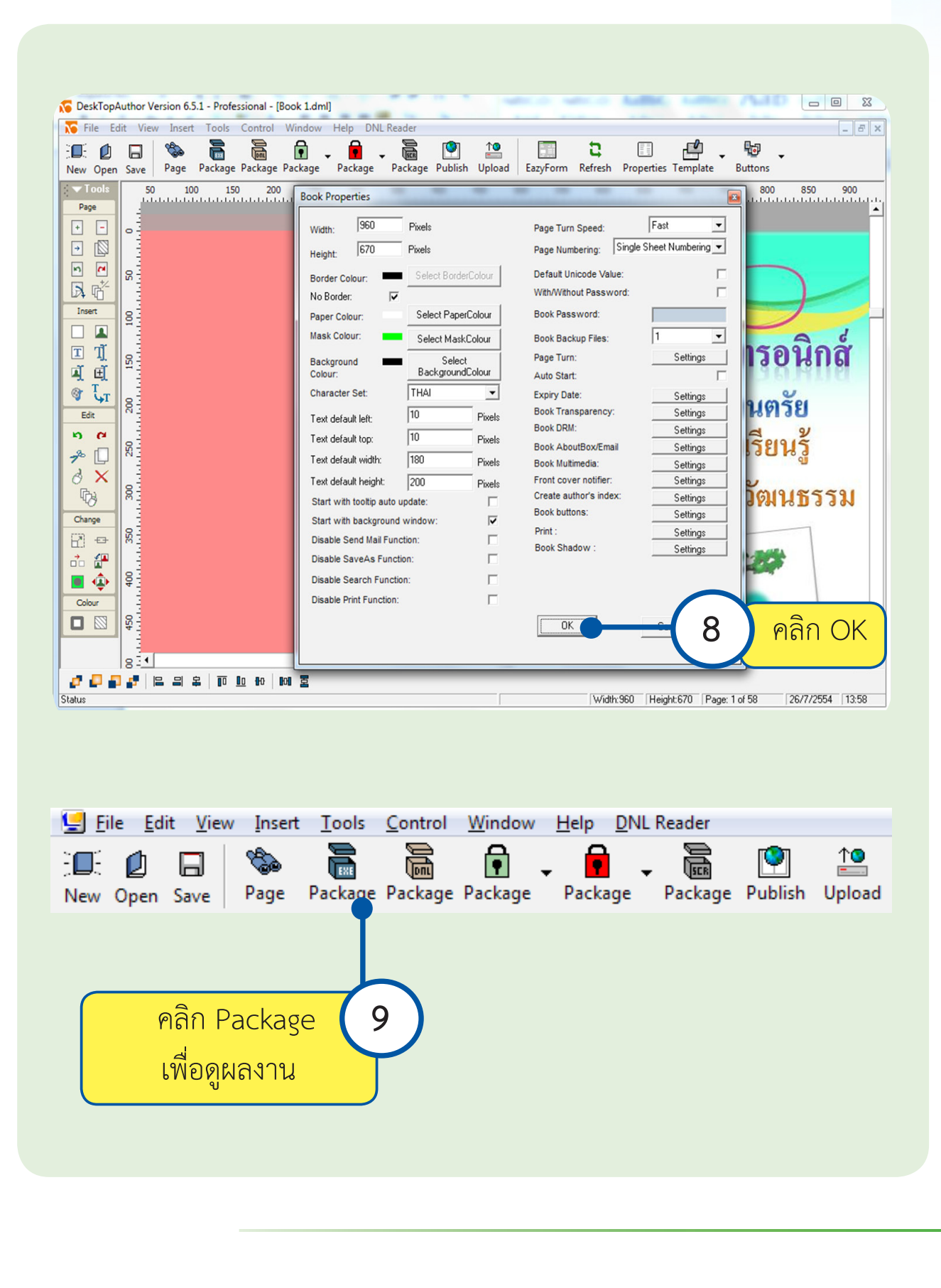

# **5. การบันทึกไฟล์หนังสืออิเล็กทรอนิกส์ แสดงดังภาพ**

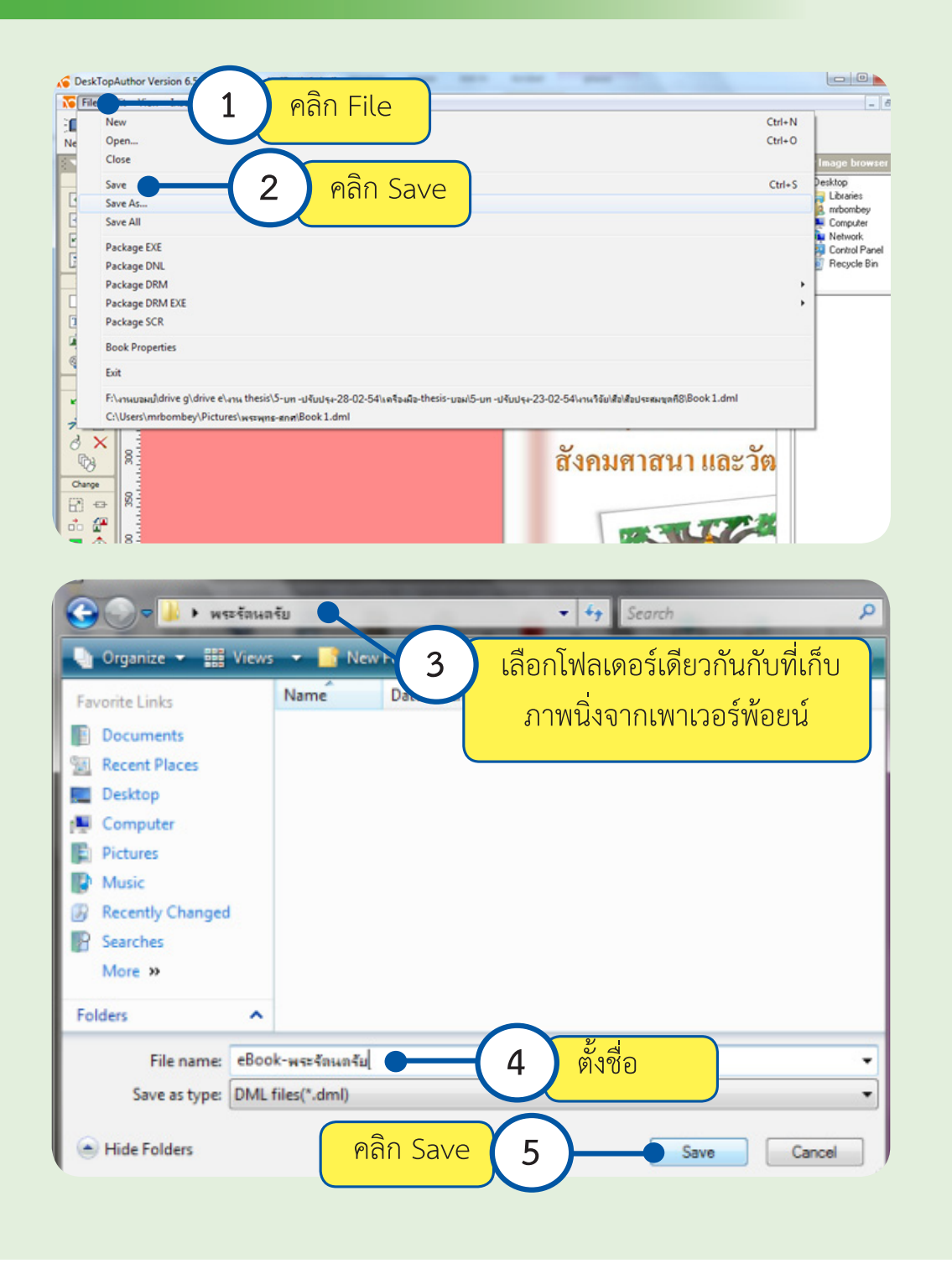

# **บทที่ 5 การสร้างสารบัญและ การสร้างปุ่มเชื่อมโยง**

 องค์ประกอบของหนังสือทั่วไปต้องประกอบไปด้วยหน้าสารบัญเ พื่อให้ผู้ใช้หนังสือได้สะดวก ในการค้นหาเนื้อหาที่ต้องการ เช่นเดียวกันกับหนังสืออิเล็กทรอนิกส์ส่วนของสารบัญจะเป็นส่วนที่ ช่วยให้ผู้ใช้สามารถใช้งานหนังสืออิเล็กทรอนิกส์ได้สะดวกและง่ายขึ้น ทำ�ให้ไม่ต้องเปิดค้นหาทีละหน้า และสามารถคลิกแล้วเชื่อมโยงไปหน้าต่างๆ ได้อย่างรวดเร็ว ในขณะเดียวกันหนังสืออิเล็กทรอนิกส์ ก็จำ�เป็นจะต้องมีปุ่มในการเชื่อมโยงหน้าหนังสือเพื่อให้ผู้ใช้สะดวกในการใช้งานมากยิ่งขึ้น โดย เฉพาะเมื่อผู้ใช้ต้องการเปิดหน้าหนังสือกลับไปกลับมา หน้าสารบัญและปุ่มเชื่อมโยงจึงเป็นส่วนที่มี ความจำ�เป็นในการใช้หนังสืออิเล็กทรอนิกส์ ในบทนี้จะเป็นการสร้างหน้าสารบัญและการสร้างปุ่ม เชื่อมโยง โดยมีขั้นตอนดังนี้

### **1. การสร้างสารบัญ**

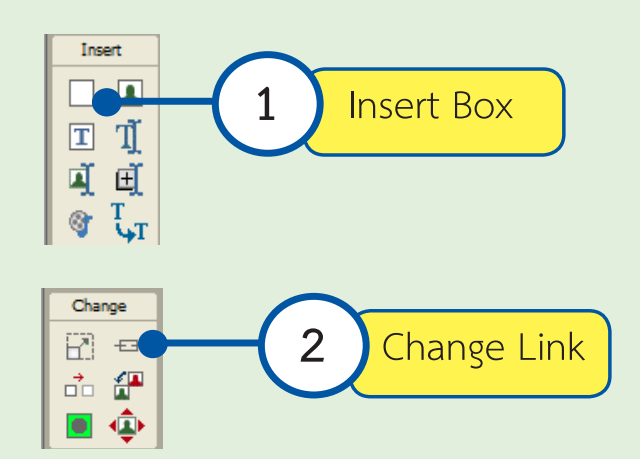

#### เครื่องมือที่ใช้ในการสร้างหน้าสารบัญ

 เพื่อให้สะดวกในการสร้างหน้าสารบัญ ก่อนที่เราจะทำ�การสร้างการเชื่อมโยงของสารบัญ จะต้อง ทำ�การเช็คหน้าหนังสือและทำ�การจดหัวข้อต่าง ๆ ว่าอยู่ที่หน้าใดของโปรแกรม DeskTop Author ก่อน โดยหน้าของโปรแกรมสามารถดูได้จากบริเวณบรรทัดสุดท้ายของโปรแกรม ดังรูปอยู่หน้าที่4จากจำ�นวน 58 หน้า

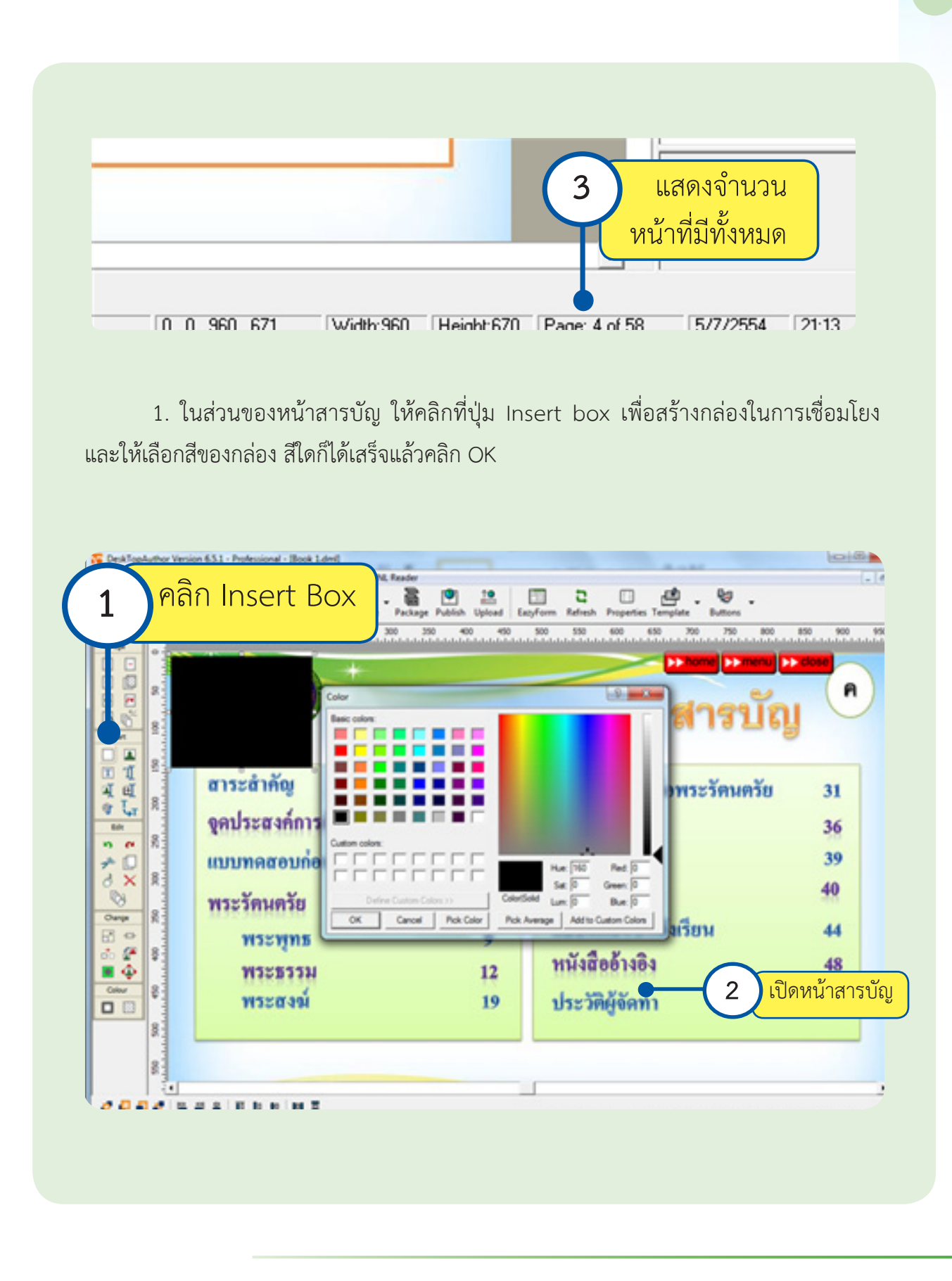

2. เมื่อได้กล่องสีแล้ว ให้ทำการย่อขยายกล่องให้เป็นขนาดพอดีกับบรรทัดของสารบัญและ นำ�ไปวางทับหัวข้อในสารบัญทุกหัวข้อ แสดงดังภาพ

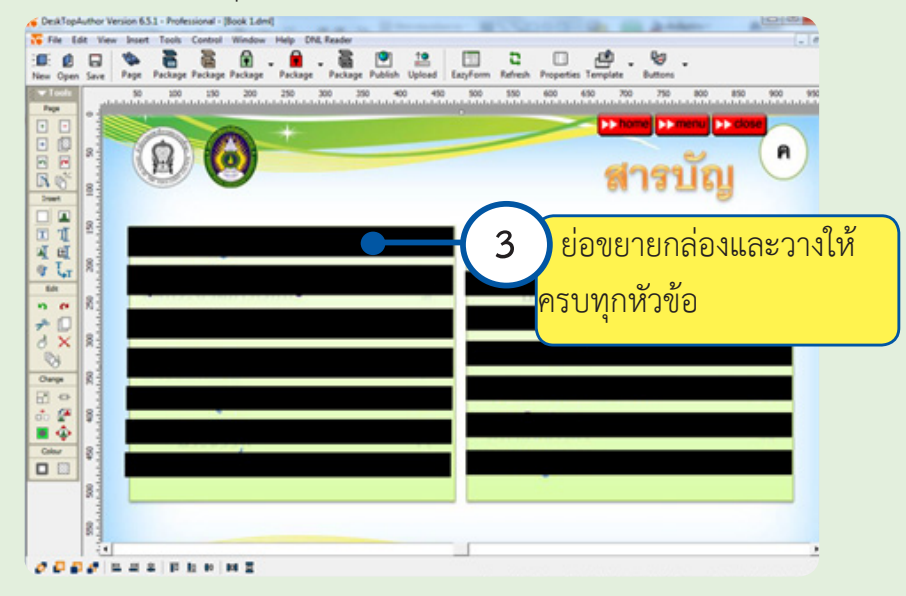

 3. การใส่คำ�สั่ง Link เพื่อเชื่อมโยง ให้เริ่มทำ�ทีละบรรทัด โดยการคลิกที่กล่องสีกล่องที่ 1 ก่อน แล้วให้ไปคลิกที่ปุ่ม Change Link หรือคลิกขวาที่กล่องที่ 1 แล้วเลือกคำสั่ง Change Link แสดงดังภาพ

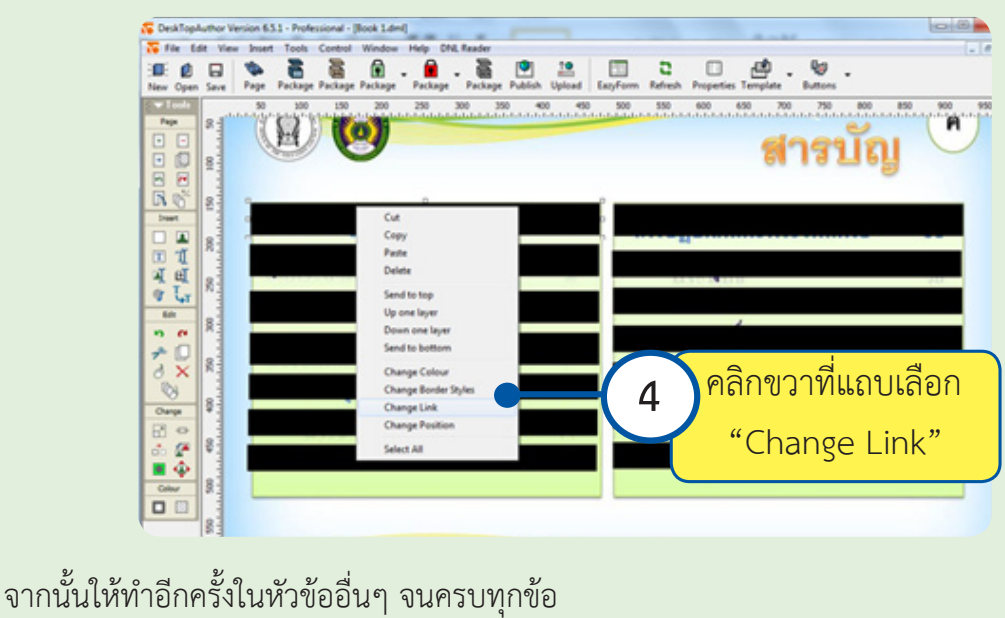

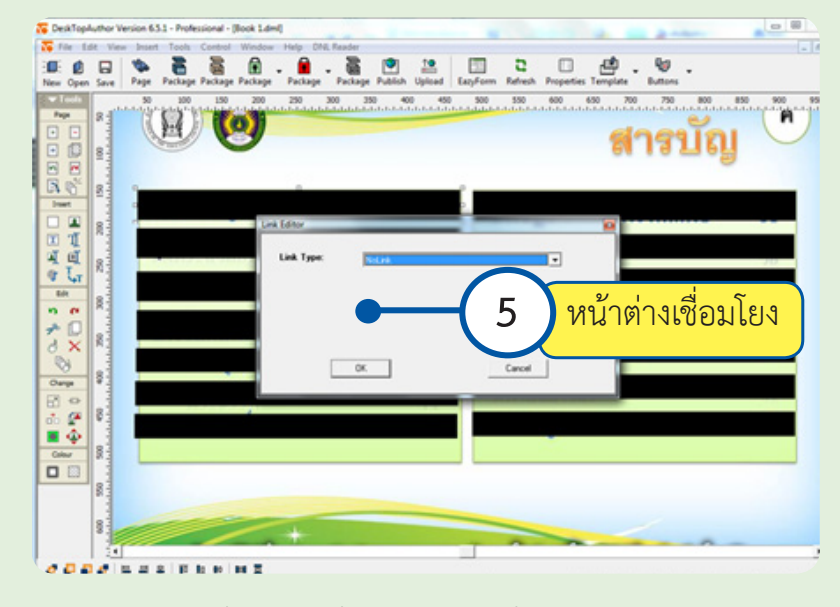

แล้วจะได้กล่องคำ�สั่งในการสร้างการเชื่อมโยงแสดงดังภาพ

4. ให้คลิกเลือกคำสั่งในการเชื่อมโยงในช่องที่ 1 คือส่วน Link Type ให้เลือกคำสั่ง Page จากนั้นโปรแกรมจะแสดงคำ�สั่งอีก 1 คำ�สั่งคือ Link Target ก็ให้ใส่ตัวเลขหน้าที่ได้จดบันทึกไว้ ให้ตรงกับหัวข้อในสารบัญ แสดงดังภาพ จากนั้นให้คลิก OK จากนั้นให้ทำ�อีกครั้งในหัวข้ออื่น ๆ จนครบทุกหัวข้อ

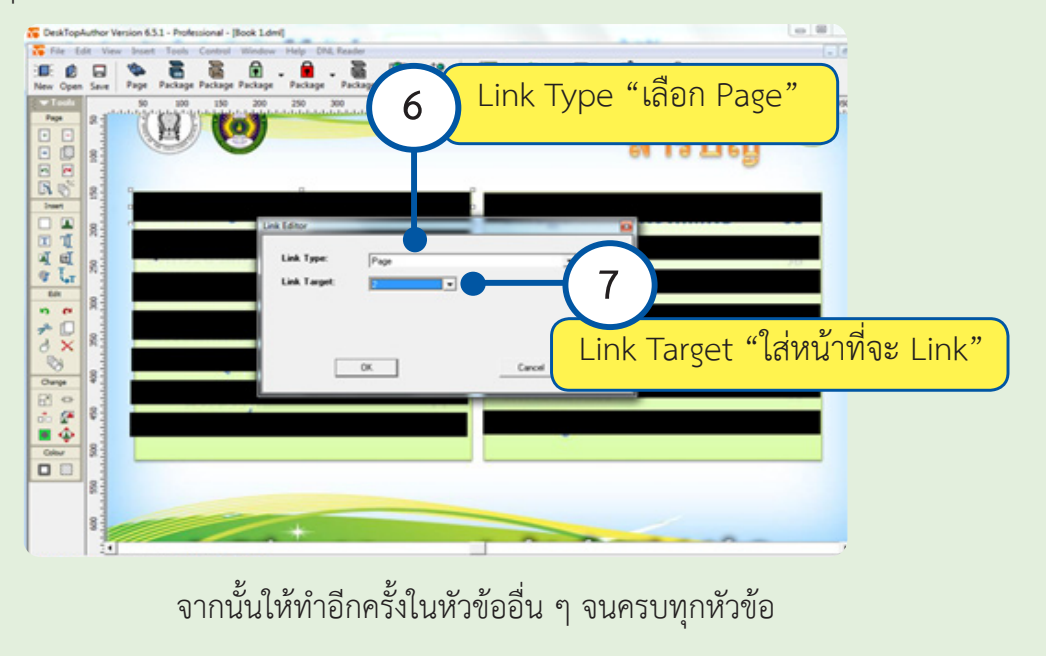

**การสร้างสารบัญและการสร้างปุ่มเชื่อมโยง 48**

5. เมื่อได้ใส่คำสั่งการเชื่อมโยงครบทุกหัวข้อแล้ว ให้นำเมาส์ไปคลิกพื้นที่วางแล้วคลิกเมาส์ ขวาแล้วเลือกคำ�สั่ง Send to top กล่องสีก็จะเลื่อนไปด้านหลังของภาพสารบัญ

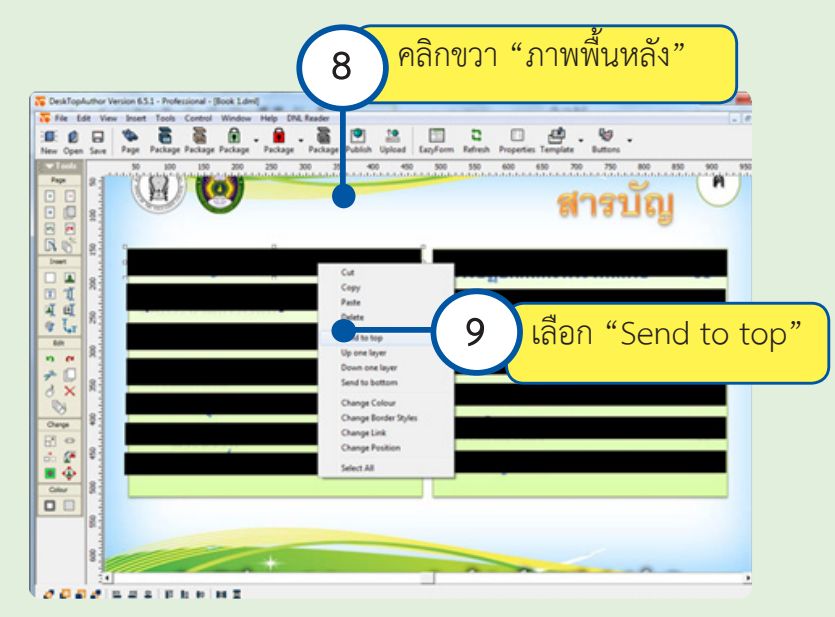

เสร็จขั้นตอนการสร้างสารบัญคลิก Save งานทุกครั้ง หรือ Package เพื่อทดสอบการใช้สารบัญ

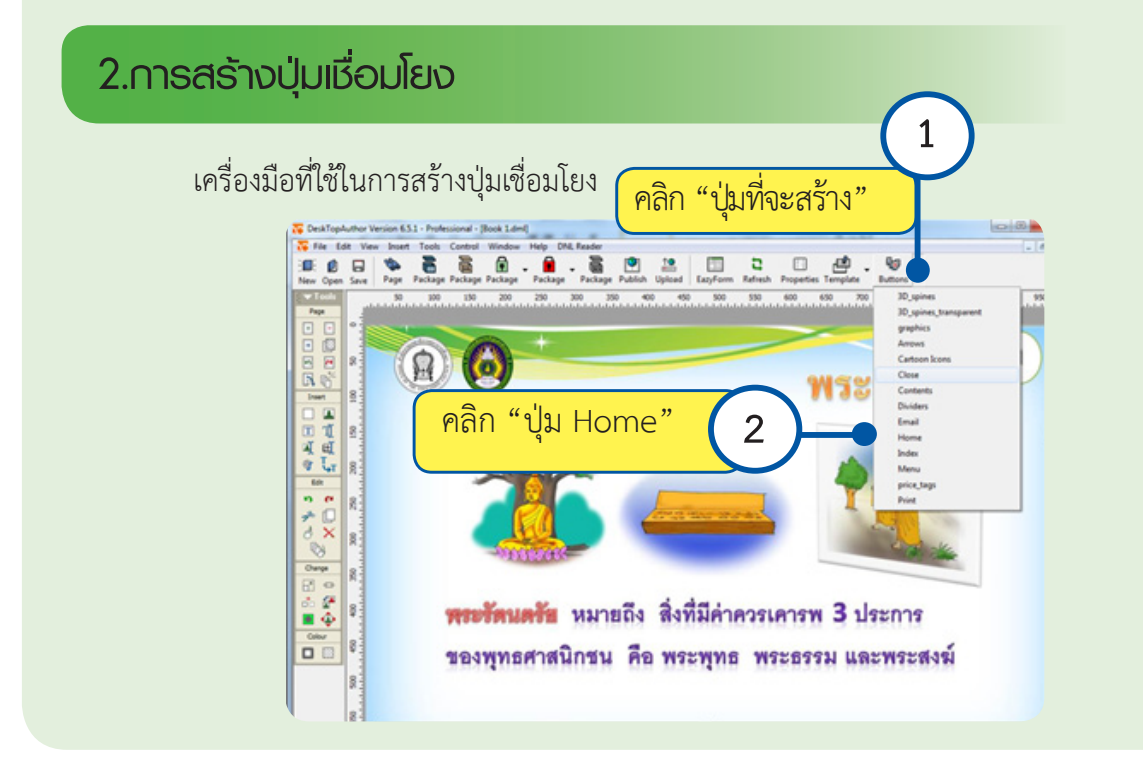

1. ให้คลิกที่ปุ่มเมนู Button แล้วเลือกหมวดที่ต้องการสร้างปุ่ม ในที่นี้จะทำการสร้างทั้งหมด 3 ปุ่ม คือ Home Menu และ Close เมื่อคลิกที่หมวดรูปแล้วจะปรากฏหน้าต่างเพื่อให้เลือกปุ่มเมื่อ ได้เลือกแล้วให้คลิกปุ่ม Use แสดงดังภาพ

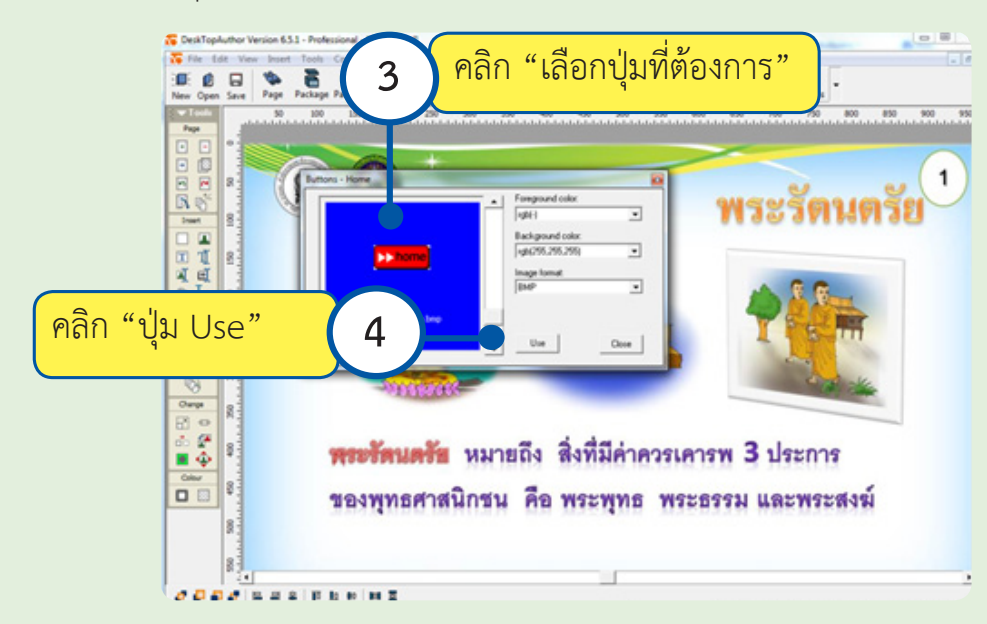

 เมื่อได้ทำ�การเลือกปุ่มเรียบร้อยแล้วปุ่มจะไปปรากฏที่มุมบนด้านซ้ายของหนังสืออิเล็กทรอนิกส์ แสดงดังภาพ

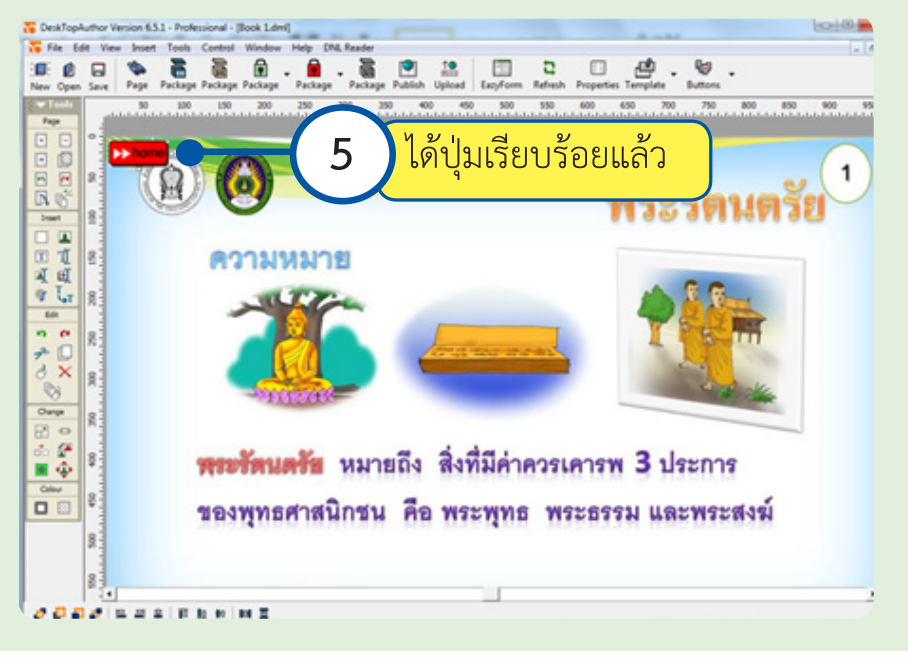

 เมื่อเลือกปุ่มได้ครบทั้ง 3 ปุ่มแล้ว ให้นำ�ปุ่มไปจัดเรียงในตำ�แหน่งที่เหมาะสมที่ไม่ไปกระทบ กับรูปแบบของหนังสือ แสดงดังภาพ

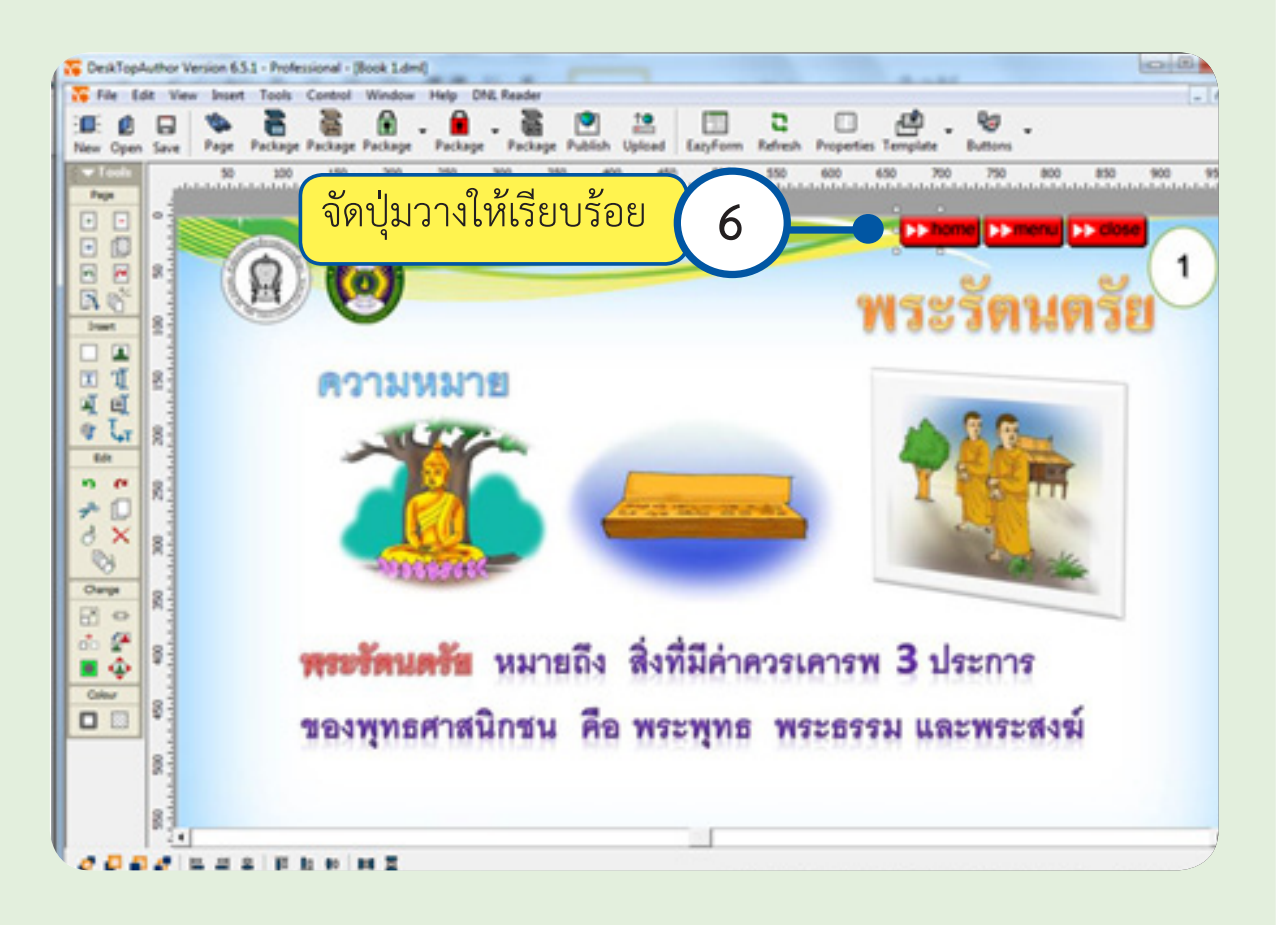

2. เมื่อได้ทำการจัดวางปุ่มคำสั่งเรียบร้อยแล้ว ให้คลิกเลือกปุ่มเพื่อมาใส่คำสั่งทีละปุ่ม เช่น ปุ่ม Home แล้วให้ไปคลิกที่ปุ่ม Change Link หรือคลิกเมาส์ขวาและเลือกคำ�สั่ง Change Link เช่นเดียวกับการทำ�คำ�สั่งของการสร้างสารบัญ จะปรากฏกล่องคำ�สั่งใช้สร้างการเชื่อมโยง ส่วน Link Type ให้เลือกคำ�สั่ง Page จากนั้นโปรแกรมจะแสดงคำ�สั่งอีก 1 คำ�สั่งคือ Link Target ในกรณีปุ่ม Homeคำ�สั่ง LinkTarget ใส่ตัวเลขหน้าที่1และในกรณีปุ่ม Menuให้ใส่ตัวเลขหน้าที่ 4 แล้วคลิก OK แสดงดังภาพ

**การสร้างสารบัญและการสร้างปุ่มเชื่อมโยง 51**

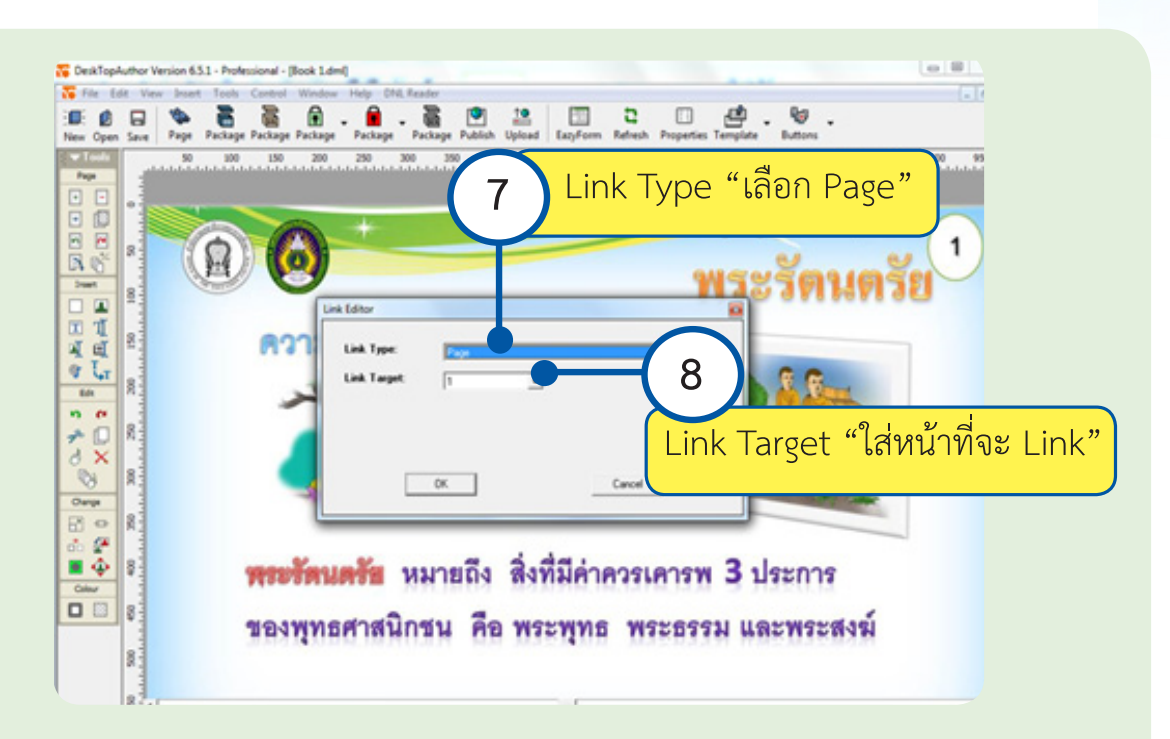

ในกรณีปุ่ม Close คำ�สั่งจะแตกต่างออกไปเนื่องจากปุ่ม Close จะเป็นการปิดโปรแกรม ดังนั้นคำ�สั่งจึงแตกต่างออกไป ส่วน Link Type ให้เลือกคำ�สั่ง Close Windows แล้วคลิก OK แสดงดังภาพ

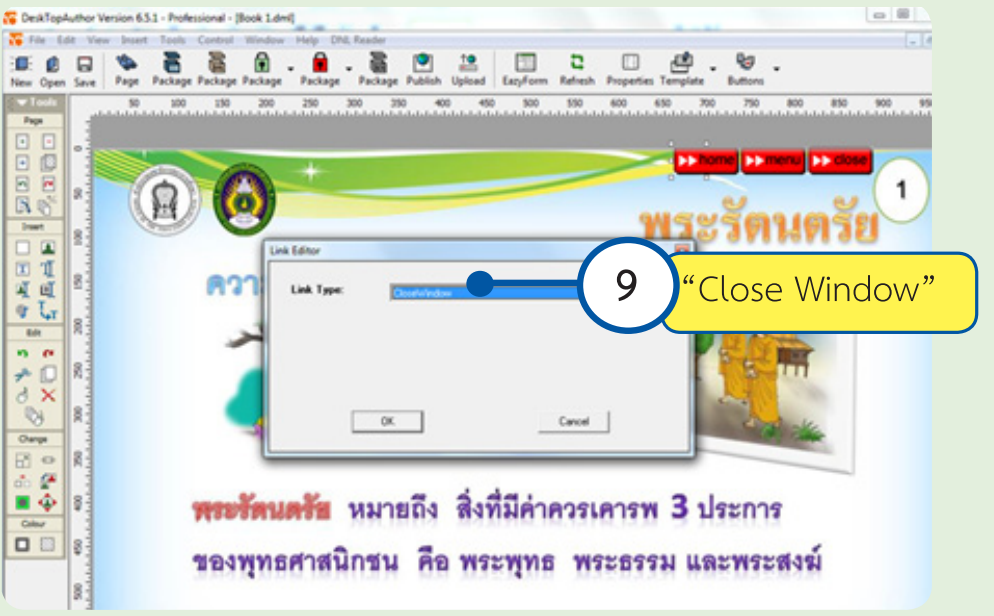

เมื่อสร้างครบทั้ง 3 ปุ่มแล้ว Save งาน หรือ Package เพื่อทดสอบการใช้งาน

**3. การคัดลอก (Copy) ปุ่มและคำ สั่งเชื่อมโยง** ไปยังหน้าอื่น ๆ ให้คลิกเลือก ปุ่ม Home จากนั้นกดปุ่ม Shift ที่คีย์บอร์ดและนำ�เมาส์ไปคลิกที่ปุ่ม Menu และ Close จากนั้นให้ทำ�การคัดลอก (Copy) โดยการคลิกเมาส์ปุ่มขวา หรือคลิกที่ปุ่ม คำสั่ง  $\Box$  ด้านซ้ายมือจากนั้นคลิกที่ปุ่มคำสั่ง  $\Box$ ) ด้านซ้ายมือ จะปรากฏกล่องคำสั่ง แสดงดังภาพ

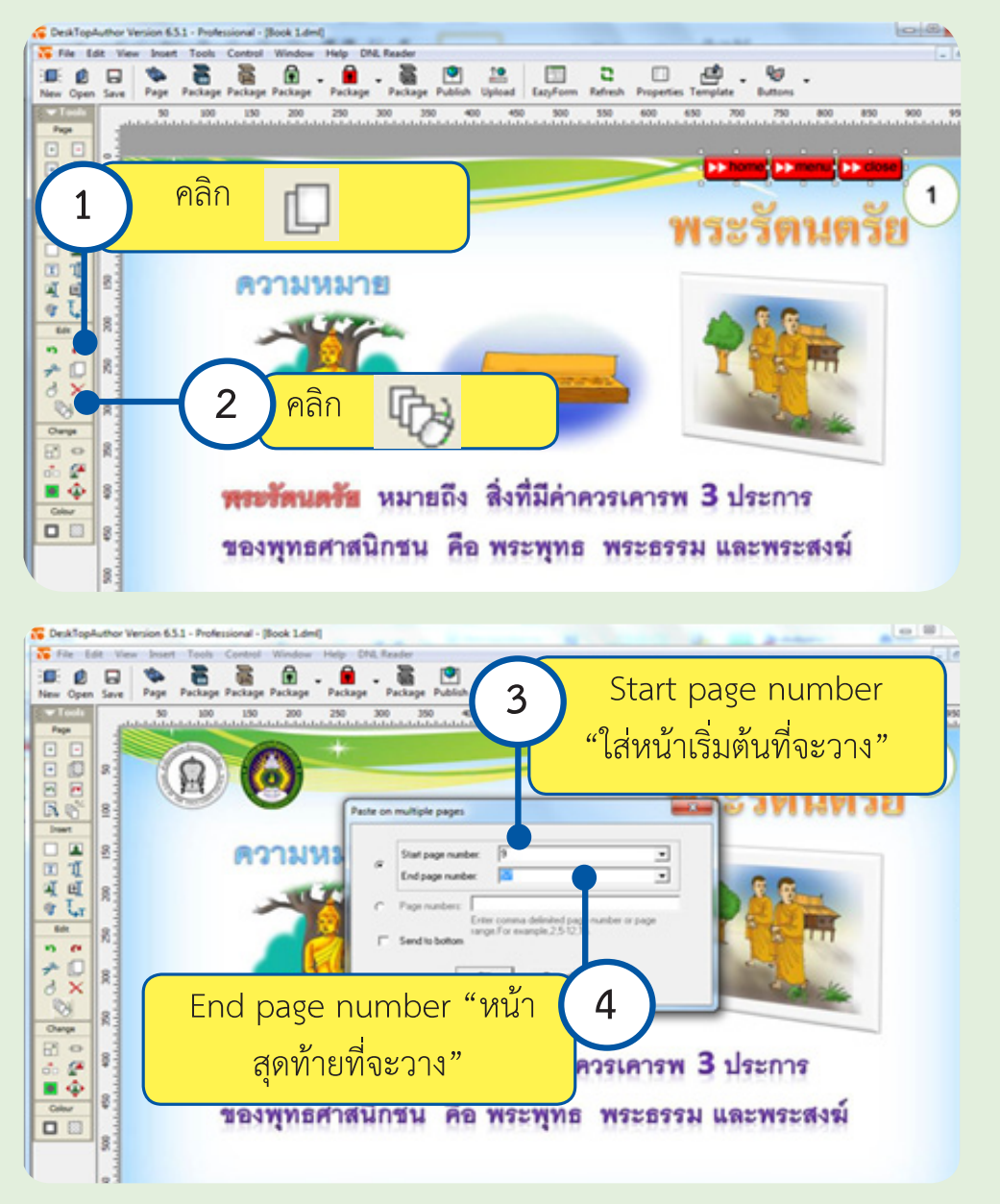

**การสร้างสารบัญและการสร้างปุ่มเชื่อมโยง 53**

 โดยในส่วนของคำ�สั่ง Start page number ให้ใส่ตัวเลขหน้าหนังสือหน้าแรกที่ต้องการเริ่ม วางปุ่ม และส่วนคำ�สั่ง End page number ให้ใส่ตัวเลขหน้าหนังสือหน้าสุดท้ายที่ต้องการวางปุ่ม ในกรณีนี้เราจะทำ�การวางหน้าสุดท้ายถึงหน้าก่อนปกหลัง และในส่วนหน้าสารบัญและ หน้าแบบทดสอบก่อนเรียนและหลังเรียนจะไม่ทำการวางปุ่มคำสั่งใด ๆ เสร็จแล้วกดปุ่ม OK เมื่อตรวจสอบการวางปุ่มเสร็จแล้วทำ�การ Save งาน หรือ Package เพื่อทดสอบการใช้งาน

# **บทที่ 6 การสร้างแบบทดสอบ และเฉลย**

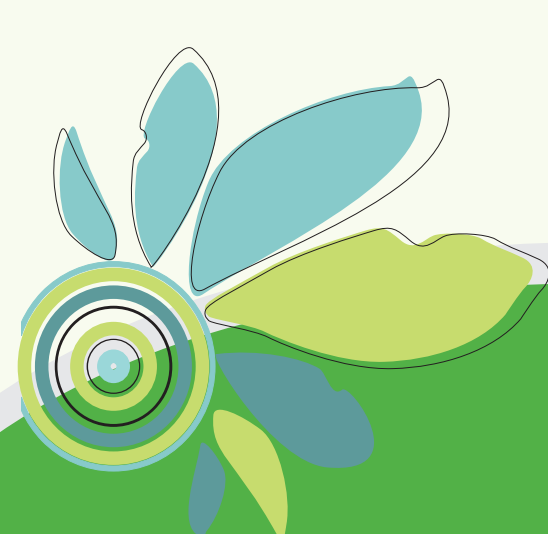

### **1. การสร้างแบบทดสอบ**

### ให้เปิดหน้ากระดาษไปที่แบบทดสอบก่อนเรียนข้อที่ 1

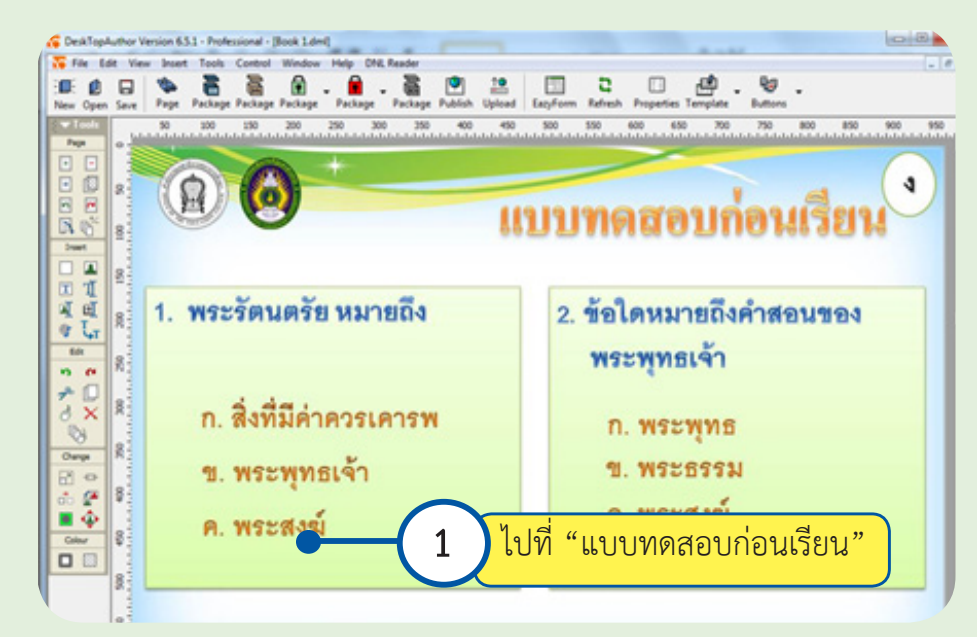

 เริ่มต้นสร้างข้อสอบโดยไปคลิกที่ปุ่ม EazyForm

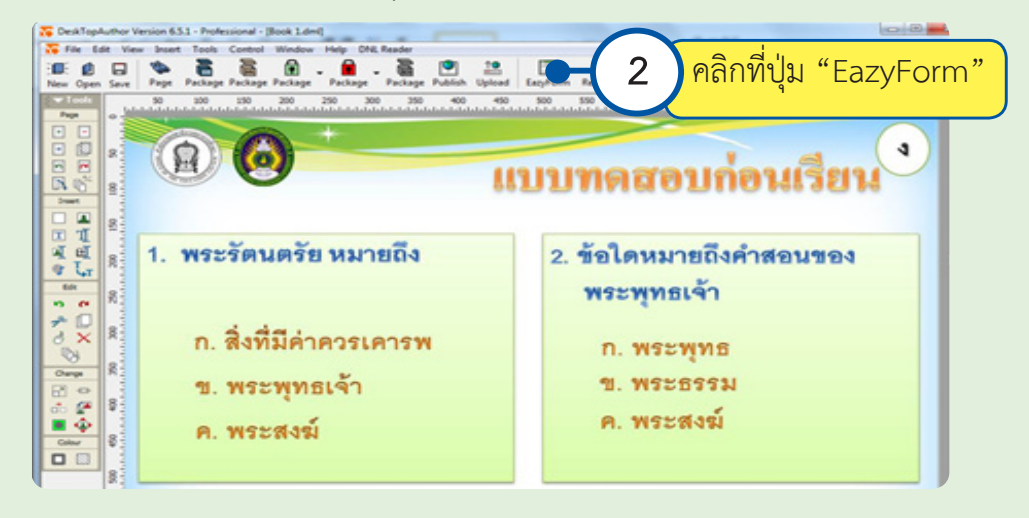

 จะปรากฏหน้าต่าง Add form objects ให้คลิกที่ปุ่ม Add Question เพื่อสร้างข้อสอบ

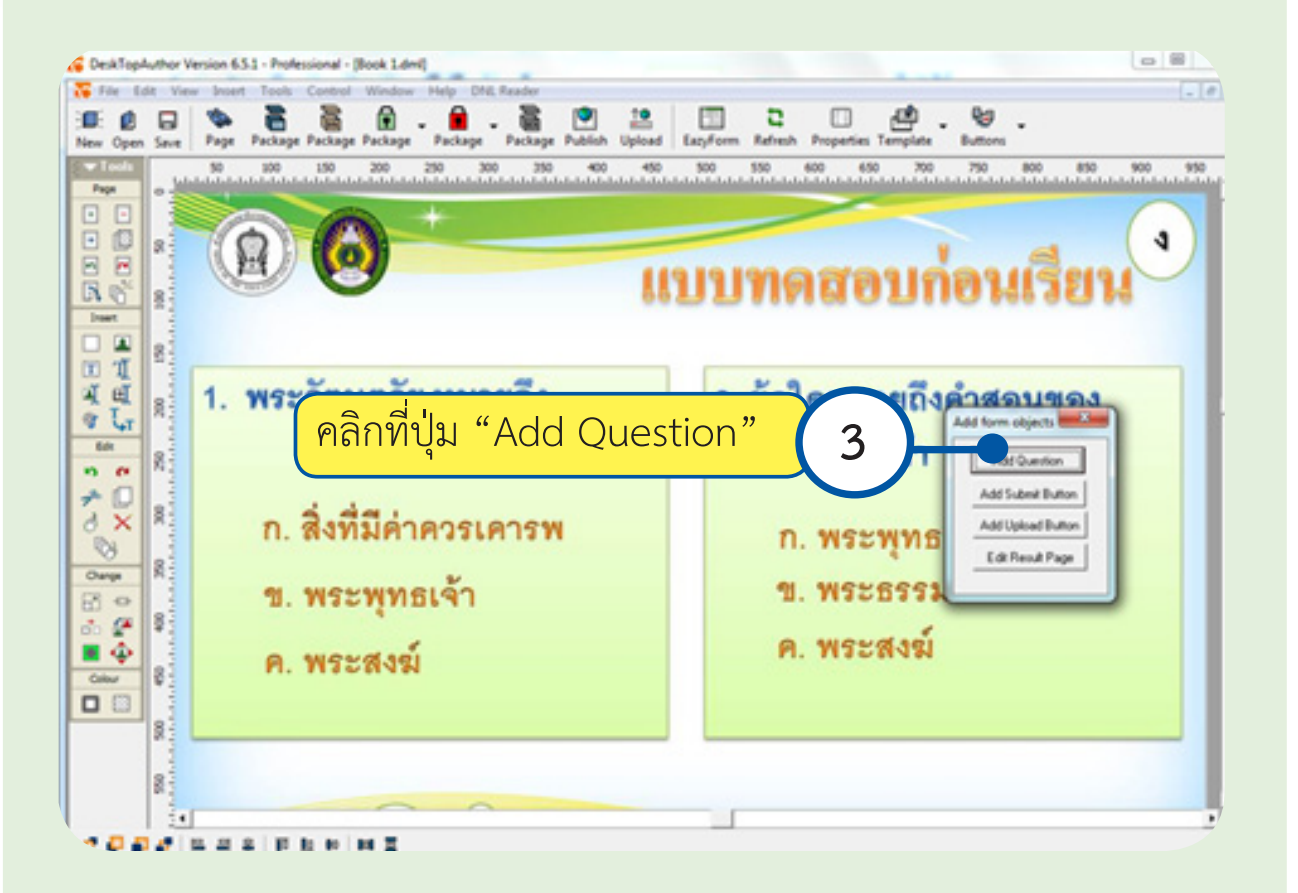

 จะปรากฏหน้าจอสร้างข้อสอบหน้าต่างนี้เราจะทำ�การตั้งค่าข้อสอบ

- - Answer Type ให้กำ�หนดเป็น RadioBox เพื่อทำ�ข้อสอบแบบตัวเลือก
- Numberof Answer กำ�หนดตัวเลือกคำ�ตอบเช่น กำ�หนด 3 ตัวเลือก
- Point ให้ใส่คะแนนที่ต้องการเช่นข้อนี้ถูกให้1 ก็พิมพ์เลข 1 ลงไป
- Correct ให้คลิกเลือกข้อที่ถูกต้อง
- OK เพื่อจบการสร้างข้อสอบข้อที่ 1

**การสร้างแบบทดสอบและเฉลย 57**

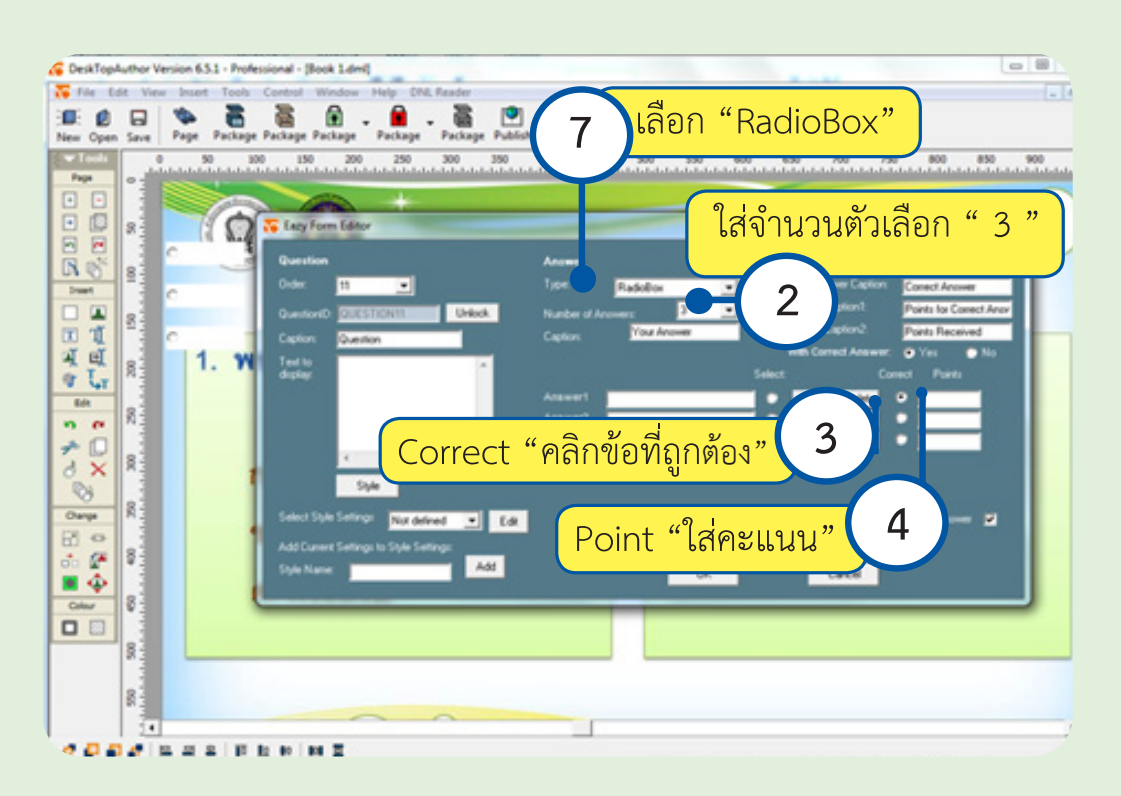

 จะปรากฏ RadioBox ขึ้นมาให้เราปรับขนาดของตัวเลือก หลังจากนั้นย้ายไปไว้หน้าคำ�ตอบให้ ถูกต้องตามลำ�ดับ

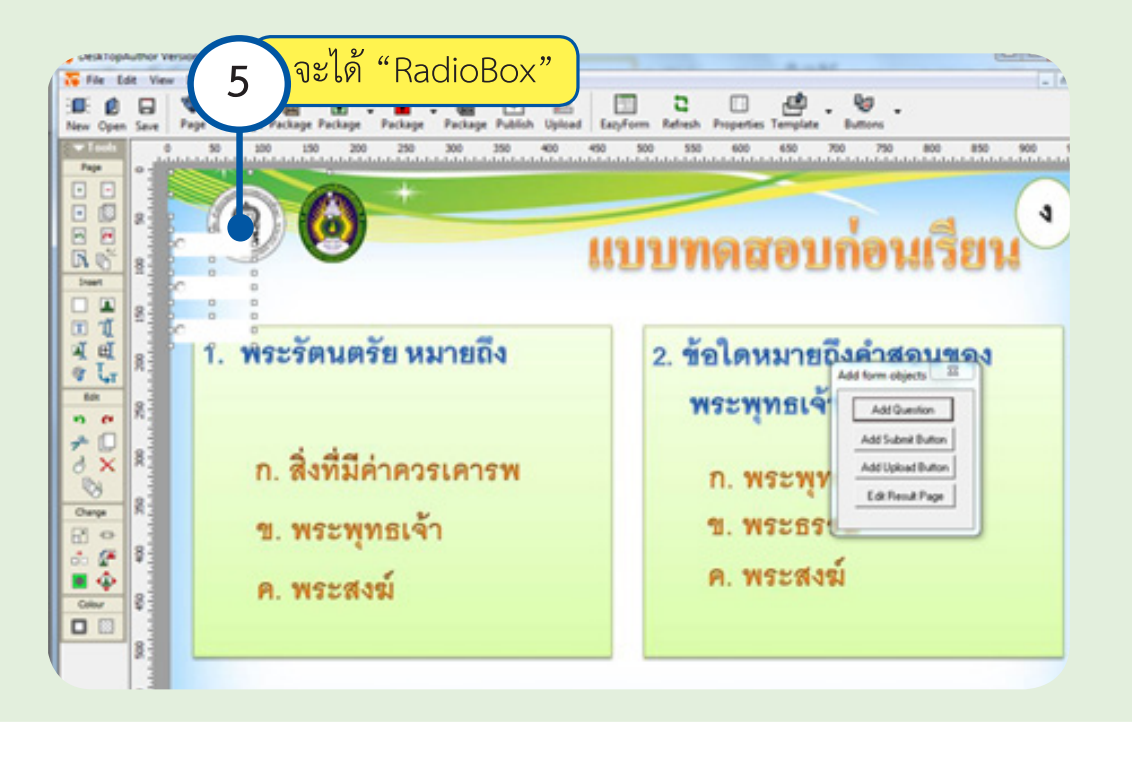

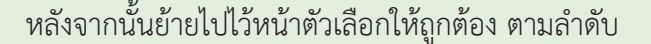

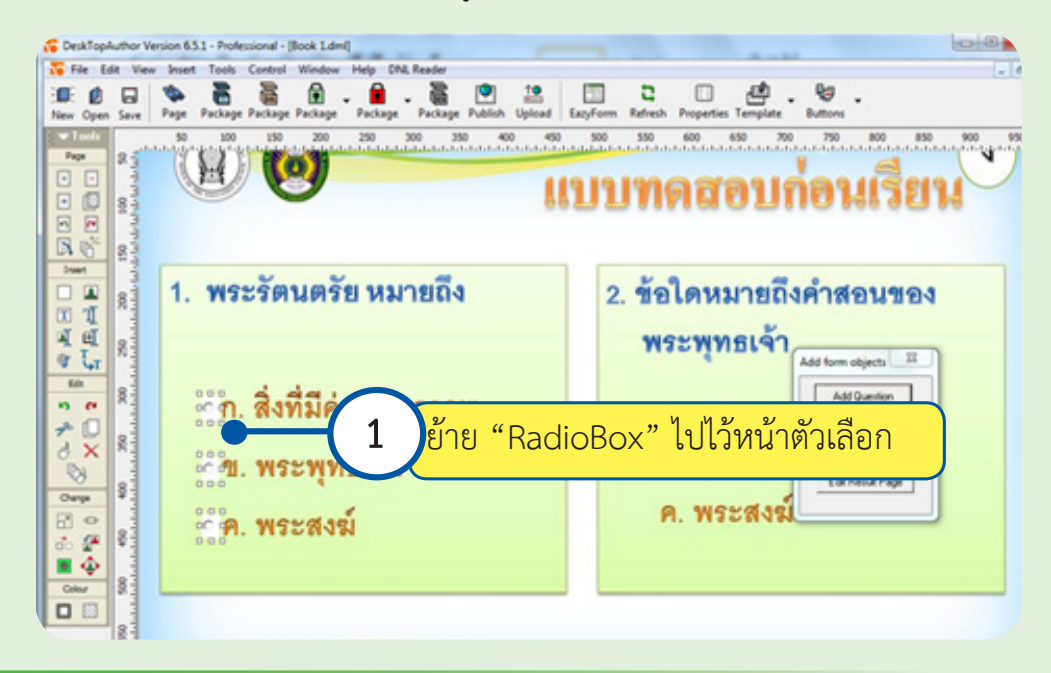

## **2.การสร้างปุ่มส่งคำ�ตอบ**

เมื่อสร้างข้อสอบครบทุกข้อเสร็จแล้ว จะต้องสร้างปุ่มส่งคำ�ตอบให้คลิกปุ่ม Add Submit Button (ปุ่มส่งคำ�ตอบ) สร้างที่ข้อสุดท้ายของข้อสอบชุดนั้น

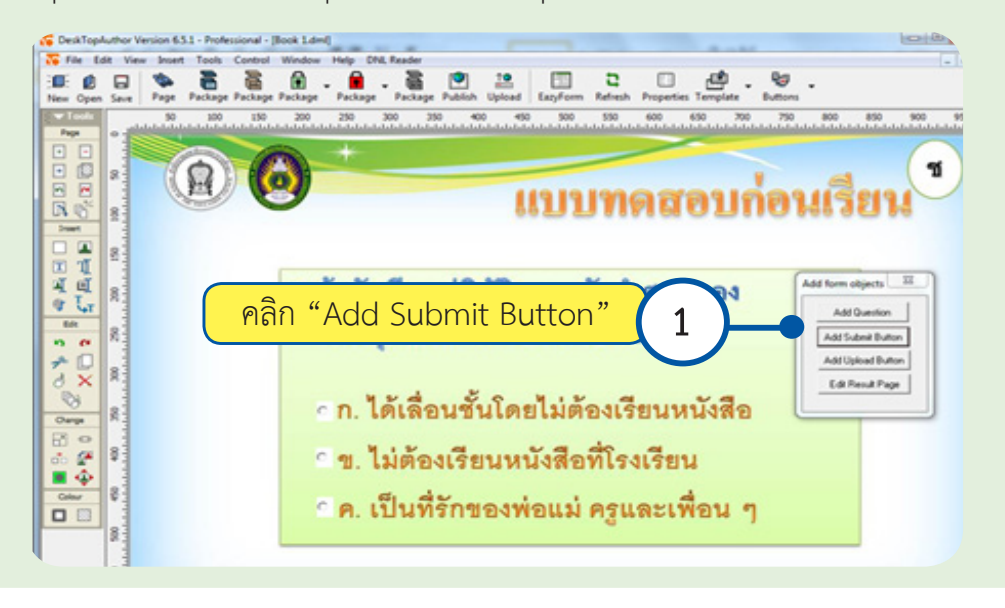

จะปรากฏหน้าต่างดังรูป

- ช่อง Caption ลบข้อความ Button แล้วพิมพ์เช่น "ส่งข้อสอบ" เป็นต้น
- - จากนั้นคลิกปุ่ม Edit เพื่อตั้งค่าตัวอักษรบนปุ่มและสีของปุ่มกด

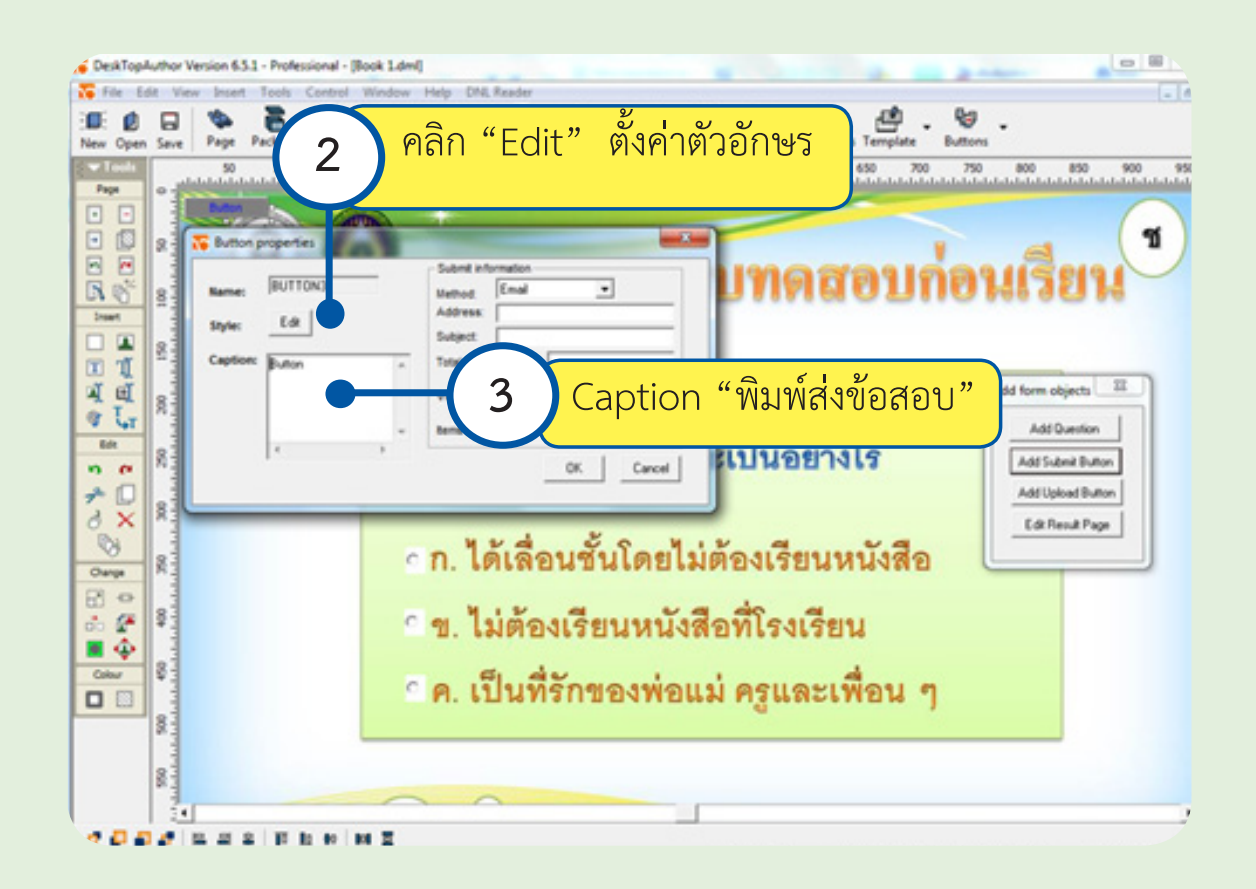

- เลือกชนิดตัวอักษรเป็น AngsanaUPC ขนาด 28
- $-$  คลิก  $OK$

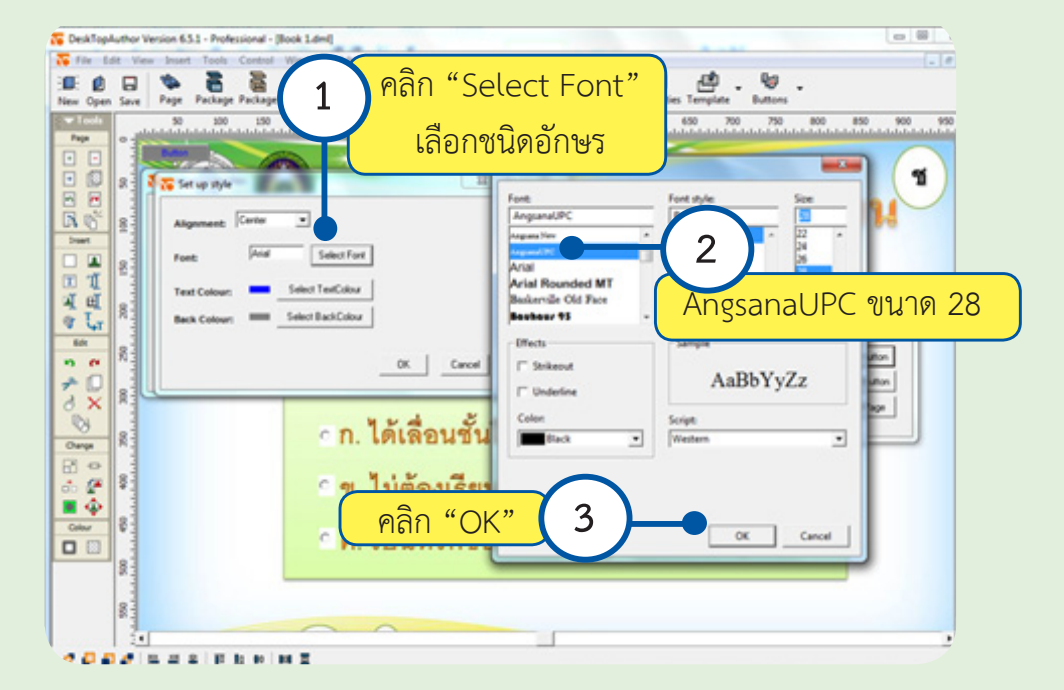

- Submit information

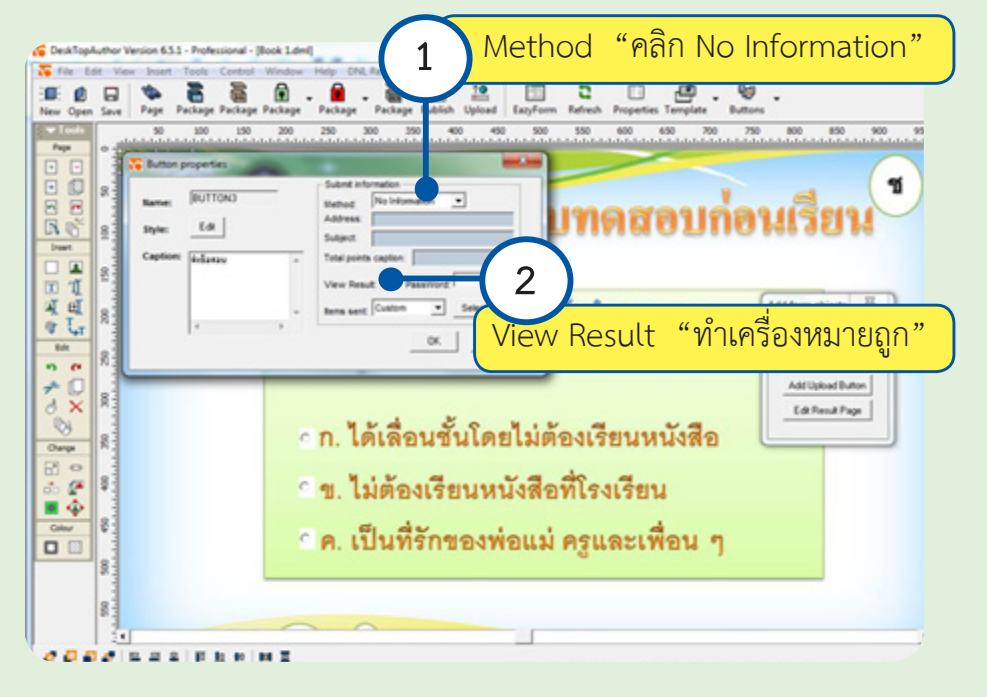

#### **Items sent จะมี 2 ตัวเลือก**

 - All หมายถึง ให้ส่งข้อสอบทั้งหมด "กรณีมีแบบทดสอบชุดเดียว"

 - Custom หมายถึง ให้ส่งข้อสอบเฉพาะชุดที่ต้องการ "กรณีมีแบบทดสอบ 2 ชุดขึ้นไป"ในที่นี้ให้คลิก Customแล้วเลือกSelect itemเพื่อเลือกชุดข้อสอบให้โปรแกรมประมวล ผลข้อสอบ แสดงดังภาพ

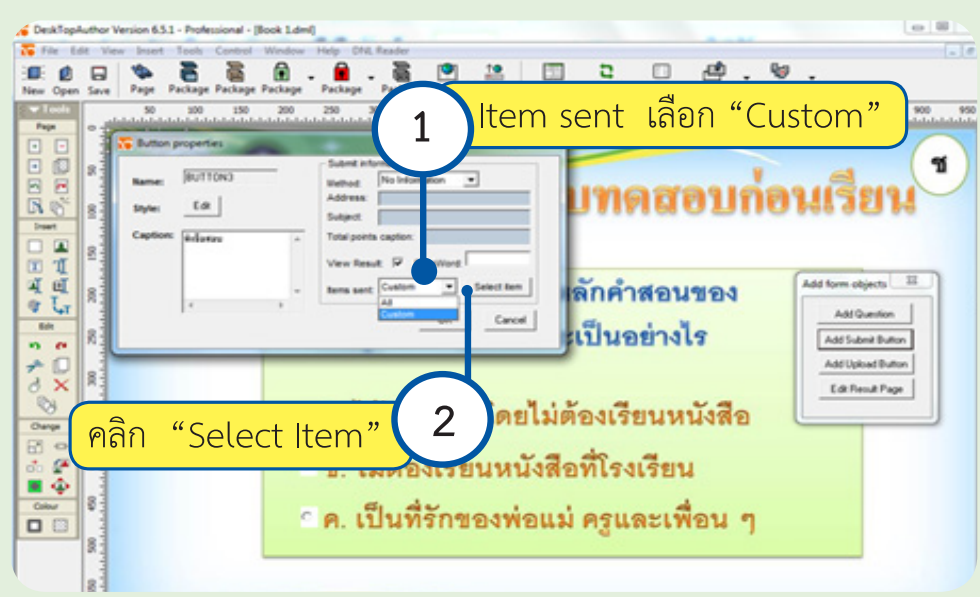

 - เลือกชุดข้อสอบ

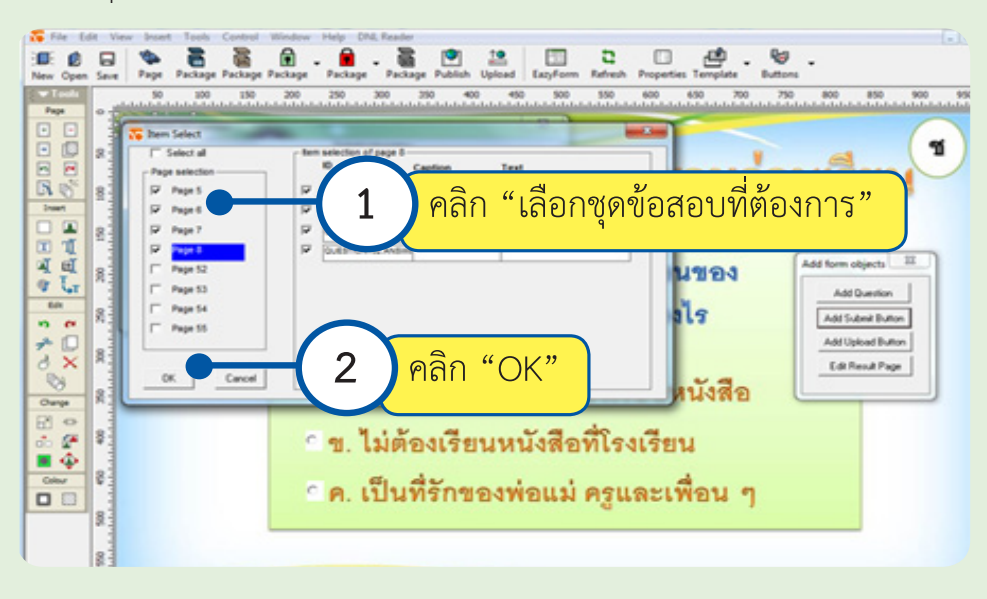

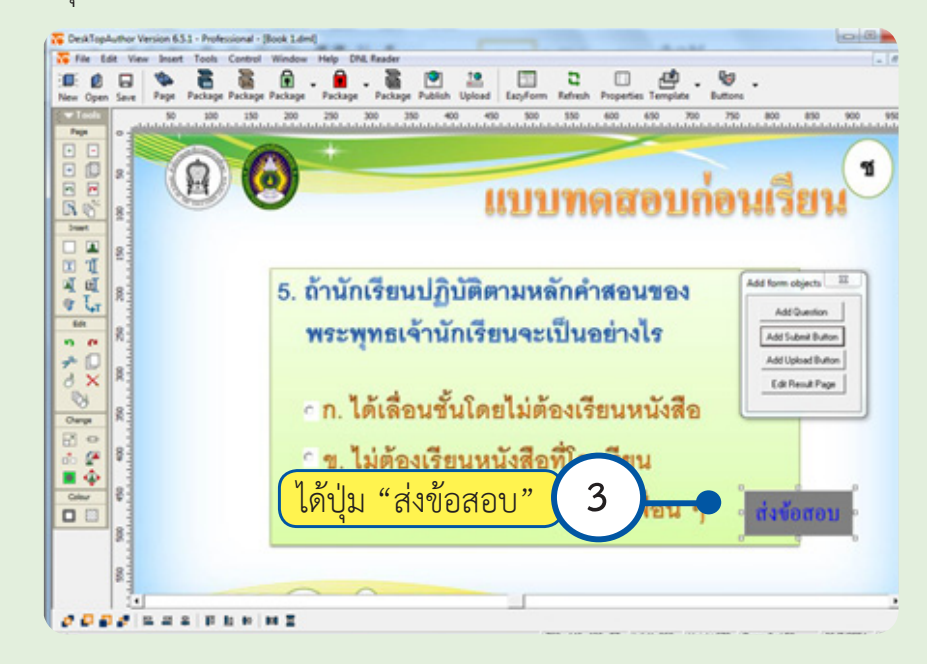

จะได้ปุ่มส่งข้อสอบแล้วสามารถนำ�ไปวางไว้ตามตำ�แหน่งที่ต้องการได้

# **3. การสร้างหน้ารายงานผลคะแนน**

 - คลิกที่ปุ่ม Edit Result Page

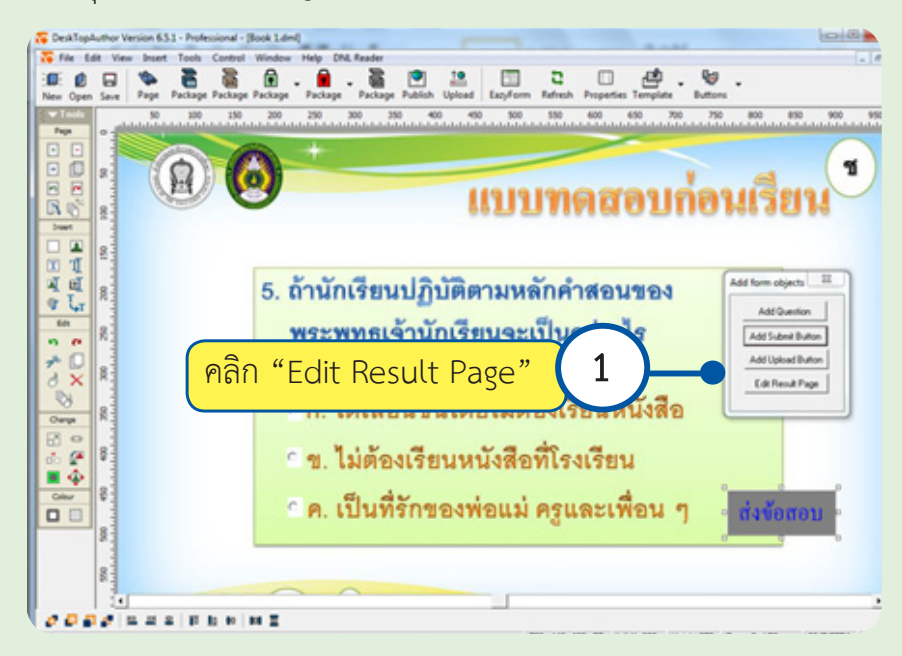

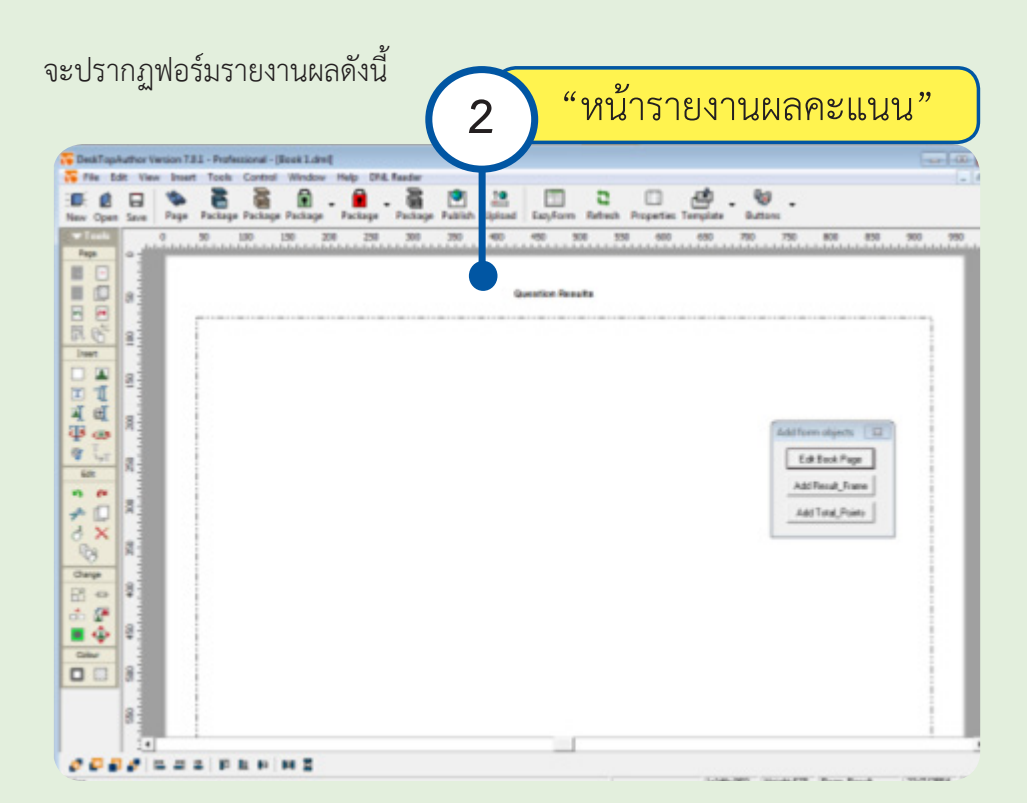

 จากนั้นนำ�ภาพที่เป็นหน้ารายงานผลคะแนนมาใส่ดังภาพ

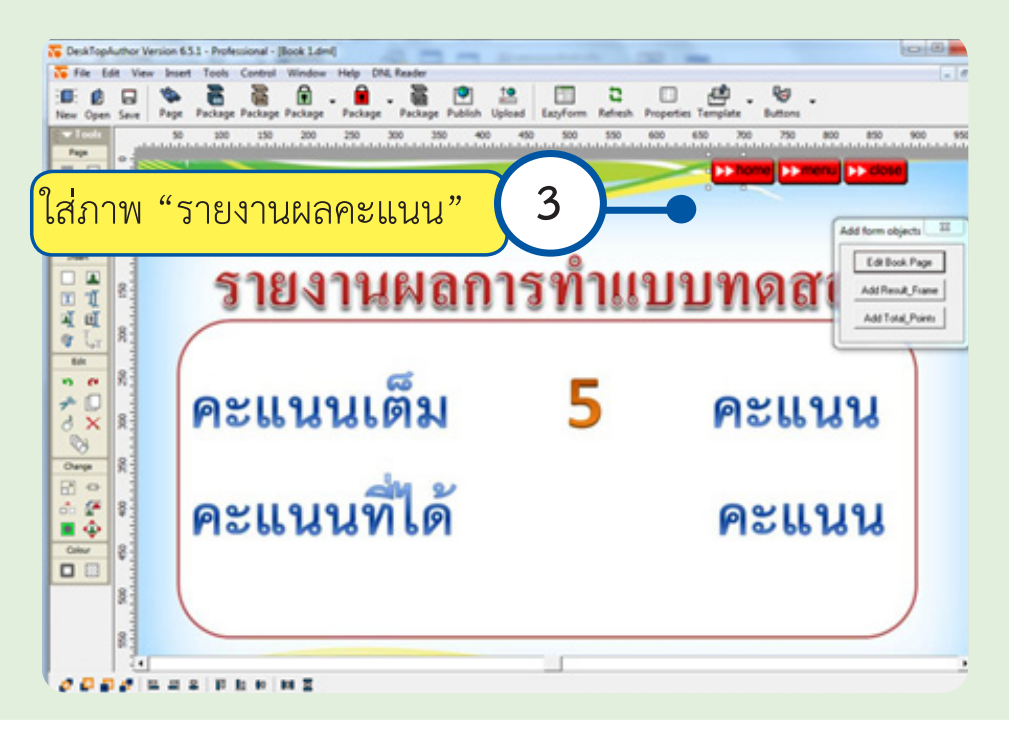

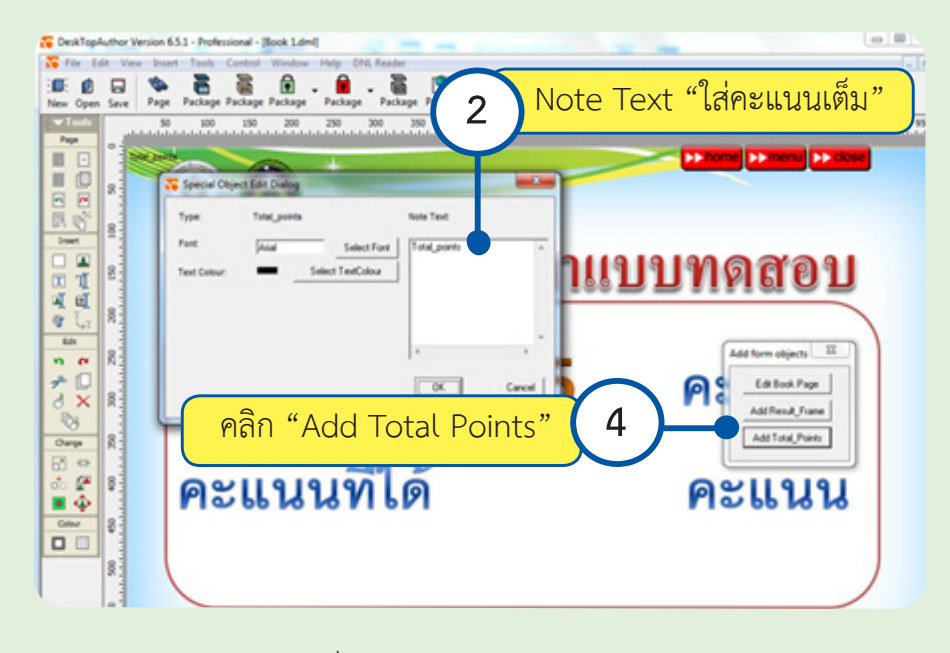

- คลิก Add Total Pointsในช่อง Note Text ใส่ "จำนวนคะแนนเต็ม"

- คลิก Select Font เพื่อเลือกรูปแบบตัวอักษร และ Select TextColour เพื่อเลือก สีตัวอักษร สามารถเลือกเปลี่ยนได้ตามต้องการ

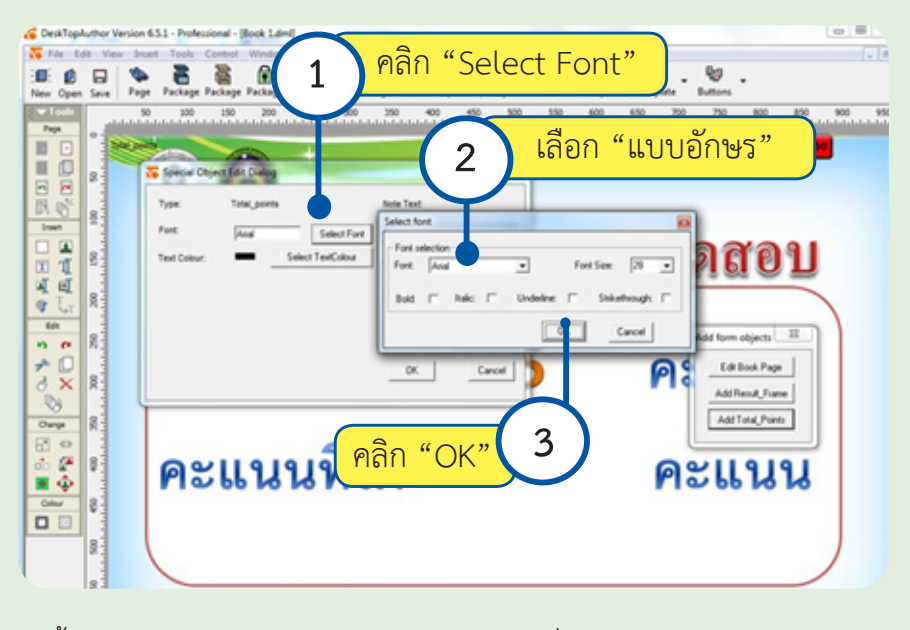

 จากนั้นคลิก OKแล้วนำ�ไปจัดตำ�แหน่งในช่องคะแนนที่ทำ�ได้ให้เรียบร้อย

# **บทที่ 7 การสร้างภาพป๊อบอัพ**

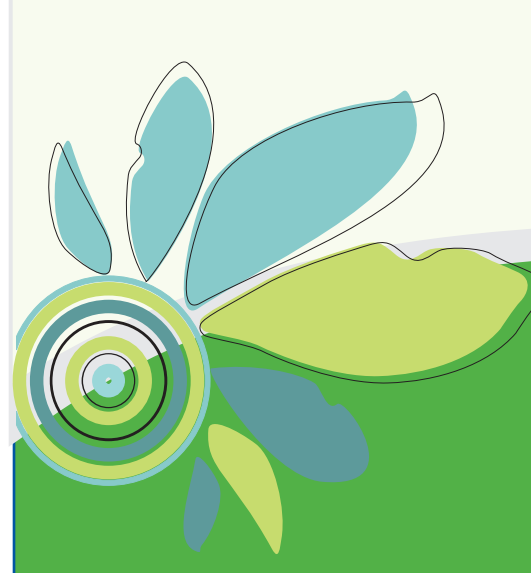

## **1. การสร้างภาพป๊อบอัพ**

 Popup Image คือ การแสดงรูปภาพที่มีรายละเอียดหรือคุณลักษณะที่มากไปกว่าเดิมจาก การมองเห็นปกติ

- การสร้าง Popup Image ให้คลิกไปที่หน้าที่จะสร้าง Popup Image

- จากนั้นคลิกเมนู Insert > Popup image

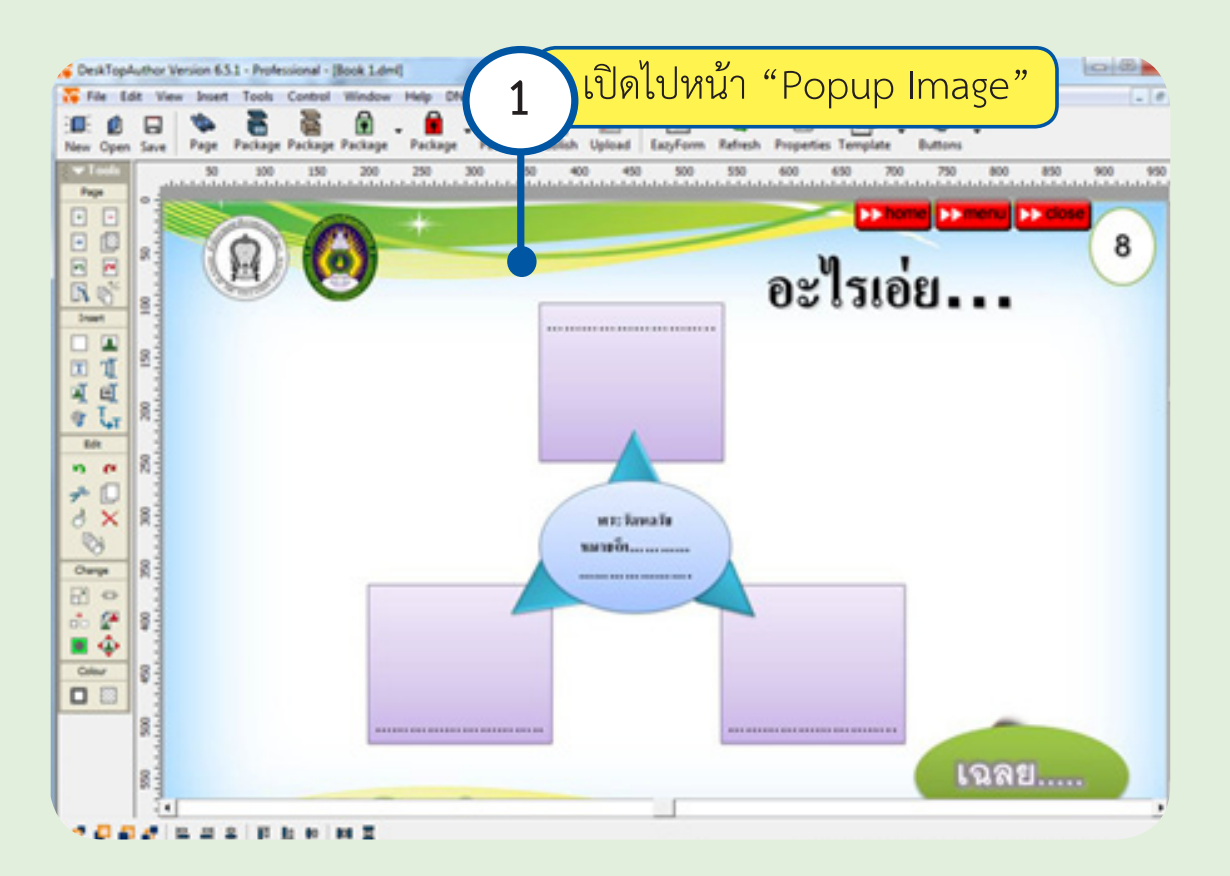
#### **การสร้างภาพป๊อบอัพ 67**

จะปรากฏหน้าต่าง Popup image Dialog

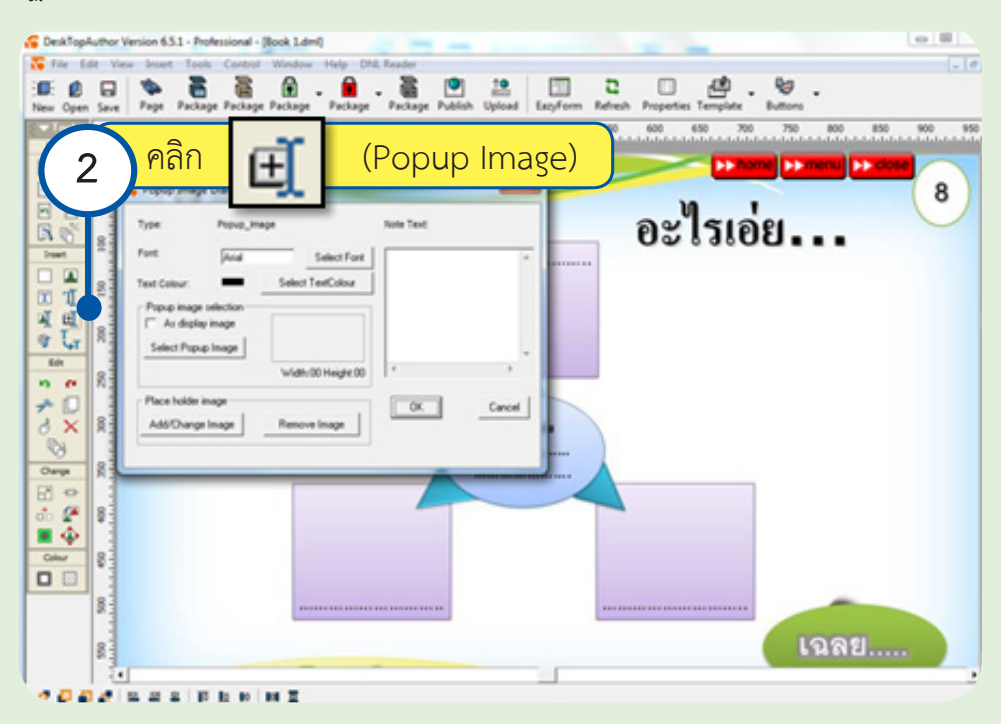

 คลิกที่ปุ่ม Select Popup Image เพื่อนำ�ภาพที่ต้องการมาแสดง เมื่อได้ภาพที่ต้องการแล้วคลิก

ปุ่ม OK

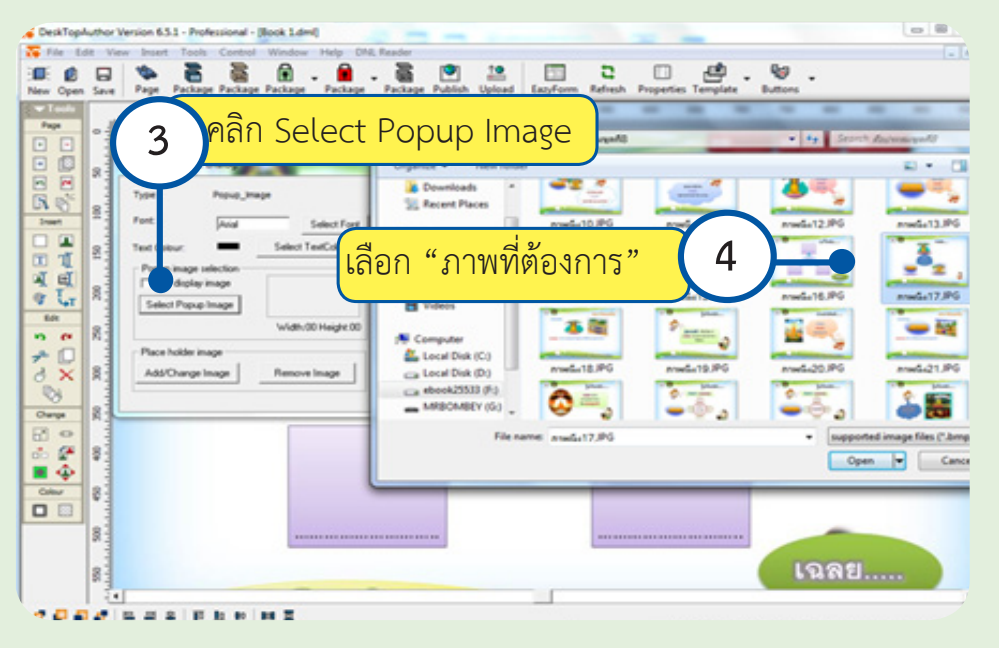

คณะเทคโนโลยีสารสนเทศ มหาวิทยาลัยราชภัฎมหาสารคาม

# จากนั้นให้กำ�หนดพื้นที่ของภาพ โดยกรอบสี่เหลี่ยมล้อมรอบภาพ

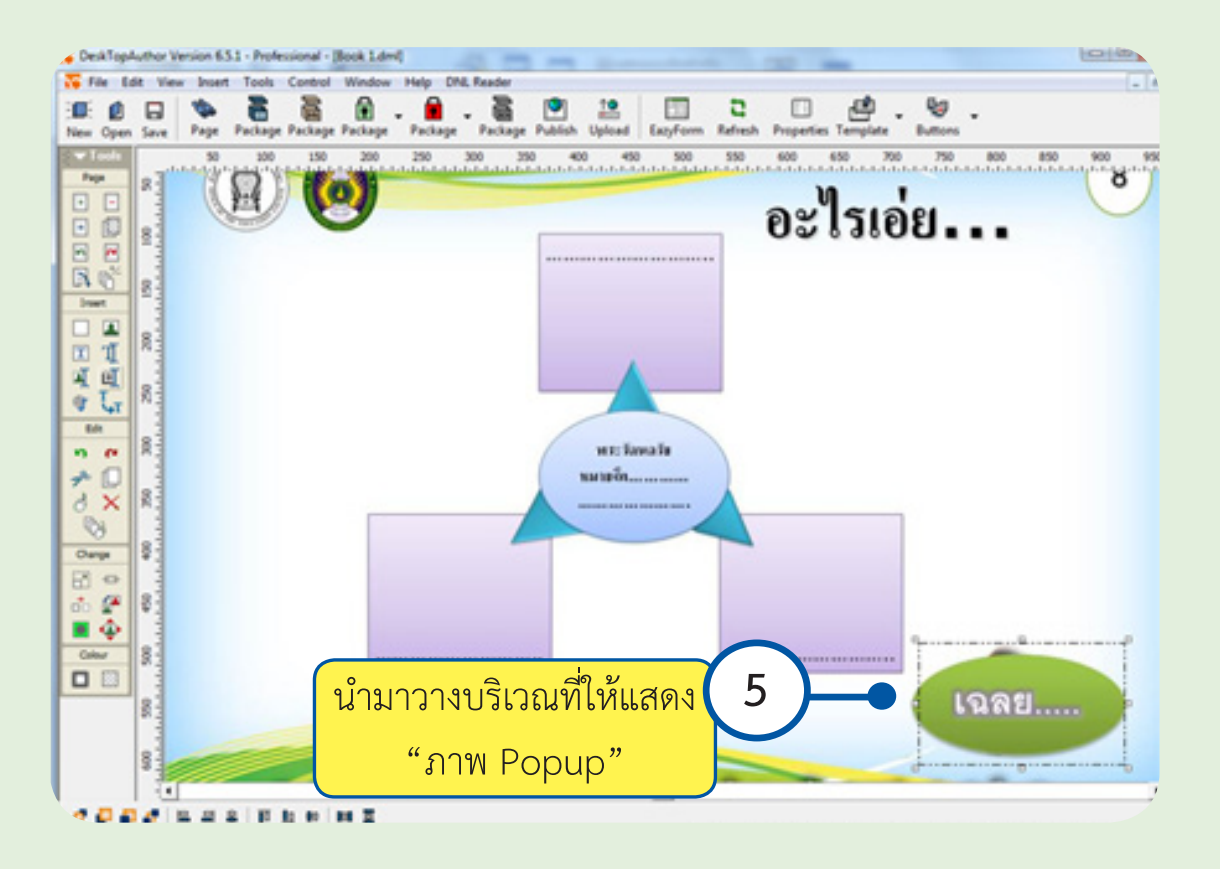

# **บทที่ 8 การแทรกไฟล์มัลติมีเดีย**

## การแทรกไฟล์มัลติมีเดีย ไฟล์ที่สามารถแทรกไฟล์มัลติมีเดีย ได้แก่

- Flash Animation มีนามสกุล .swf
- Movie มีนามสกุล .avi , .mpg
- Sound มีนามสกุล .mid , .mp3

# **ขั้นตอนการแทรกไฟล์มัลติมีเดีย**

1.การนำ�ไฟล์มัลติมีเดียประกอบด้วยภาพภาพเคลื่อนไหวและเสียงเริ่มต้นผู้ใช้ต้องเตรียม พื้นที่ไว้เพื่อจะแทรกมัลติมีเดีย แสดงดังภาพ

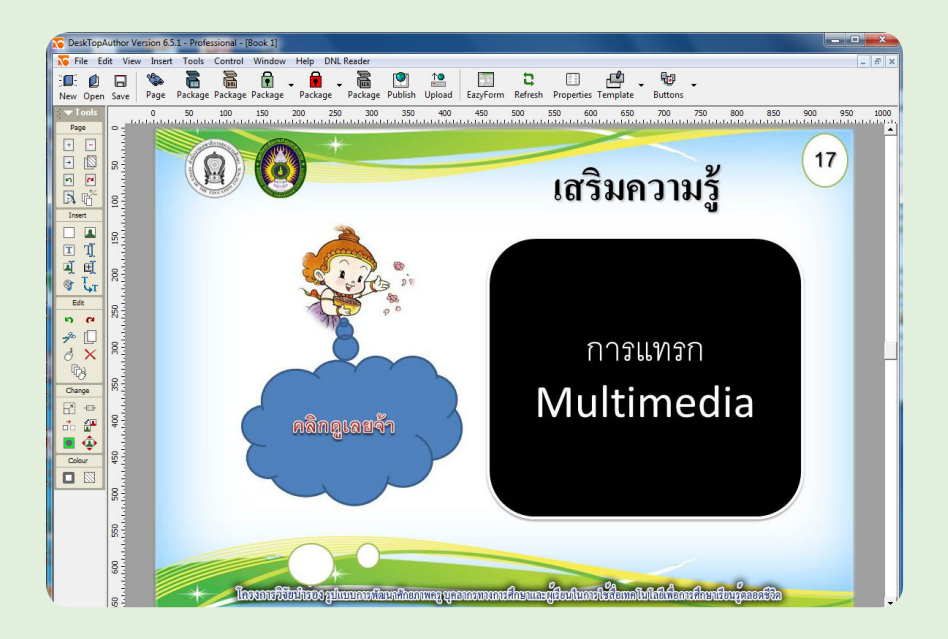

2. การแทรกไฟล์มัลติมีเดียให้คลิกเมนู Insret > Multimedia หรือ คลิกไอคอน

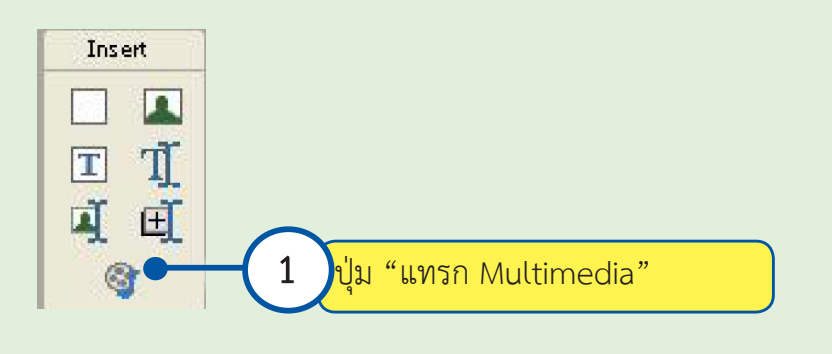

 3. จะปรากฏหน้าต่างแทรกมัลติมีเดีย แสดงดังภาพ

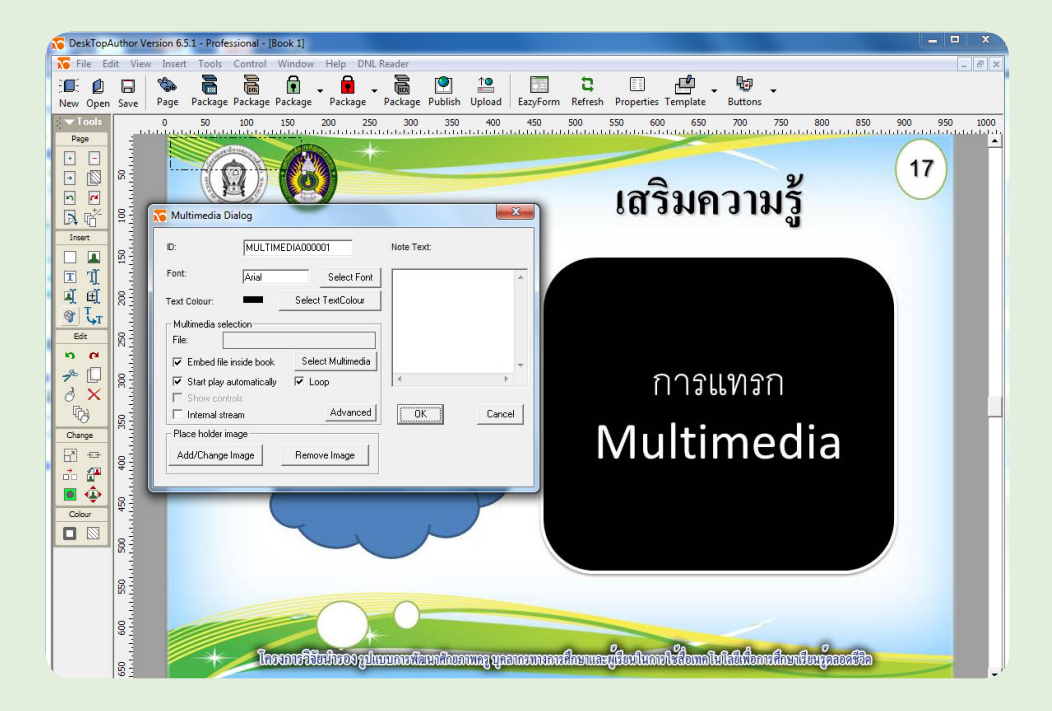

 4. คลิกปุ่ม Select Multimedia เพื่อเลือกไฟล์มัลติมีเดีย แสดงดังภาพ

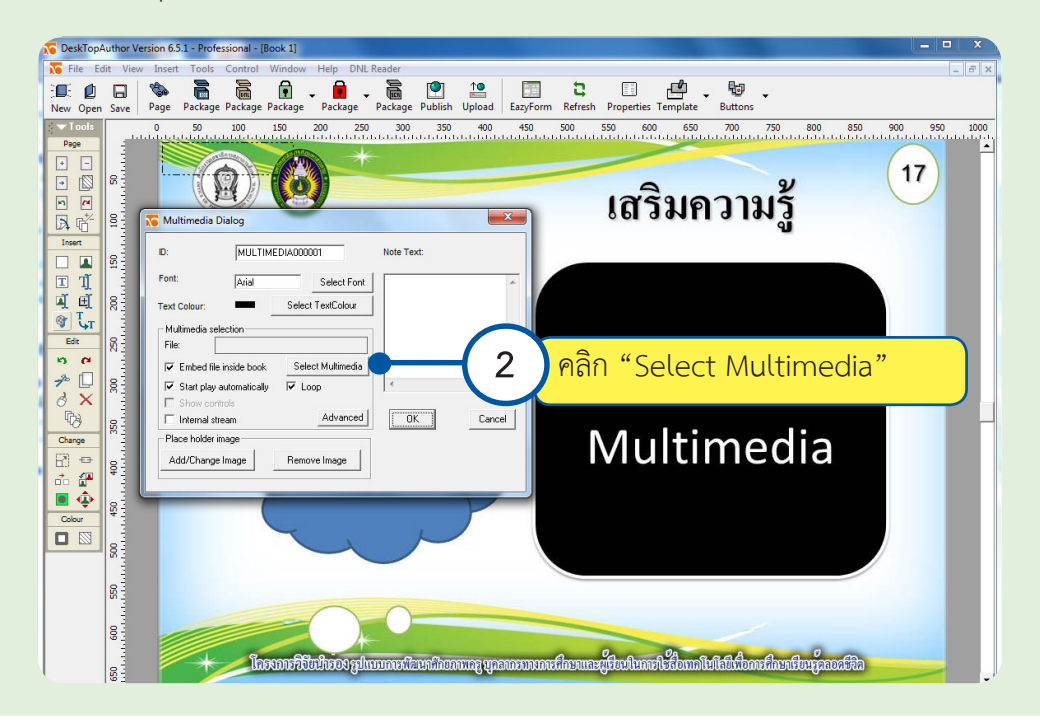

 5. จะปรากฏหน้าต่าง เพื่อเลือกไฟล์มัลติมีเดีย ให้เปลี่ยนไฟล์เป็นชนิด Any media File เพื่อให้แสดงไฟล์มัลติมีเดียทั้งหมด แสดงดังภาพ

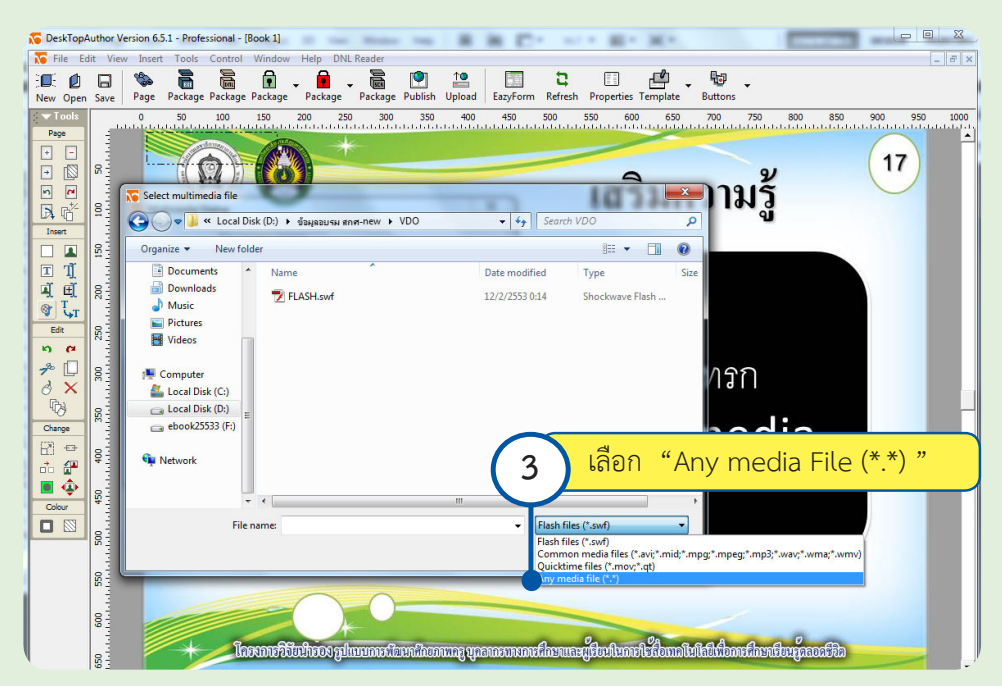

 6. เลือกไฟล์มัลติมีเดียที่ต้องการแทรก แล้วคลิก Open

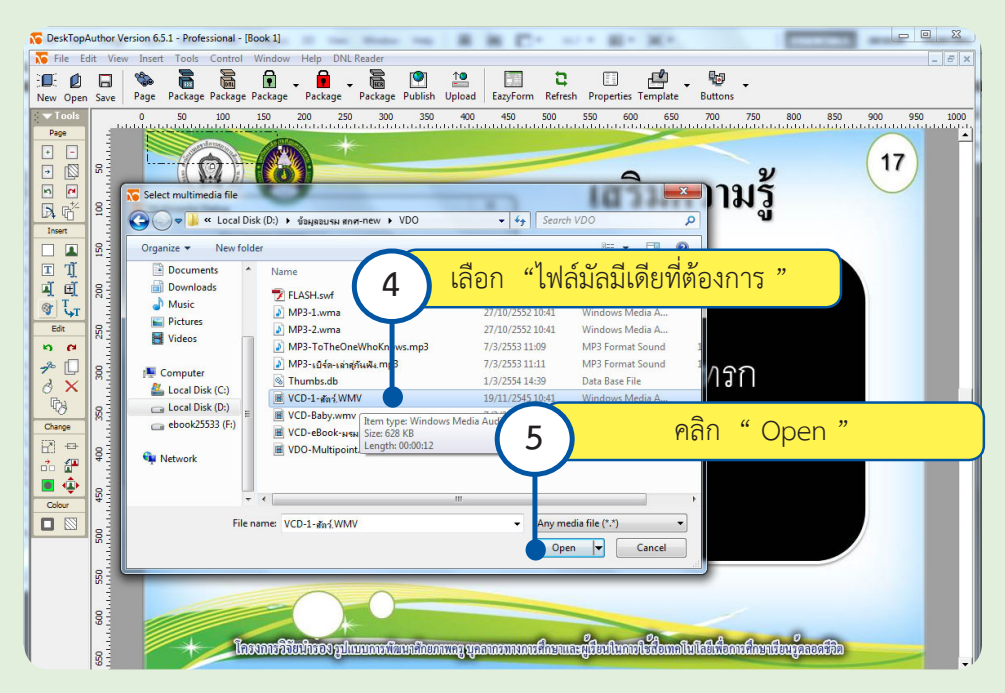

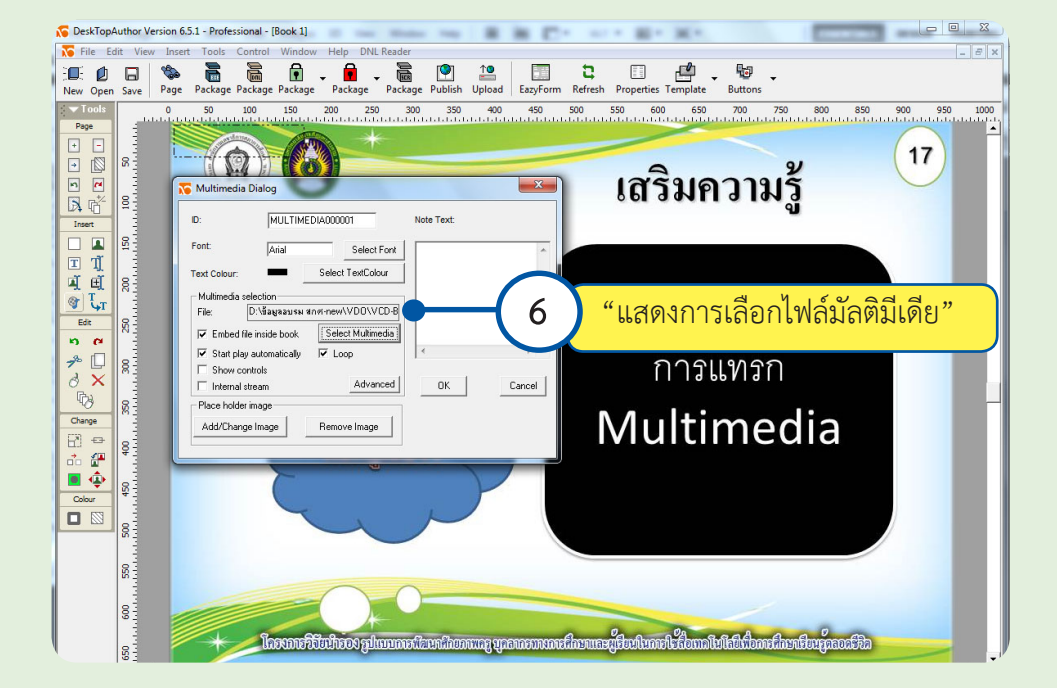

## 7. จะปรากฏหน้าต่าง เมื่อเลือกไฟล์มัลติมีเดียเรียบร้อยแล้ว แสดงดังภาพ

### 8. การตั้งค่าไฟล์มัลติมีเดียให้แสดงการทำ�งาน

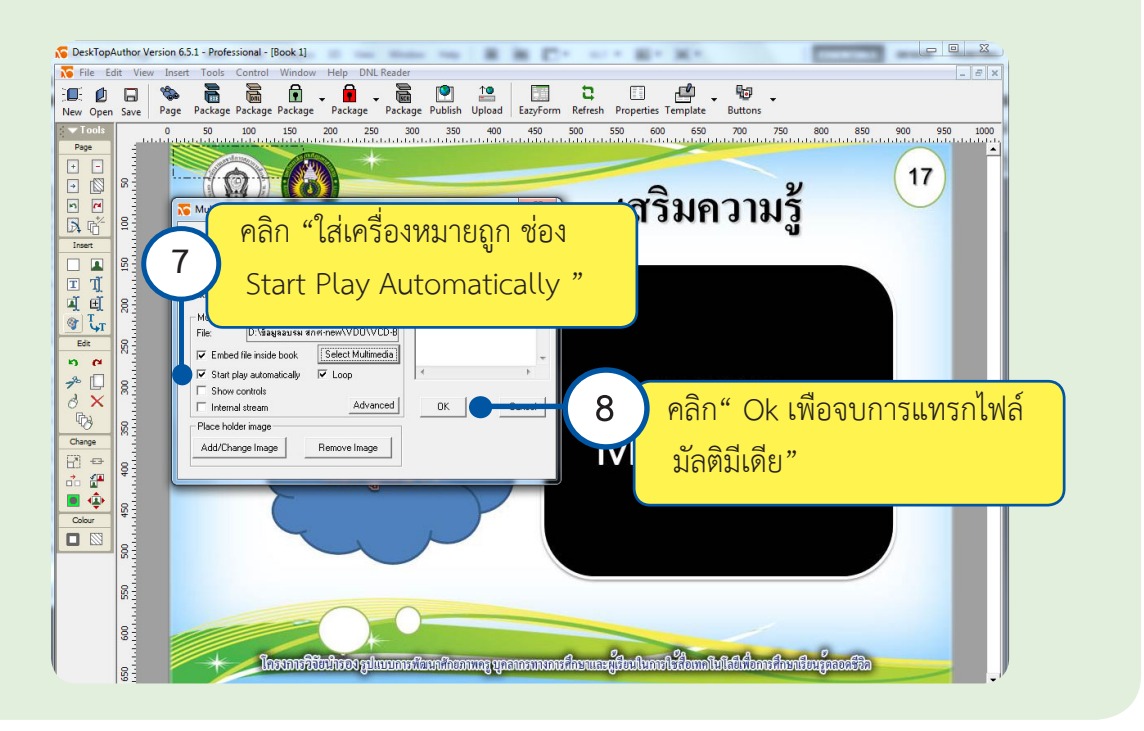

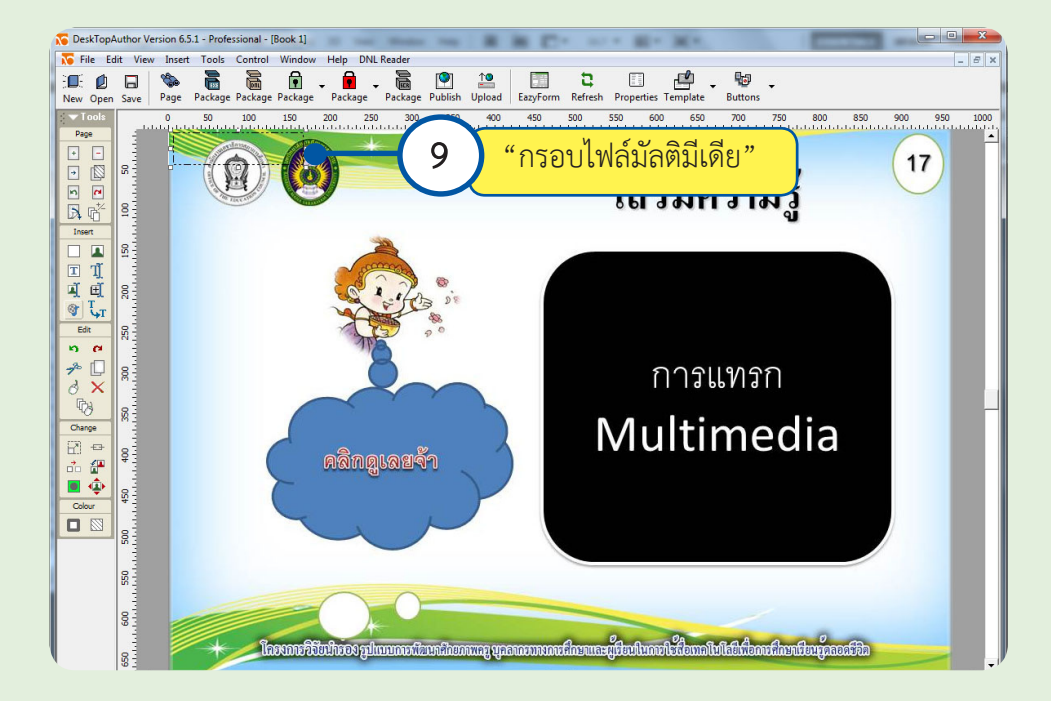

 9. จะได้กรอบสีเหลี่ยมที่มุมบนด้านซ้าย เมื่อแทรกไฟล์มัลติมีเดียเรียบร้อยแล้ว แสดงดังภาพ

 10. ขยายพื้นที่แสดงผลและจัดรูปแบบตามต้องการ แสดงดังภาพ

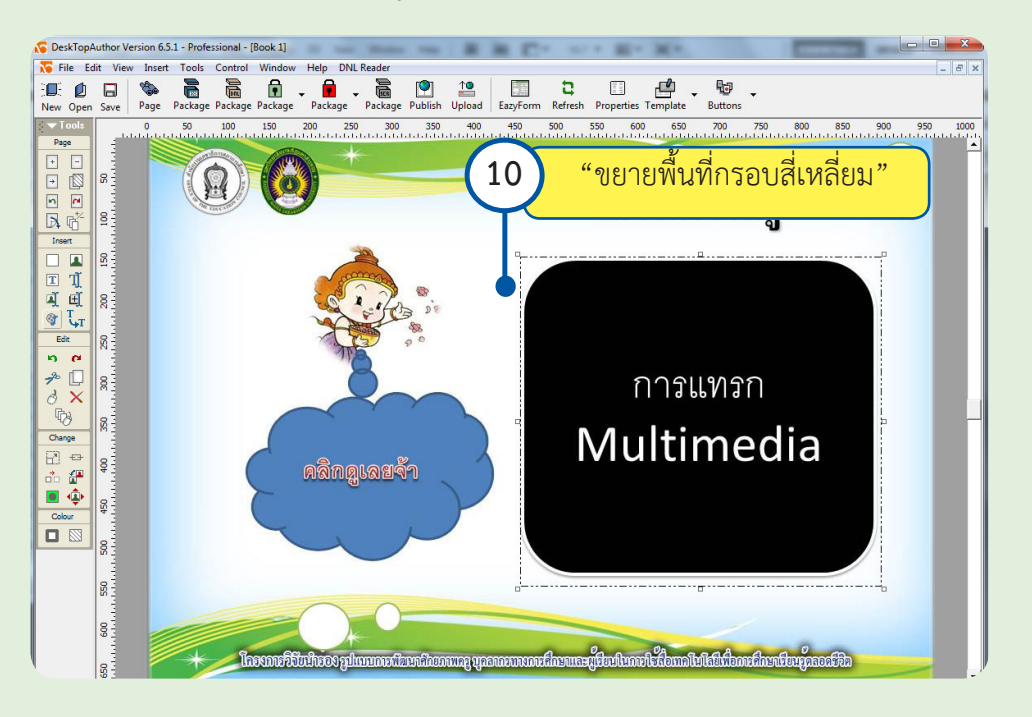

# **บทที่ 9 การประเมิน หนังสืออิเล็กทรอนิกส์**

# **1. การประเมินองค์ประกอบ**

 การประเมินองค์ประกอบ หมายถึง การประเมินตามแนวทางการศึกษาที่เน้นประเมินใน ด้านเนื้อหาและแบบทดสอบ ด้านการออกแบบ โครงสร้างภายใน ด้านเนื้อหา ด้านการออกแบบ เกี่ยวกับจอภาพ ความยากง่ายในการใช้งาน ลำดับขั้นการนำเสนอเนื้อหา รูปภาพและสื่อประสม เป็นต้น ในการประเมินจะใช้แบบสอบถาม โดยส่วนใหญ่จะใช้แบบมาตราส่วนประมาณค่า สอบถาม ้ผู้ทดลองใช้สื่อ ได้แก่ ผู้เชี่ยวชาญในการพัฒนาโปรแกรมคอมพิวเตอร์ ผู้เชี่ยวชาญในด้านหลักสูตร การสอน และผู้เชี่ยวชาญด้านเนื้อหาสาระ จะใช้หลักเกณฑ์ในการพิจารณาทั้ง 4 ด้าน ดังนี้

 1.1 **ด้านเนื้อหา**เนื้อหาถือเป็นส่วนที่สำ�คัญในการพัฒนาสื่อเนื่องจากเนื้อหาเป็นส่วนที่จะ ให้ความรู้แก่นักเรียน ดังนั้นในการประเมินจะประเมินในประเด็นต่าง ๆ ดังนี้

 1.1.1 ด้านความเหมาะสมของเนื้อหา หมายถึง การประเมินในด้านความเหมาะสม ของเนื้อหากับนักเรียน สื่อที่ดีควรจะมีคุณลักษณะอย่างหนึ่งคือมีเนื้อหาที่ตรงกับระดับของ ผู้เรียน โดยมีการใช้ภาษาที่เหมาะสม มีการสอดแทรกการอธิบายด้วยภาพนิ่งหรือภาพเคลื่อนไหว 1.1.2 ด้านความถูกต้องของเนื้อหา ความถูกต้องของเนื้อหาเป็นประเด็นสำ�คัญที่จะ ต้องมีการตรวจสอบและประเมิน เนื้อหาที่นำเสนอในสื่อจะต้องเป็นเนื้อหาที่ถูกต้องและครบถ้วน ไม่คลุมเครือ นอกจากนี้จะต้องใช้ภาษา สะกดคำ�หรือใช้ไวยากรณ์ได้อย่างถูกต้องเช่นกัน

 1.1.3 คุณค่าของเนื้อหา หมายถึง เนื้อหาที่นำ�เสนอในสื่อมีคุณค่าเพียงไรต่อผู้เรียน เช่น เนื้อหาที่มุ่งแต่ความเพลิดเพลิน ความรุนแรง หรือเนื้อหาที่นำ�เสนอในแง่การเหยียดผิว เชื้อชาติเป็นต้น ซึ่งเนื้อหาที่กล่าวถึงนี้ถือว่าเป็นเนื้อหาที่ไม่มีคุณค่าและไม่เกิดประโยชน์ ต่อผู้เรียนแต่อย่างใด โดยเฉพาะอย่างยิ่งถ้านักเรียนเป็นเด็กเล็กผู้ออกแบบควรจะระมัดระวัง ดังนั้นการประเมินคุณค่าของเนื้อหาจึงเป็นสิ่งที่สำ�คัญ

 1.2 **ด้านการออกแบบ** หมายถึง การออกแบบลักษณะโครงสร้างของจอภาพที่นำ�เสนอ การใช้สีและตัวอักษร และการใช้สื่อประสม ดังรายละเอียดต่อไปนี้

 1.2.1 การใช้พื้นที่หน้าจอ เนื่องจากจอภาพคอมพิวเตอร์เป็นส่วนที่จะใช้ติดต่อ กับผู้เรียน ดังนั้น การออกแบบการใช้พื้นที่ของจอภาพ จึงควรออกแบบให้มีความง่ายและสะดวกต่อ การใช้ของผู้อบรม มีการจัดแบ่งการนำเสนอของจอภาพอย่างเป็นสัดส่วนชัดเจนและสม่ำเสมอตลอด ทั้งสื่อ

 1.2.2 การใช้สีและตัวอักษร การออกแบบเพื่อการใช้สีและตัวอักษรถือว่าเป็น ้องค์ประกอบหนึ่งในการนำเสนอของจอภาพ สีที่ใช้ควรเป็นสีที่สบายตาและผ่อนคลายผู้อบรม นอกจากนี้ จะต้องเน้นความสวยงามและความชัดเจน ในส่วนของตัวอักษรก็เช่นกัน ควรจะเป็นตัวอักษร ที่มีขนาดเหมาะสม และใช้สีของตัวอักษรโดยมีหลักคือ สีของตัวอักษรเข้มบนสีพื้นที่อ่อนหรือ ใช้สีตัวอักษรอ่อนบนพื้นเข้ม

 1.2.3 การใช้สื่อประสม หมายถึง การใช้เสียง ภาพนิ่ง ภาพเคลื่อนไหว หรือ ข้อความในสื่อ ซึ่งจะทำ�ให้สื่อมีการอธิบายที่หลากหลาย แต่อย่างไรก็ตามการใช้สื่อประสมควร จะพิจารณาให้เหมะสมกับวัยหรือระดับของผู้อบรม เหมาะสมกับสถานการณ์ในสื่อ และควรเปิด โอกาสให้ผู้อบรมได้ควบคุมการแสดงผลบนจอภาพในด้านสื่อประสมด้วยตนเองได้

 1.3 **ด้านกิจกรรม** ในการออกแบบสื่อส่วนหนึ่งที่จะต้องออกแบบควบคู่กันไป ได้แก่ กิจกรรมที่จะให้ผู้เรียนได้มีปฏิสัมพันธ์เพื่อให้มีส่วนร่วมหรือเพื่อทำ�การทดสอบความรู้ ผู้เรียน กิจกรรมที่ออกแบบในสื่อจะต้องสอดคล้องกับเนื้อหาที่กำลังนำเสนอ และถ้าเป็นกิจกรรม ที่เป็นแบบการตอบคำ�ถามหรือแบบทดสอบจะต้องเป็นแบบทดสอบที่ผ่านการหาความยากง่าย ค่าอำ�นาจจำ�แนก หรือค่าความเชื่อมั่นมาก่อน และจะต้องเป็นคำ�ถามที่ชัดเจนตลอดจนสอดคล้อง กับเนื้อหาที่จะนำ�เสนอ นอกจากนี้กิจกรรมต่างๆ ที่ผู้เรียนได้มีปฏิสัมพันธ์ควรจัดให้มีการเสริมแรง (Re-enforcement) ในจังหวะที่เหมาะสมกับเวลาและระดับของนักเรียน

**1.4 ด้านการจัดการสื่อ** หมายถึง วิธีการควบคุมสื่อ ความชัดเจนของคำ�สั่งในสื่อ การจัดทำ�เอกสาร ประเด็นต่าง ๆ เหล่านี้จะต้องมีการออกแบบอย่างเหมาะสมและสมบูรณ์ดังนี้ 1.4.1 วิธีการควบคุมสื่อ หมายถึง ผู้อบรมมีโอกาสในการควบคุมสื่อเป็นอย่างไร สื่อเสนอหัวข้อหลักหรือหัวข้อย่อยสอดคล้องกันหรือไม่อย่างไรตลอดจนการมีสิ่งอำ�นวยความสะดวก ในสื่อที่ให้ผู้เรียนได้จัดการเองได้เช่น การปรับแต่งเรื่อง การตั้งเวลาให้ความช่วยเหลือ เป็นต้น 1.4.2 ความชัดเจนของคำ�สั่งในสื่อ หมายถึง การที่ผู้อบรมสามารถจัดการสื่อได้ง่าย

ไม่สับสนโดยไม่ต้องร้องขอความช่วยเหลือจากครู หรือนักเรียนที่ไม่มีพื้นความรู้ด้านคอมพิวเตอร์ ก็สามารถใช้งานสื่อได้

 1.4.3 การจัดทำ�เอกสารถือเป็นส่วนหนึ่งที่จำ�เป็นต้องจัดทำ�เนื่องจากสามารถใช้ ้ เอกสารเป็นแหล่งอ้างอิงได้ และสามารถใช้เป็นคู่มือในการใช้สื่อได้ เอกสารที่ดีควรประกอบด้วย รายละเอียดที่เกี่ยวกับอุปกรณ์ที่จำ�เป็น การแนะนำ�สื่อ วัตถุประสงค์ของสื่อ การใช้งานสื่อและ ปัญหาที่อาจจะพบได้ในการใช้สื่อ

 การประเมินหนังสืออิเล็กทรอนิกส์จะแบ่งการประเมินออกเป็น 2 ส่วน ได้แก่ ส่วนที่ 1 ประเมินโดยวิทยากร และส่วนที่ 2 ประเมินโดยผู้เชี่ยวชาญ โดยการประเมินนั้นจะใช้เกณฑ์ในการ พิจารณาตามแบบประเมิน ดังนี้

**การประเมินหนังสืออิเล็กทรอนิกส์ 79**

# **ส่วนที่ 1 ประเมินโดยวิทยากร แบบประเมินการจัดทำ�บทดำ�เนินเรื่อง ด้วยโปรแกรม Microsoft PowerPoint**

คำ�ชี้แจง พิจารณาจากหนังสืออิเล็กทรอนิกส์ที่พัฒนาขึ้น เทียบกับแผนการจัดการความรู้ มีความเหมาะสม ถูกต้องและสอดคล้องหรือไม่ หากไม่เป็นไปตามกำหนด ให้ระบุการปรับปรุงแก้ไข

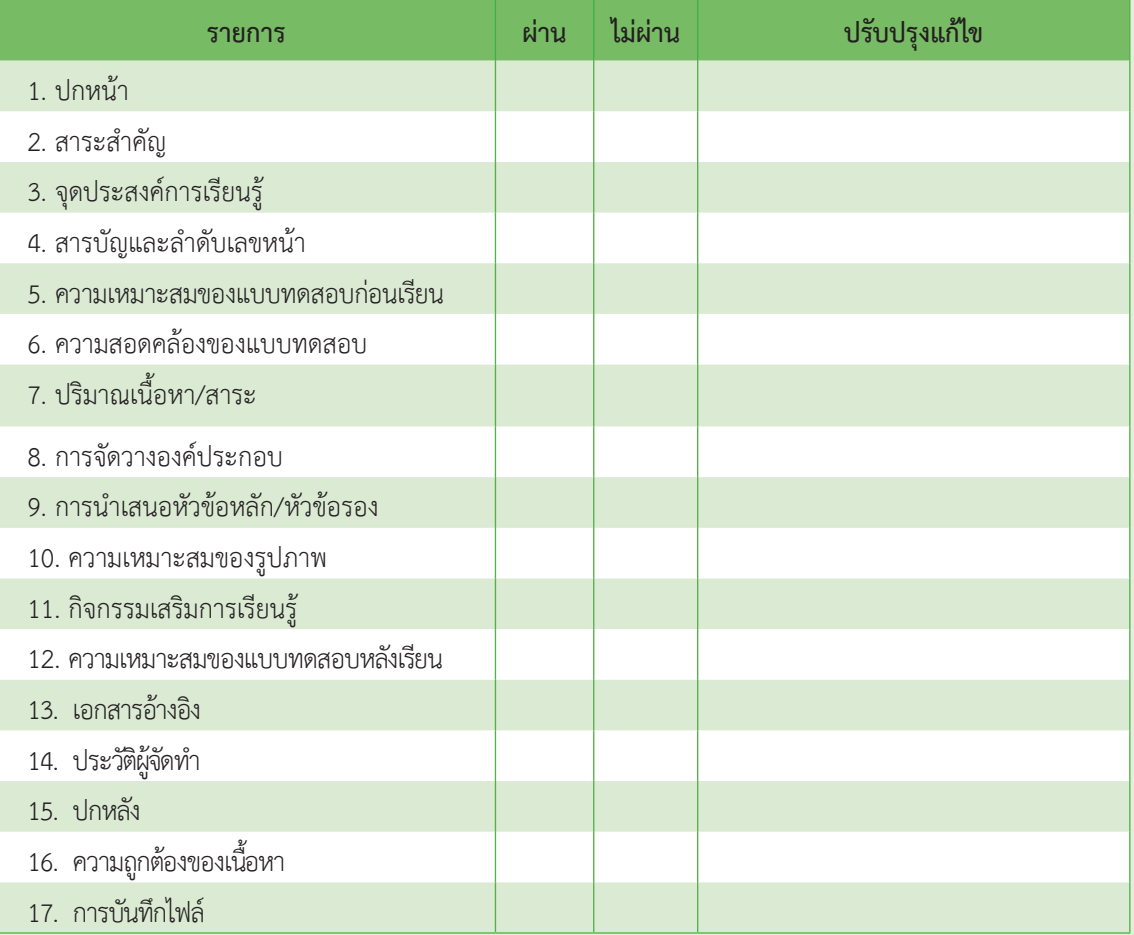

 ลงชื่อ...............................ผู้ประเมิน

 วันที่............../................/.............

# **ส่วนที่ 2 ประเมินโดยผู้เชี่ยวชาญ แบบประเมินคุณภาพหนังสืออิเล็กทรอนิกส์**

 คำ�ชี้แจง พิจารณาจากหนังสืออิเล็กทรอนิกส์ที่พัฒนาขึ้นเทียบกับเกณฑ์ที่กำ�หนดมีความเหมาะสม ถูกต้องและสอดคล้องกันอย่างไร โดยคิดจากคะแนนเฉลี่ยจากการประเมินของผู้เชี่ยวชาญ จำ�นวน 3 คน แปลความหมายจากคะแนนประเมิน 5 ระดับ ดังนี้

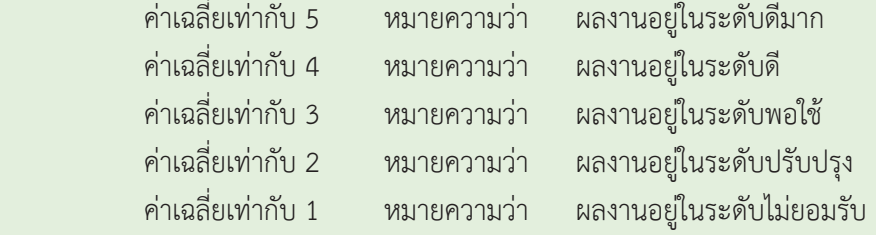

 เกณฑ์การตัดสินและยอมรับได้คือค่าเฉลี่ยของการประเมินในแต่ละด้านมีค่าตั้งแต่ 3.50 ขึ้นไป และ ค่าความเบี่ยงเบนมาตรฐานไม่เกิน 1.00

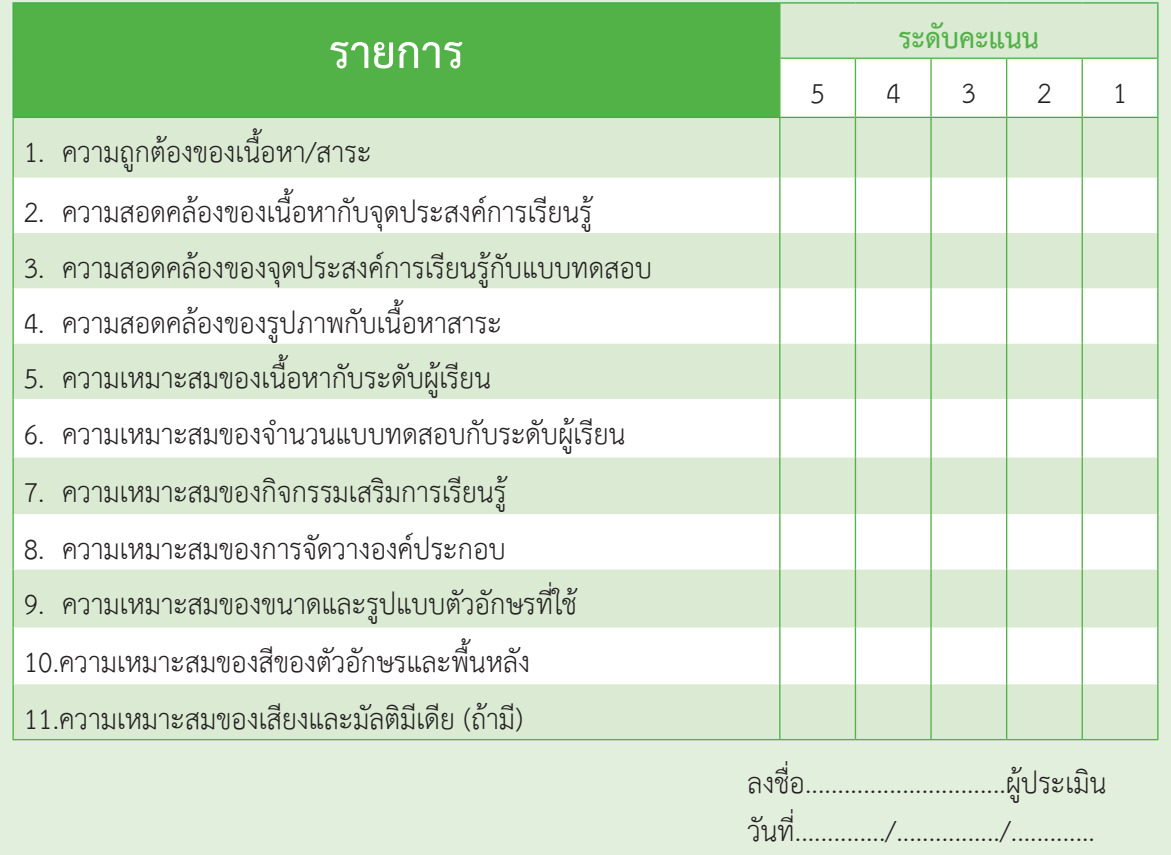

# **ภาคผนวก**

# **หลักสูตรการพัฒนาหนังสืออิเล็กทรอนิกส์**

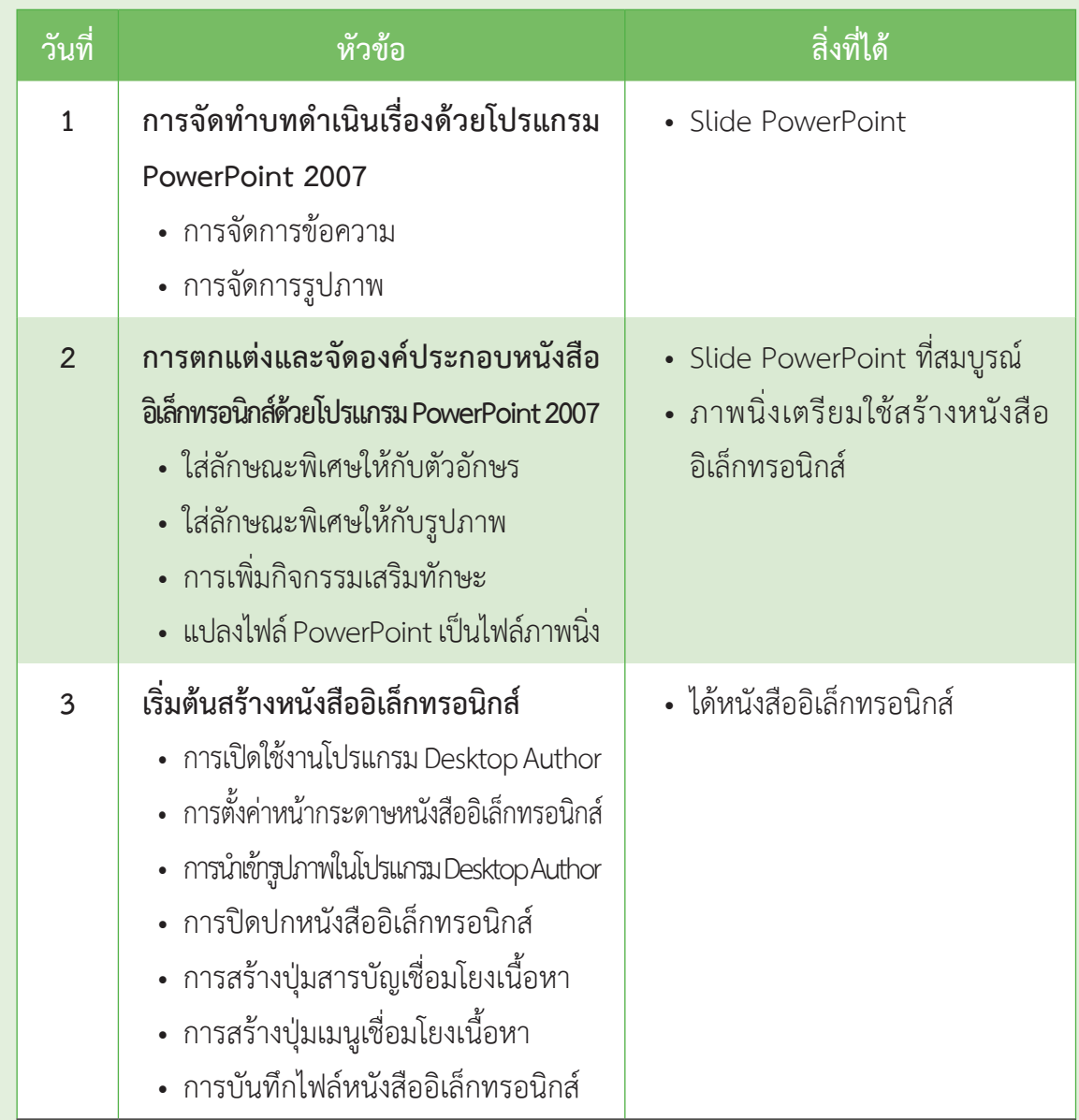

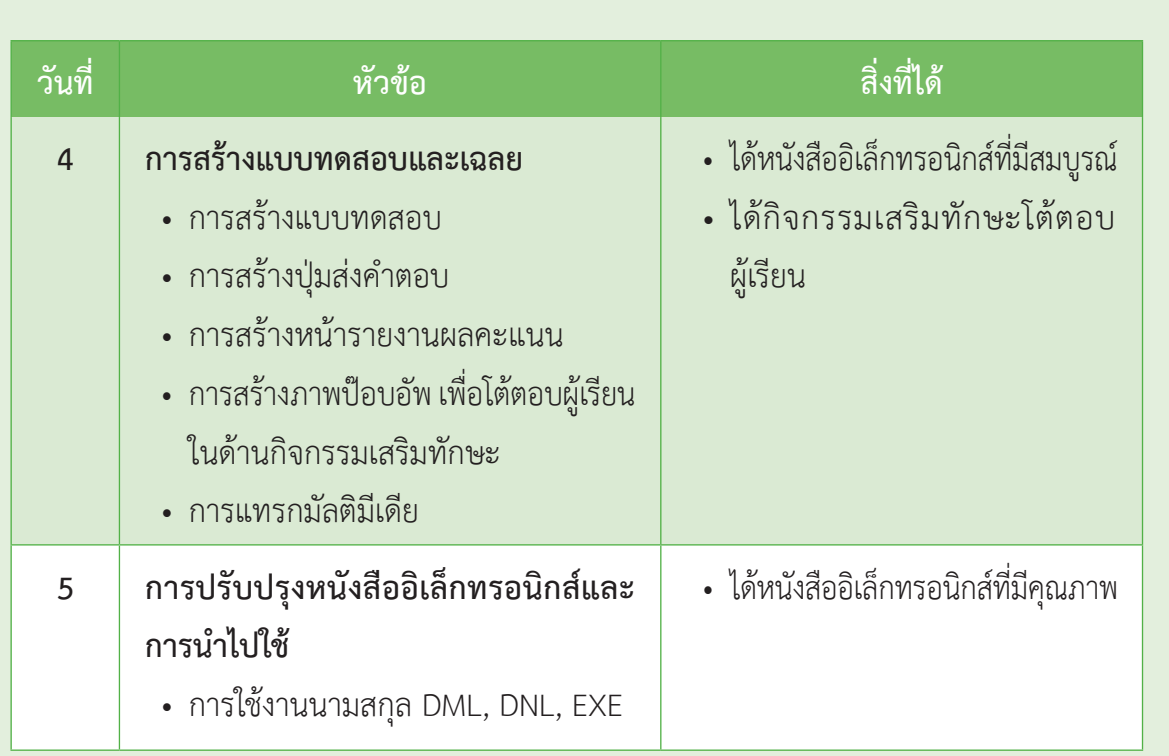

# **คณะผู้จัดทำ�**

# **ที่ปรึกษา**

ศาสตราจารย์พิเศษธงทอง จันทรางศุ เลขาธิการสภาการศึกษา นางสาวสุทธาสินีวัชรบูล รองเลขาธิการสภาการศึกษา

รองศาสตราจารย์ ดร.สมเจตน์ ภูศรี $\,$  อธิการบดีมหาวิทยาลัยราชภัฏมหาสารคาม ินางทิพย์สุดา สุเมธเสนีย์ ผู้อำนวยการสำนักนโยบายด้านการเรียนรู้ตลอดชีวิตฯ

# **ผู้เขียนและเรียบเรียง**

ผู้ช่วยศาสตราจารย์ดร.พิสุทธา อารีราษฏร์ คณบดีคณะเทคโนโลยีและสารสนเทศ ผู้ช่วยศาสตราจารย ดร.วิทยา อารีราษฏร์ คณะเทคโนโลยีและสารสนเทศ อาจารย์อภิดา รุณวาทย์ คณะเทคโนโลยีและสารสนเทศ อาจารย์ธวัชชัย สหพงษ์ คณะเทคโนโลยีและสารสนเทศ อาจารย์ณัฐพงษ์พระลับรักษา คณะเทคโนโลยีและสารสนเทศ อาจารย์นราธิป ทองปาน คณะเทคโนโลยีและสารสนเทศ

# **ผู้ประสานการดำ�เนินงานโครงการ**

ินายรวิช ตาแก้ว สำนักงานเลขาธิการสภาการศึกษา นางสาวสมปอง สมญาติ สำ�นักงานเลขาธิการสภาการศึกษา

# **ผู้ตรวจพิสูจน์อักษร**

อาจารย์นราธิป ทองปาน คณะเทคโนโลยีและสารสนเทศ

นางสาวสุมาลีไพรศักดาสกุล สำ�นักงานเลขาธิการสภาการศึกษา นางเนตรนิล หนูชูแก้ว สำ�นักงานเลขาธิการสภาการศึกษา นายสมชาติสมญาติ สำ�นักงานเลขาธิการสภาการศึกษา